<span id="page-0-0"></span>Pumatronix Equipamentos Eletrônicos Ltda.

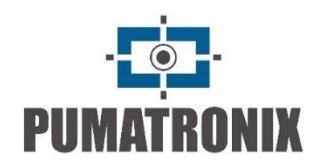

# ITSCAM Vigia+ 4XX and Vigia+ HDR

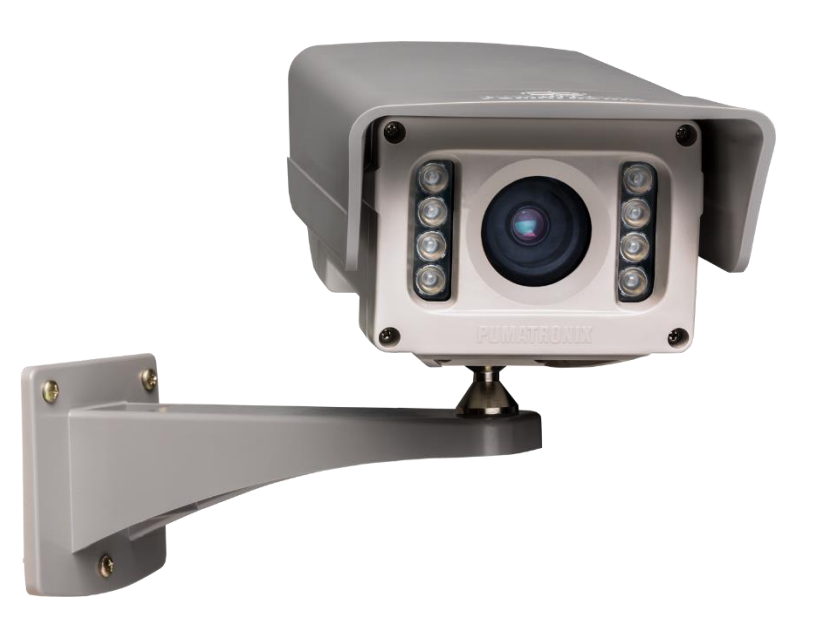

**USER MANUAL**

Models: ITSCAM Vigia+ 400 to ITSCAM Vigia+ 421 and Vigia+ HDR

Traffic Control Device

Version 1.3 – January 2019

# **Index**

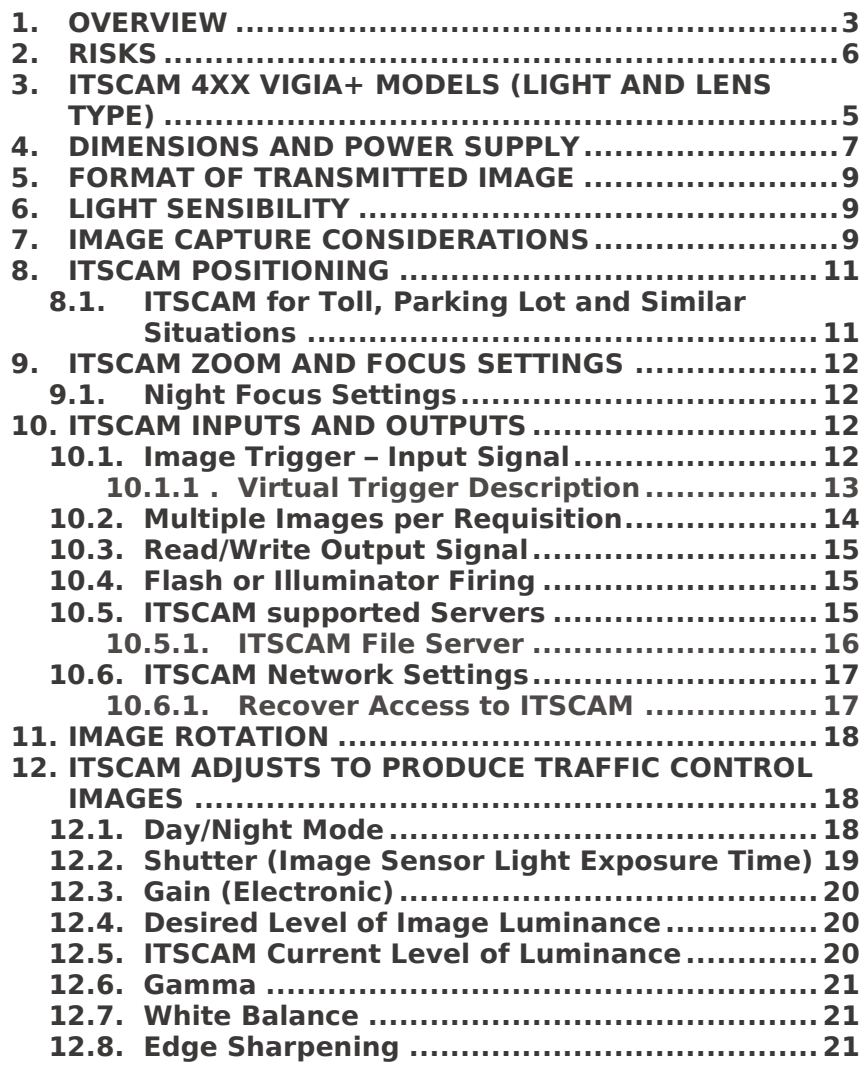

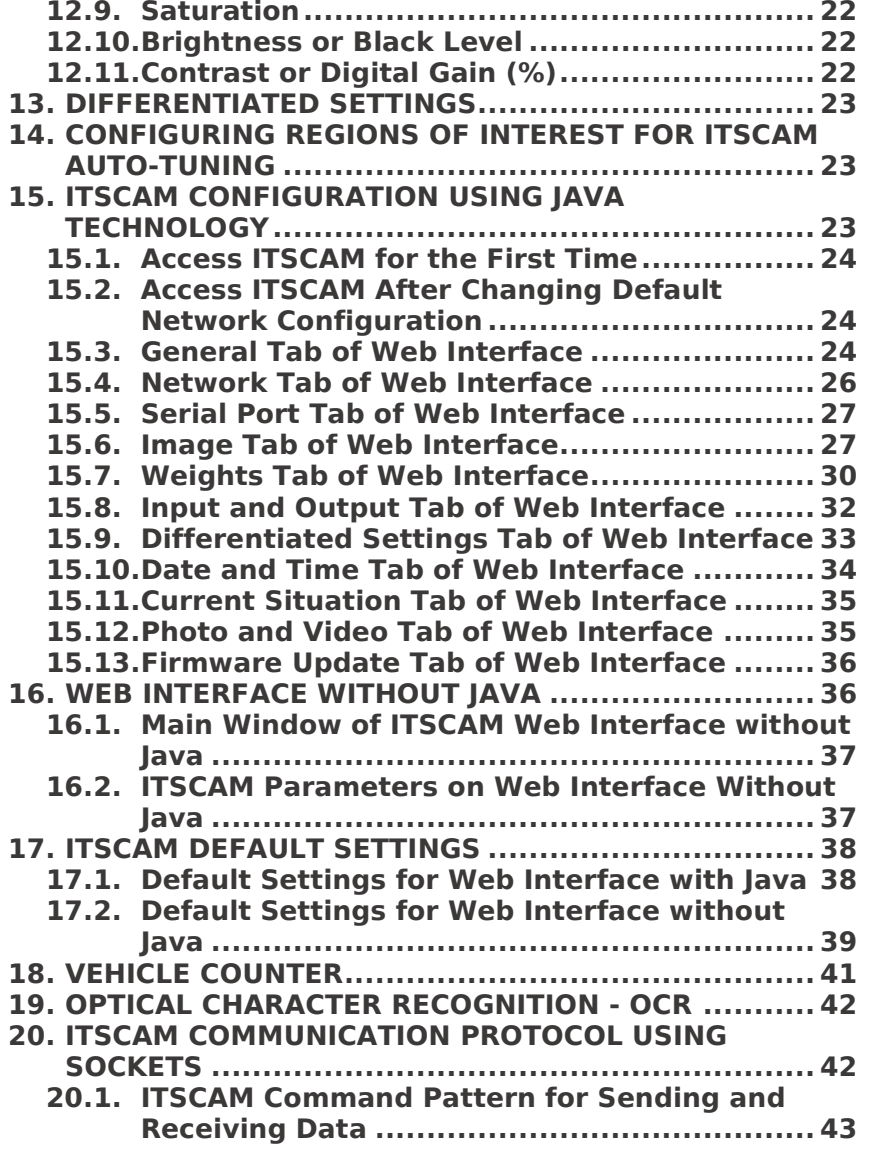

Datasheet ITSCAM Vigia+ 4XX and Vigia+ HDR **RETURN TO THE BEGINNING** 

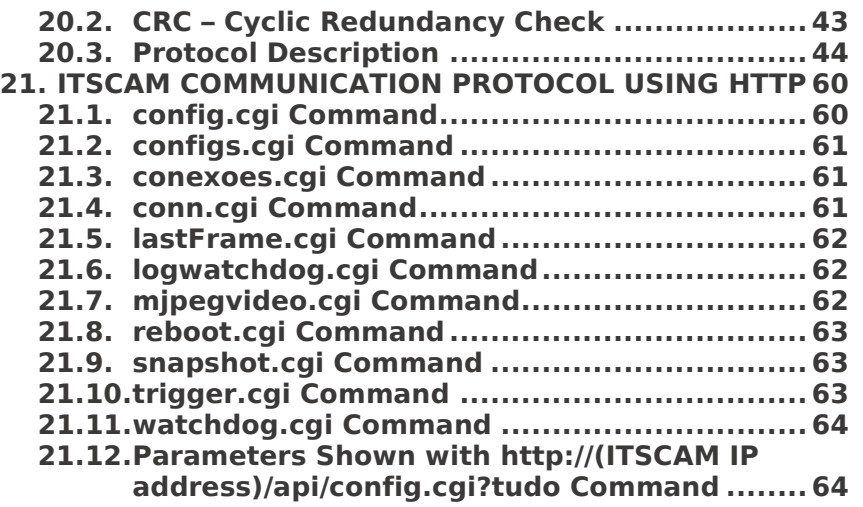

This document provides technical information about ITSCAM. Integrators can connect to ITSCAM using its communication protocol (described at the end of the document). It is also available a dynamic library and development kit tool at [www.pumatronix.com.br.](http://www.pumatronix.com.br/)

### <span id="page-3-0"></span>**1. Overview**

ITSCAM is a traffic control device that captures and processes images. The digital images are sent as BMP or JPEG files that flow through the network interface by TCP/IP protocol to servers that store them. Each equipment has an IP address that allows changing all settings remotely, at any time. The network interface also allows multiple device access by a same computer.

In analog capture technology, the photons that reach the image sensor are converted into analog voltage levels. The voltage level is digitalized to be processed and converted to analog video (NTSC or PAL), which is transmitted through a cable (with losses) to a capture card. Only after this stage, a computer can process and store the images. Each of these conversion steps means image quality loss.

ITSCAM digital technology improves image quality compared to analog systems. In digital technology, the photons

are converted into analog levels and then converted into digital values. The digital values correspond to image pixels. In analog technology, there are three conversion steps, while in digital there is only one [\(Figure 1\)](#page-3-1), mitigating quality loss.

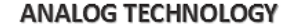

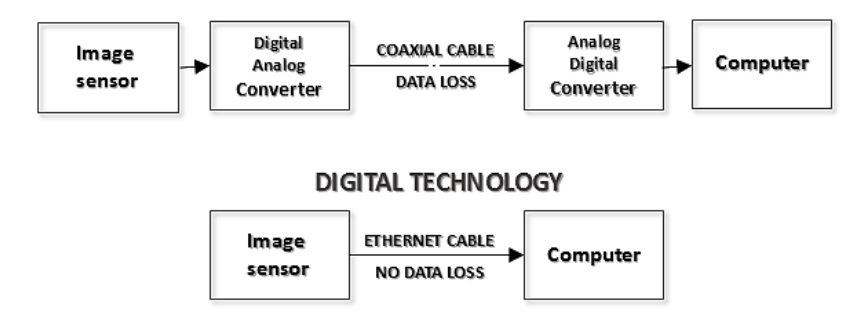

<span id="page-3-1"></span>*Figure 1 – Comparison of digital and analog image conversion steps*

Another disadvantage of using analog devices for monitoring traffic is the difficulty of taking flash-synchronized pictures, because analog cameras do not have strobe outputs. ITSCAM provides an output for triggering a flash or an illuminator (as shown in [Figure 2\)](#page-4-0).

Datasheet ITSCAM Vigia+ 4XX and Vigia+ HDR **[RETURN TO THE BEGINNING](#page-0-0)**  [www.pumatronix.com.br](http://www.pumatronix.com.br/)

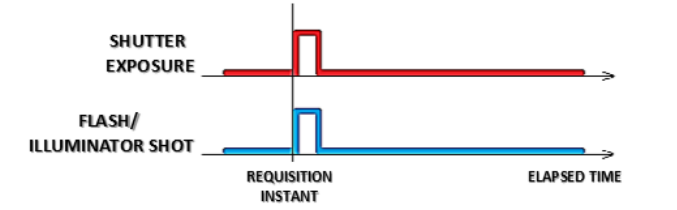

*Figure 2 – Comparing diagram of shutter and output flash trigger with flash in Single Mode*

<span id="page-4-0"></span>To maximize illuminating devices efficiency, ITSCAM allows image capture delay after flash firing. It is useful because illuminating devices have a small delay until light reaches its peak. For this reason, you can configure the capture moment when the flash/illuminator is close to its peak of light emission. [Figure 3](#page-4-1) shows an example of this situation.

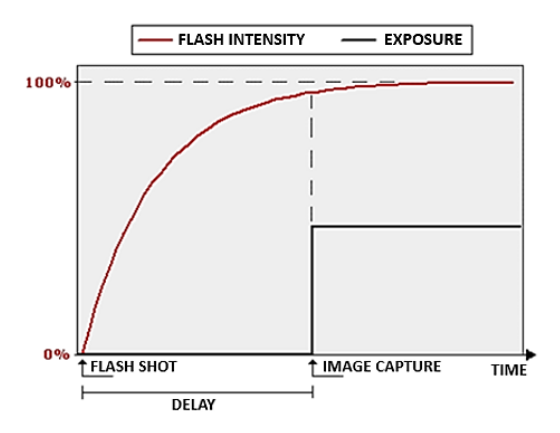

*Figure 3 – When light reaches its peak, shutter fires*

<span id="page-4-1"></span>Datasheet ITSCAM Vigia+ 4XX and Vigia+ HDR **[RETURN TO THE BEGINNING](#page-0-0)** 

[www.pumatronix.com.br](http://www.pumatronix.com.br/)

Another advantage of ITSCAM compared to analog systems is image resolution. ITSCAM uses global shutter technology for capturing images, thus they are non-interlaced (progressive scan). This means that ITSCAM captures all pixels in the image at the same instant. In analog video, there is a lag of 16 milliseconds between the capture of odd and even lines, making it impossible to use the both fields in images with moving objects, like in traffic control applications. The analog image real resolution is usually 640x240 pixels while ITSCAM available resolutions are on [Table](#page-4-2) 1.

#### <span id="page-4-2"></span>*Table 1 – ITSCAM image resolution*

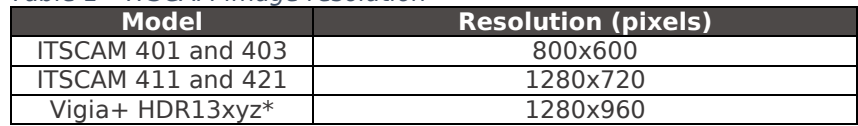

\*Product Vigia+ HDR13 can change based on lens model  $(x)$ , embedded illumination (y) and additional hardware (z). See Table 3 for available variations.

The difference between analog and digital images is sensitive not only to the human eye, but also in Optical Character Recognition (OCR) algorithms. This amount of pixels based on resolution is shown in [Figure 4.](#page-5-1)

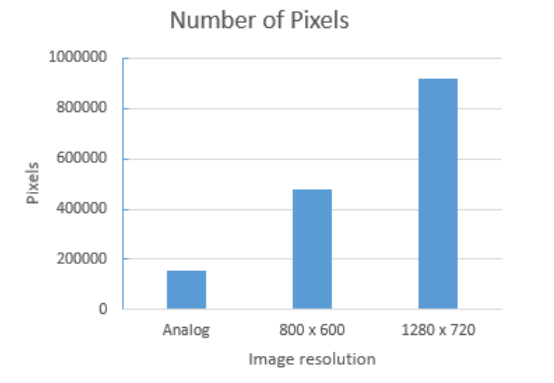

*Figure 4 – Digital and analog amount of image pixels*

<span id="page-5-1"></span>Note that systems with larger image width as ITSCAM allows wider field of view with the same zoom used in analog images.

# <span id="page-5-0"></span>**1.1.ITSCAM 4XX Vigia+ Models (Light and Lens Type)**

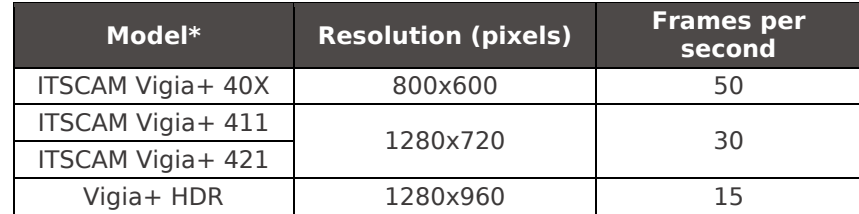

\*Models without embedded illumination can have operating temperature extended from -10 to 75°C. This feature is shown with a letter "E" at the end of the product name, i.e. ITSCAM Vigia+ 411 DL1E

Vigia+ HDR has a label with features described as shown:

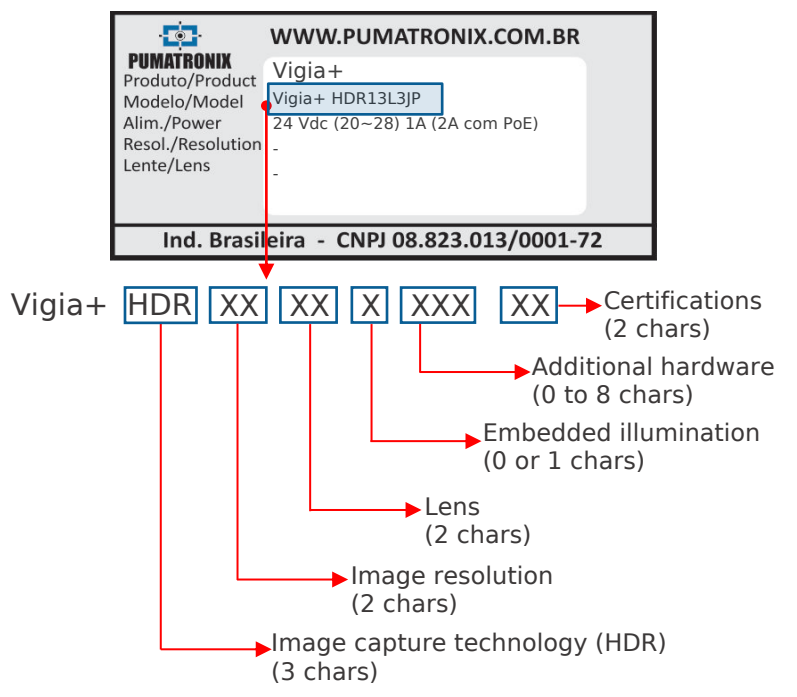

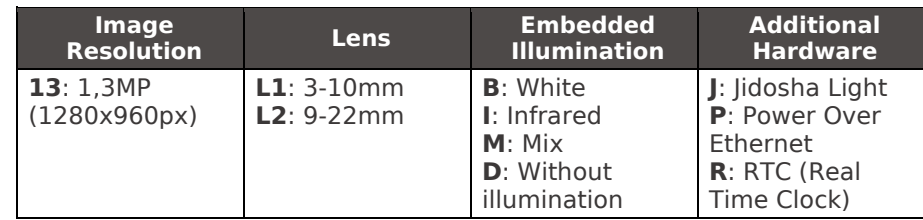

Some models are certified by international standards. In these cases, after the product model, characters *CX* are

#### Datasheet ITSCAM Vigia+ 4XX and Vigia+ HDR **[RETURN TO THE BEGINNING](#page-0-0)**

inserted, with *X* indicating the type of certification that the product meets.

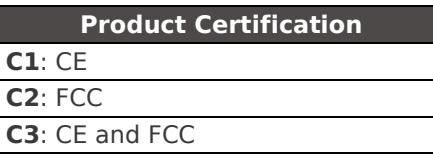

The 403, 421 and HDRJ models have embedded OCR, that is, the equipment captures the images of the vehicles, performs the automatic identification of the vehicle plate characters and sends the image and the information through data network.

Choose ITSCAM 4XX Vigia+ model based on installation characteristics:

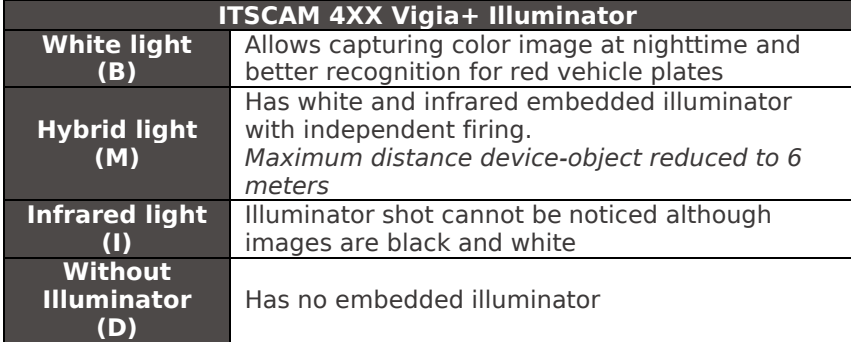

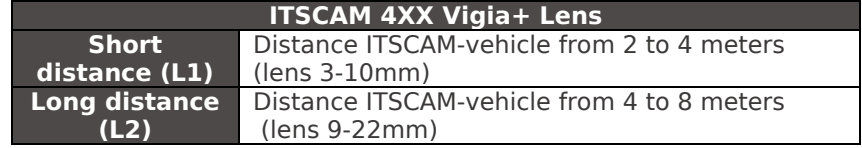

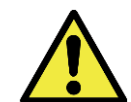

**Respect capture distance to acquire images with appropriate light and focus: Embedded illuminator and lens cannot be changed**

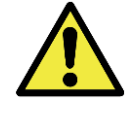

**ITSCAM 4XX Vigia+ Serial Number is its MAC address. It cannot be altered and it is located at body bottom.**

# <span id="page-6-0"></span>**2. Risks**

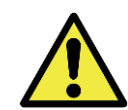

**Water Infiltration and Humidity Risk: Follow Opening/Closing Instruction carefully. Use only specified cables and cable gland. Store ITSCAM in a dry ambient and without cable gland installed.** 

**Product warranty does not cover humidity problems and inappropriate installation/manipulation.**

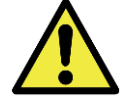

**Electrical Shock Risk: Open ITSCAM 4XX Vigia+ may be opened only on specified points.** 

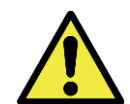

**Vision Damage Risk: Embedded illuminator emits thermal and light energy (not visible in infrared models), so it is not recommended to look directly or using any optical device at ITSCAM** 

**4XX Vigia+ front panel.**

Datasheet ITSCAM Vigia+ 4XX and Vigia+ HDR **[RETURN TO THE BEGINNING](#page-0-0)** 

Send the equipment to Pumatronix Technical Assistance for maintenance.

# <span id="page-7-0"></span>**3. Dimensions and Power Supply**

ITSCAM has suitable case for traffic control applications. Start using it by making physical installation, connecting power supply and Ethernet cable. ITSCAM motorized lens allows remote zoom and focus settings.

Articulated joint between body and support allows up to 45° of vertical offset to capture vehicles. ITSCAM has a moving tab to avoid light reflex.

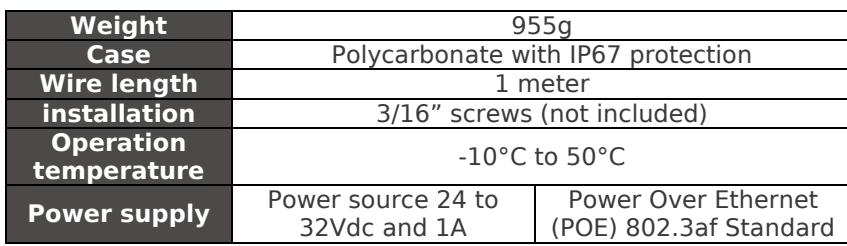

ITSCAM dimensions (millimeters):

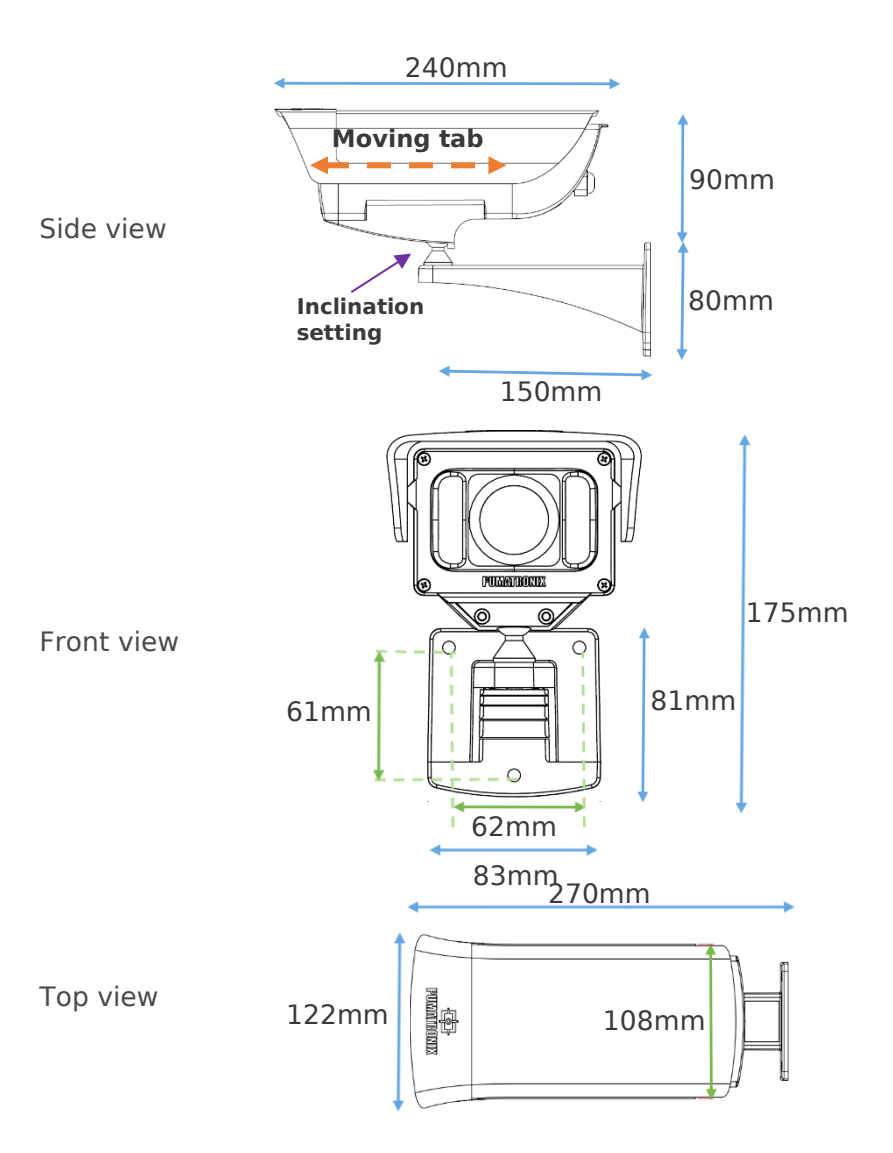

Datasheet ITSCAM Vigia+ 4XX and Vigia+ HDR **RETURN TO THE BEGINNING** 

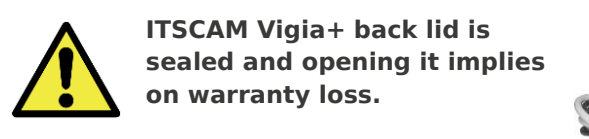

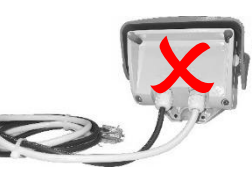

ITSCAM Vigia+ has a multi wire cable for installation and [Table](#page-8-0) 2 shows wire functionality.

#### <span id="page-8-0"></span>*Table 2 – ITSCAM Vigia+ connection description*

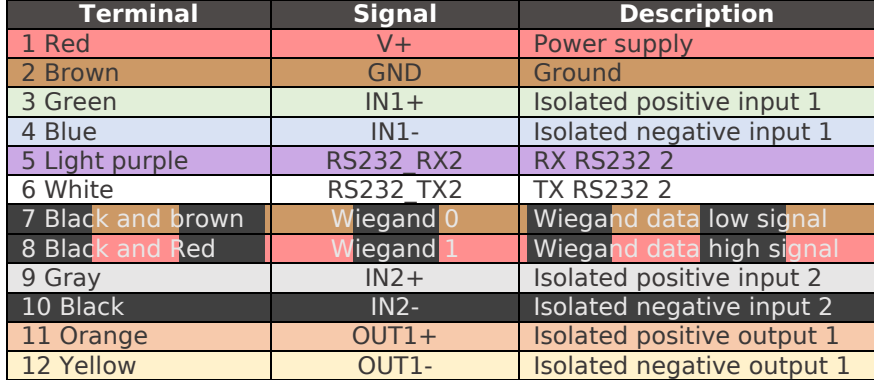

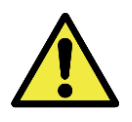

**Unused wires must be left unconnected**

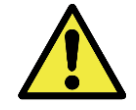

**It is necessary to enclosure wires to avoid humidity exposure and oxidation.**

ITSCAM Vigia+ second cable is Ethernet for externa use with RJ-45 connector, UV protection and **EIA/TIA-568A** standard.

*Figure 5 – Connector RJ-45 EIA/TIA-568A standard*

200Ω resistors at the input and output circuits provide basic protection. However, the user must ensure that the current flowing in both output and input does not exceed 20mA. If necessary, additional resistors must be added to reduce current to acceptable levels. The circuit supports direct connection of 5Vdc power sources without needing additional resistors. Power source greater than 5Vdc requires additional resistors to limit current. Input and output signals are optically isolated and their corresponding circuits are:

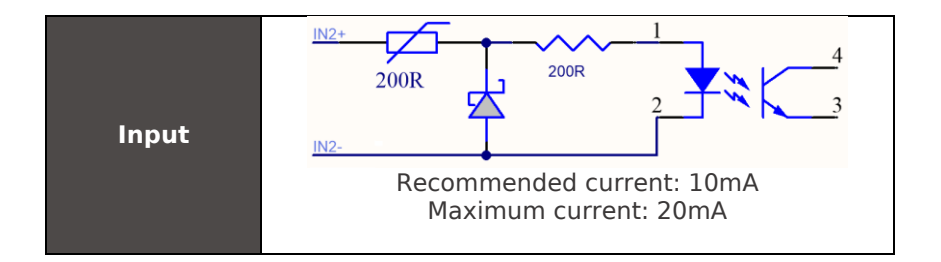

Datasheet ITSCAM Vigia+ 4XX and Vigia+ HDR **[RETURN TO THE BEGINNING](#page-0-0)** 

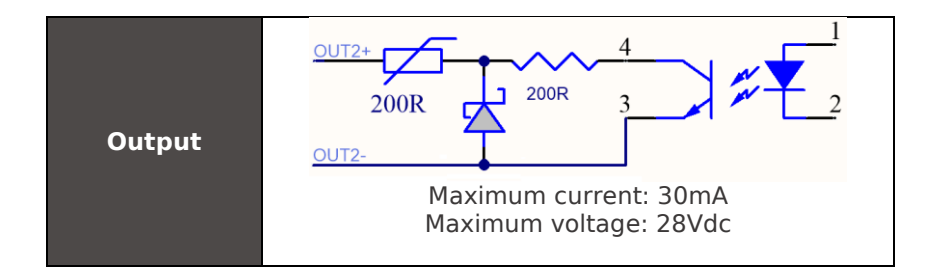

# <span id="page-9-0"></span>**4. Format of Transmitted Image**

ITSCAM can transmit images in both "Photo" and "Video" mode, formatted as BMP or JPEG files. When transmitting JPEG image, ITSCAM adds an EXIF tag to the image, containing all its settings at the capture moment and additional data such as the recognized vehicle plate, if embedded OCR is available.

It is possible to choose image quality when using JPEG format. This parameter varies from 1 (with poor quality and high image data compression) to 100 (with all quality and minimal compression).

# <span id="page-9-1"></span>**5. Light Sensibility**

ITSCAM has high sensitivity to infrared light, which is ideal for using with flashes and illuminators. [Figure 6](#page-9-3) shows the graph of Sensitivity versus Light Wavelength for monochromatic

Datasheet ITSCAM Vigia+ 4XX and Vigia+ HDR **[RETURN TO THE BEGINNING](#page-0-0)**  [www.pumatronix.com.br](http://www.pumatronix.com.br/)

image sensors. [Figure 7](#page-9-4) shows the same graph for day/night image sensors. Color sensor has 50% of its pixels sensitive to green light, 25% sensitive to red light and 25% sensitive to blue light, following Bayer Pattern. In the infrared region, all pixels have almost the same sensitivity.

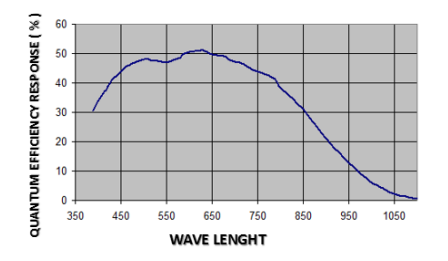

<span id="page-9-3"></span>*Figure 6 – Monochromatic sensor sensibility*

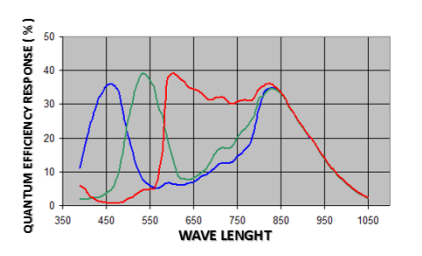

*Figure 7 – RGB channel sensor sensibility*

# <span id="page-9-4"></span><span id="page-9-2"></span>**6. Image Capture Considerations**

ITSCAM image capture principle is different from analog devices. In analog technology, images are continuously captured and, when there is a capture event, the frame has to

be acquired and digitalized. ITSCAM is better because it works on STAND BY, awaiting a command (via network or I/O) to capture a digital image and to deliver it with synchronized flash.

The application that communicates with ITSCAM does not need to request a video stream and freeze it to capture a frame because ITSCAM already does this internally.

ITSCAM has two commands for image capturing: "Video" and "Photo". The difference between them is mainly flash synchronization. Requesting images using "Video" command is faster because there is no need to synchronize light from a flash or an illuminator with the frame. If flash is on continuous mode, however, it will be activated at each frame and does not matter if it is transmitted or not. Pay attention to flash technical specifications before setting ITSCAM to continuous flash mode.

Otherwise, when using "Photo" command, ITSCAM waits for the next available frame, which will be flash-synchronized.

Image transmission time differs according to network infrastructure and the following factors:

- Network capacity;
- Processing power of host that receives ITSCAM data;
- Network card;
- Network traffic amount;
- Network peripherals such as *hubs* and *switches;*
- Long shutter length (greater than time to send frame).

ITSCAM processes an image request made by network or I/O the same way and instantly. It gets and stores the first available frame, then ITSCAM sends this frame as fast as network allows. This fact leads to acquisition rate [\(Table](#page-10-0) 5) and typical transmission rate [\(Table](#page-10-1) 3 for JPEG image format and

[Table](#page-10-2) 4 for BMP image format).

<span id="page-10-1"></span>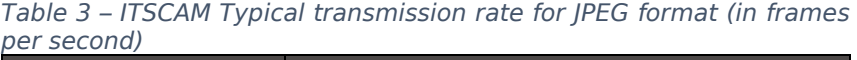

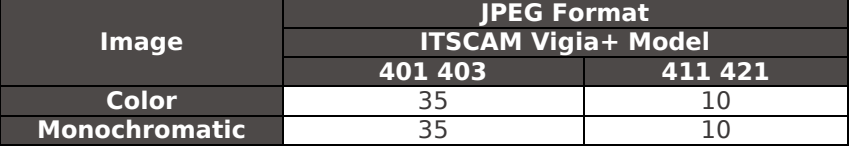

<span id="page-10-2"></span>*Table 4 – ITSCAM Typical transmission rate for BMP format (in frames per second)*

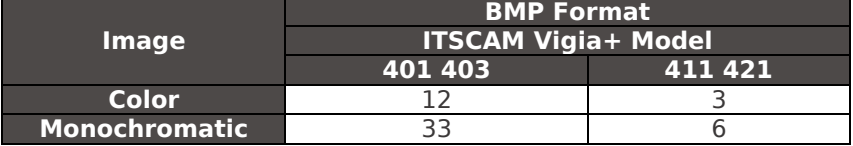

#### <span id="page-10-0"></span>*Table 5 – ITSCAM Typical acquisition rate*

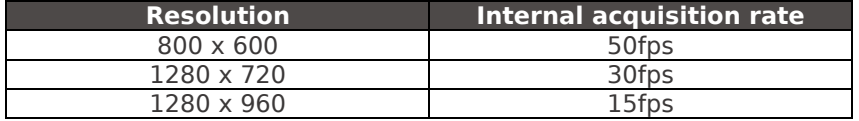

ITSCAM can capture a burst of images, which are stored in RAM and sequentially transmitted. These bursts can have from two to sixteen non-interlaced pictures, all flash synchronized. The delay between two consecutive images is

# Datasheet ITSCAM Vigia+ 4XX and Vigia+ HDR **[RETURN TO THE BEGINNING](#page-0-0)**

defined by ITSCAM internal frame rate; see [Multiple Images per](#page-14-0)  [Requisition](#page-14-0) for more details.

# <span id="page-11-0"></span>**7. ITSCAM Positioning**

ITSCAM best performance occurs when it is positioned parallel to lane with little horizontal inclination. Also, avoid video occlusion by things like trees and vehicles from other lanes. Character height and distortion affect OCR recognition rate. Therefore, it is recommended to set zoom and focus in a way that plate character height is about 20 pixels. Character is recognizable if its height varies from 15 to 30 pixels.

# <span id="page-11-1"></span>**7.1.ITSCAM for Toll, Parking Lot and Similar Situations**

In this type of installation, vehicle speed is not high and ITSCAM position is usually close to the ground. The minimum recommended height is 1.5 meter and the distance between the facility and vehicle position should range from 2 to 10 meters. The minimum angle generated between the lens center and a line parallel to the ground should be 15° (as shown in [Figure 8\)](#page-11-2). ITSCAM can be placed on the sidewalk, but it is essential that plates are captured with maximum side angle of 30°, as shown

[Figure 9.](#page-11-3) However, it is recommended to position ITSCAM to capture images from 10° to 15° side angle.

Situations where the installation does not meet specifications may have low recognition rate and it is indicated to contact Pumatronix Technical Support.

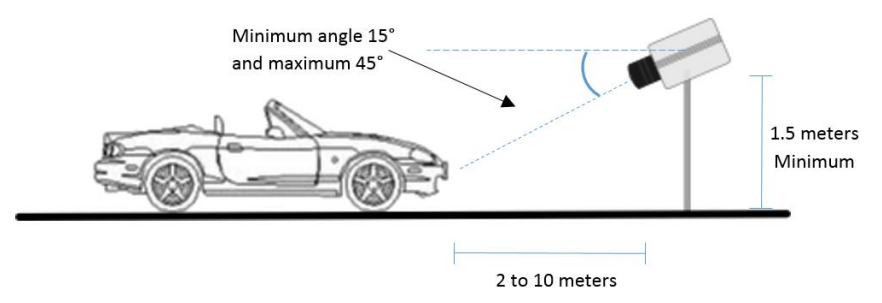

<span id="page-11-2"></span>*Figure 8 – ITSCAM installation for toll, parking lot and similar situations (side view)*

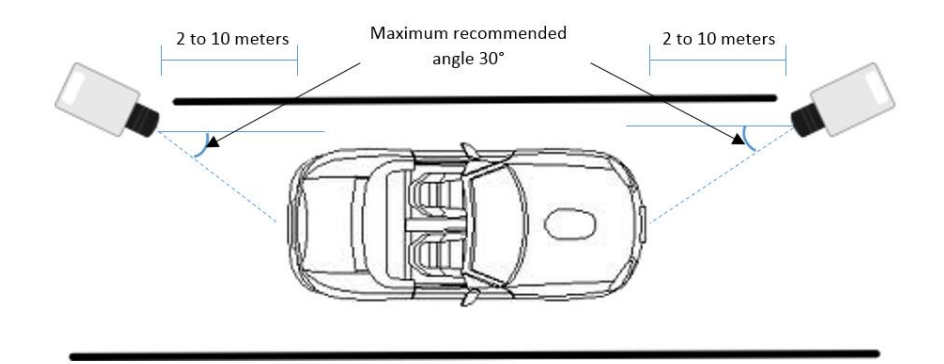

<span id="page-11-3"></span>*Figure 9 – ITSCAM installation for toll, parking lot and similar situations (top view)*

Datasheet ITSCAM Vigia+ 4XX and Vigia+ HDR **[RETURN TO THE BEGINNING](#page-0-0)**  [www.pumatronix.com.br](http://www.pumatronix.com.br/)

# <span id="page-12-0"></span>**8. ITSCAM Zoom and Focus Settings**

Follow these steps for ITSCAM zoom and focus positioning:

- Disable trigger and applications that are requesting images:
- Watch real time images with Web interface or software available at [www.pumatronix.com.br;](http://www.pumatronix.com.br/)
- Disable auto iris;
- Select zoom and focus that produce images with vehicle plate character height of 20 pixels;
- Save focus (if ITSCAM has motorized lens);
- Enable auto iris.

### <span id="page-12-1"></span>**8.1.Night Focus Settings**

- Disable trigger and applications that are requesting images:
- Watch real time images with Web interface or software available at [www.pumatronix.com.br;](http://www.pumatronix.com.br/)
- Disable auto iris;
- Reduce maximum shutter and maximum gain to see only vehicle lights in Video mode

 Select zoom and focus that produce images (in Photo mode) with vehicle plate character height of 20 pixels;

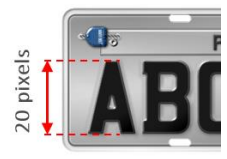

- By requesting images in Photo mode, adjust maximum shutter and maximum gain to obtain the correct luminance
- Save focus (if ITSCAM has motorized lens);
- **Enable auto iris:**

# <span id="page-12-2"></span>**9. ITSCAM Inputs and Outputs**

### <span id="page-12-3"></span>**9.1.Image Trigger – Input Signal**

Image request can be done either by Ethernet interface or by an external signal applied at the ITSCAM inputs. When the requisition uses an input, the generated image can be BMP or JPEG. It is necessary to specify JPEG quality too. Via I/O it is possible to define whether the trigger will occur at the rising or falling or both edges of the pulse (two shots per pulse).

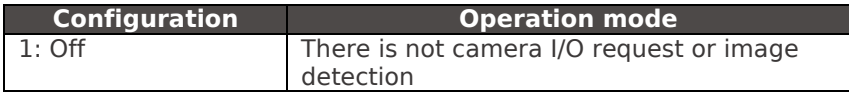

### Datasheet ITSCAM Vigia+ 4XX and Vigia+ HDR **[RETURN TO THE BEGINNING](#page-0-0)**

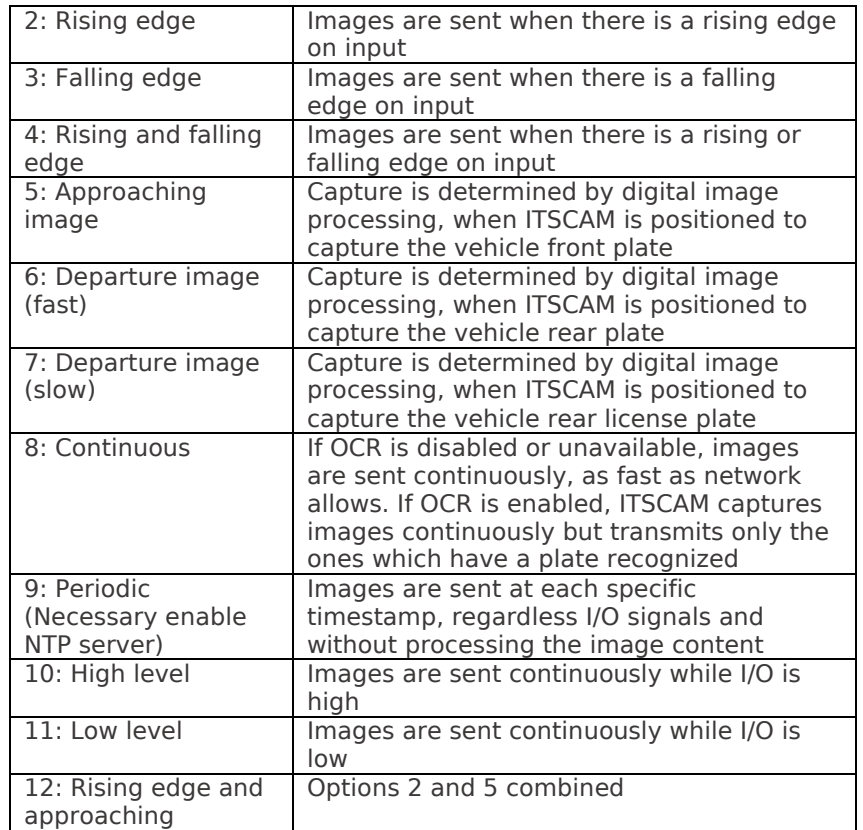

### **9.1.1. Virtual Trigger Description**

<span id="page-13-0"></span>Virtual Trigger can capture images of vehicles passing through the lane, using only image processing. ITSCAM4XX series Virtual Trigger is based on detecting vehicle movement

by statistical analysis. This analysis determines which images are most likely to contain a vehicle with plate.

Comparing the current captured image with its previous frame shows two kinds of regions. One of them corresponds to regions with no significant luminance changes, which means a static region. The other region type has significant luminance differences and it has the moving object.

Another Virtual Trigger feature is the luminance histogram, because vehicle and asphalt populate separate regions of the histogram. However, it is not possible to determine values where these concentrations occur since it depends on lighting conditions and it changes according to the vehicle type and the asphalt itself. It is possible to make a correlation measure between the image and the background image histograms by estimating their standard deviation [\(Figure 10\)](#page-14-1).

Regions with motion have an important characteristic known as edges. Image edges correspond to an abrupt change of pixel luminance, comparing with its vertical or horizontal neighbor pixel.

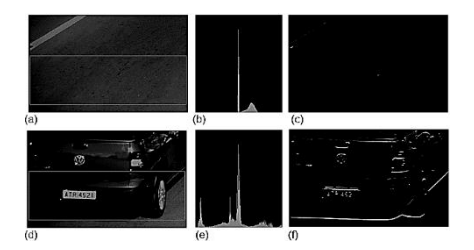

*Figure 10 – Histograms of images with and without vehicle*

<span id="page-14-1"></span>Virtual trigger process begins with the application of smoothing filters that eliminate noise and leave the image more homogeneous. Then, it is extracted a horizontal image projection that is compared with former frame projections. Discontinuity points mean the presence of a moving object in the video. Successive analyzing of video discontinuities can determine movement direction. The movement flow allows monitoring of vehicle entrance and exit from the scene.

The algorithm keeps analyzing images with discontinuities by comparing them with historical data of image characteristics such as edge density and standard deviation. In addition, the algorithm continuously updates data. The capture happens only if comparison matches vehicle presence settings.

However, sun exposure builds object shade and it could cause late or early vehicle captures. To minimize this problem, the algorithm tries to differentiate the object from its shadow, what makes possible to delay or anticipate the catch. However, this algorithm does not avoid capturing object shadow projection from another lane.

For night situations, the procedure described above cannot identify the vehicle and asphalt without artificial lighting. Therefore, another algorithm captures the vehicles based on the position of headlights, which are presumed on, due to lack of lighting in the track [\(Figure 11\)](#page-14-2). The algorithm seeks for high luminance regions and groups these pixels. The capture happens when some groups match headlight features.

ITSCAM performs the transition between day and night algorithms of digital image processing automatically. The switching takes place when the illumination level is below a certain threshold for a few consecutive frames.

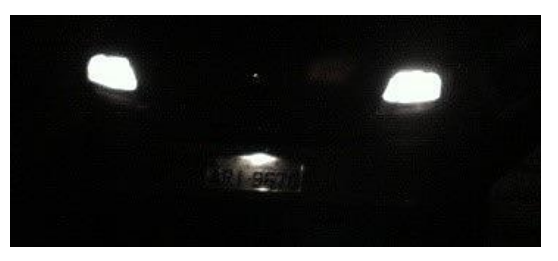

*Figure 11 – Night image example*

### <span id="page-14-2"></span><span id="page-14-0"></span>**9.2.Multiple Images per Requisition**

ITSCAM can capture more than one image per requisition and this feature is available no matter how the requisition is

Datasheet ITSCAM Vigia+ 4XX and Vigia+ HDR **[RETURN TO THE BEGINNING](#page-0-0)**  [www.pumatronix.com.br](http://www.pumatronix.com.br/)

done (I/O, image processing or network). All captured images are flash synchronized and the time between frames varies according to ITSCAM frame rate (see [Table 6\)](#page-15-3).

It is possible to capture reflective and non-reflective plates by combining ITSCAM with multiple images per requisition and Pumatronix illuminators, which illuminate each photo with a different intensity. Thus, reflective plates do not become overexposed because the second image of the bust has low light. The amount of light used in the second capture depends on the illuminator model.

<span id="page-15-3"></span>*Table 6 – Time between frames and amount of frames per image requisition*

| <b>Resolution</b> | <b>Time between frames</b> | <b>Amount of frames</b><br>per requisition |
|-------------------|----------------------------|--------------------------------------------|
| $800 \times 600$  | 20ms                       | $1$ to $16$                                |
| 1280 x 720        | ∆4ms                       | 1 to 4                                     |

### <span id="page-15-0"></span>**9.3.Read/Write Output Signal**

ITSCAM output can be configured to act as a flash trigger or as an I/O signal. I/O signals can be used to activate devices such as gates, sirens and monitoring centrals.

### <span id="page-15-1"></span>**9.4.Flash or Illuminator Firing**

Each image acquisition can simultaneously activate the flash through the ITSCAM output. The flash firing can happen

Datasheet ITSCAM Vigia+ 4XX and Vigia+ HDR **[RETURN TO THE BEGINNING](#page-0-0)** 

[www.pumatronix.com.br](http://www.pumatronix.com.br/)

moments before shutter. This delay is useful when the flash light takes some time to reach its peak as shown in [Figure 2](#page-4-0) and [Figure 3.](#page-4-1) The user must know flash/illuminator technical specifications to configure this parameter properly.

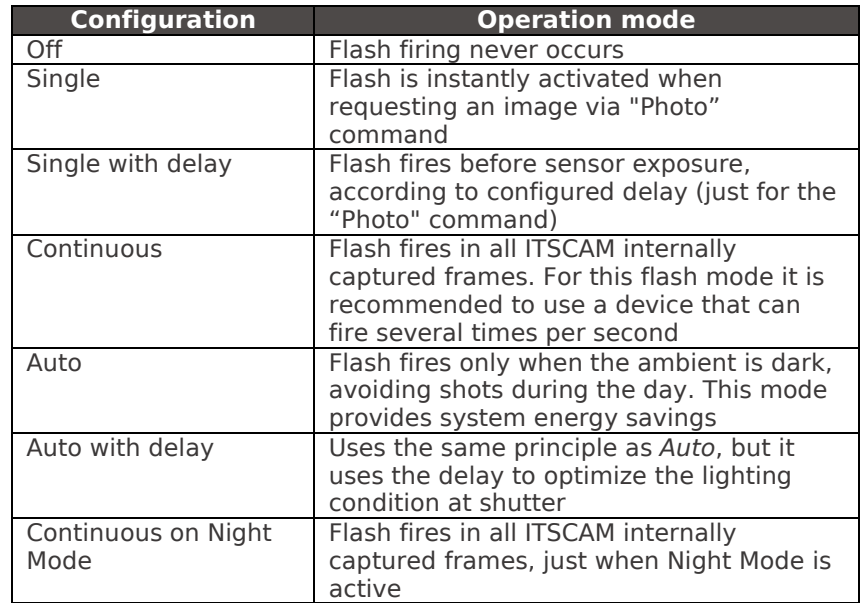

### <span id="page-15-2"></span>**9.5.ITSCAM supported Servers**

ITSCAM can communicate with many different types of servers, properly configured. [Table](#page-16-1) 7 shows the supported servers and how the connection works using ITSCAM.

<span id="page-16-1"></span>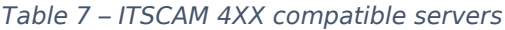

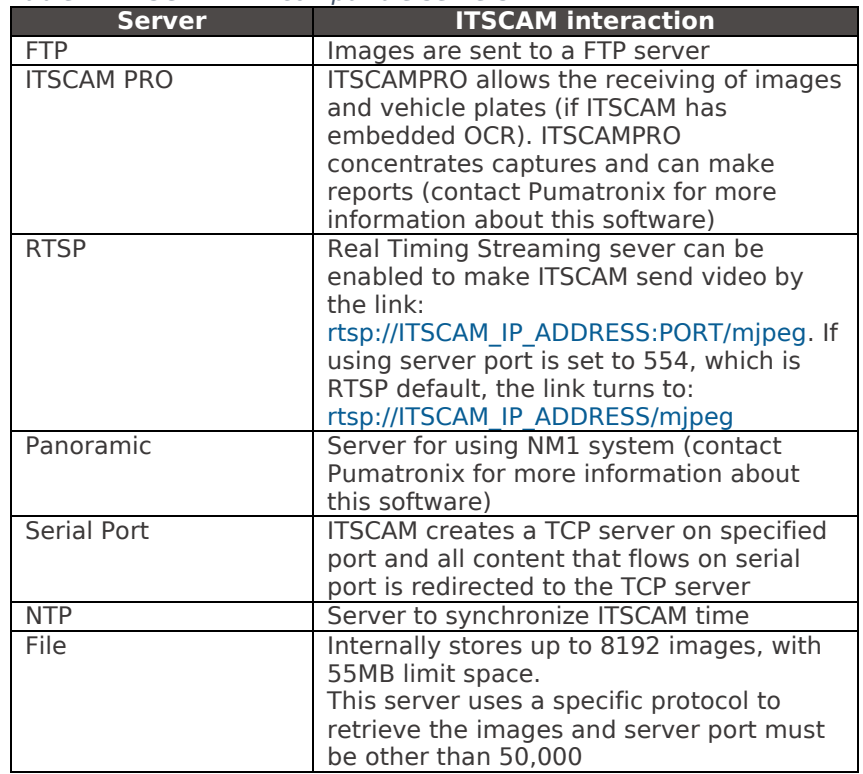

### **9.5.1. ITSCAM File Server**

<span id="page-16-0"></span>ITSCAM can use up to 55MB of internal memory for image storage, when the server type is set to *File*. Communication port must be other 50,000 to allow images to be saved.

*File* server has a specific communication protocol (listed on [Table 8\)](#page-16-2). All commands are followed by a 16-bit CRC (as specified in CRC – [Cyclic Redundancy Check\)](#page-43-1). Further explanation of communication with ITSCAM is available in [ITSCAM Command Pattern for Sending and Receiving Data.](#page-43-0)

<span id="page-16-2"></span>*Table 8 – Commands to manipulate ITSCAM stored images (in hexadecimal)*

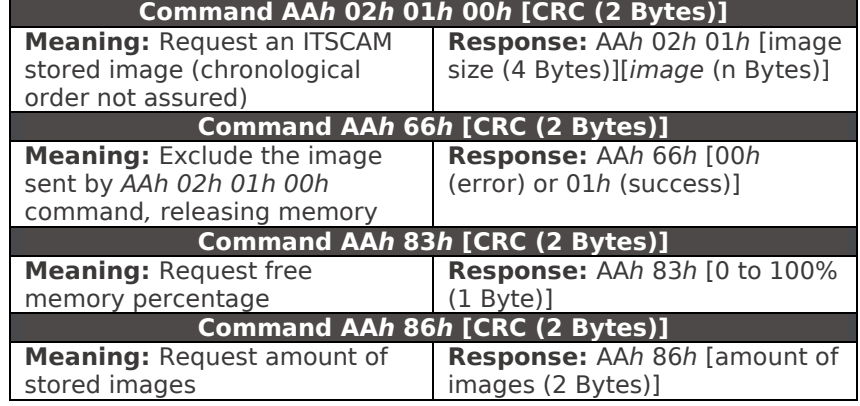

Retrieving images saved on ITSCAM memory requires a loop. In addition, it is necessary to check if new pictures were stored during download process. [Figure 12](#page-17-2) illustrates the steps to extract all images.

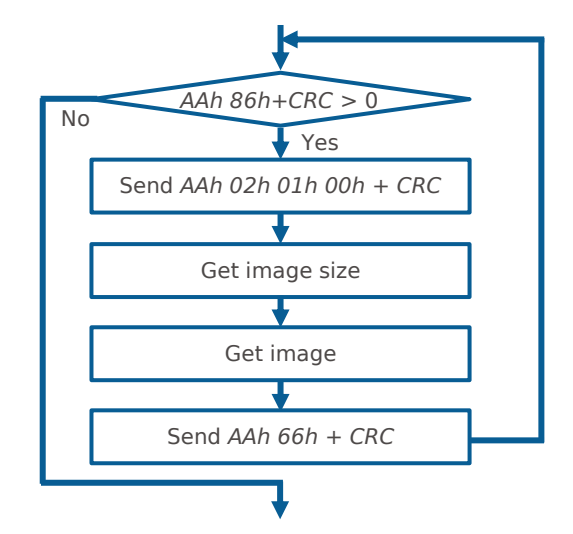

<span id="page-17-2"></span>*Figure 12 – ITSCAM image download for File server type*

### <span id="page-17-0"></span>**9.6.ITSCAM Network Settings**

ITSCAM network settings are saved in flash memory and become valid only after ITSCAM reboots.

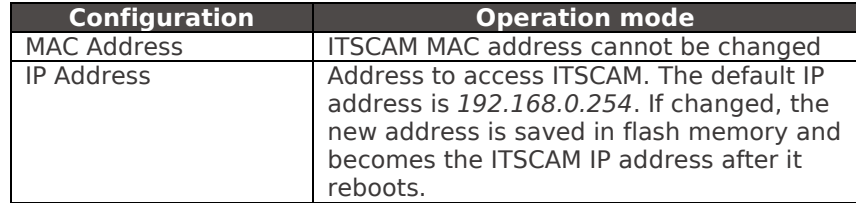

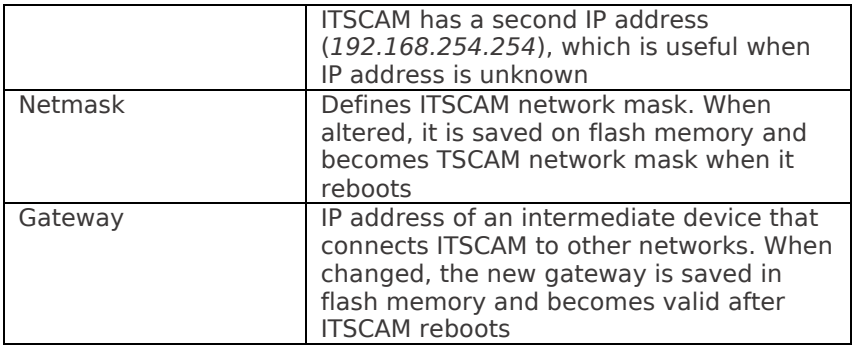

### **9.6.1. Recover Access to ITSCAM**

<span id="page-17-1"></span>ITSCAM secondary IP address 192.168.254.254 is disabled when the primary IP address conflicts with it. This conflict occurs whenever the IP address 192.168.254.254 (which has network mask of 255.255.255.0) is on the same subnet as the primary IP address (see [Table](#page-17-3) 9).

There is no way to recover the connection with ITSCAM in case of loss of primary configured IP address if this address conflicts with the secondary IP address.

<span id="page-17-3"></span>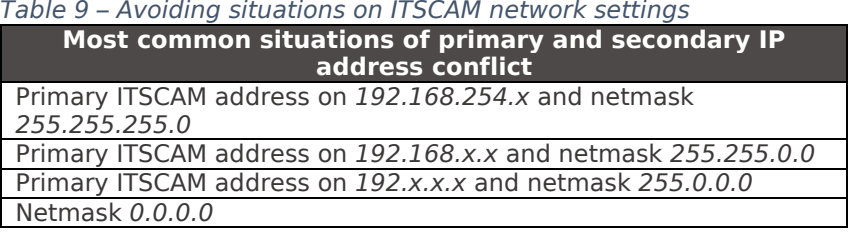

### Datasheet ITSCAM Vigia+ 4XX and Vigia+ HDR **RETURN TO THE BEGINNING**

## <span id="page-18-0"></span>**10. Image Rotation**

ITSCAM 4XX Vigia+ allows its installation upside down, because images can be rotated 180°.

# <span id="page-18-1"></span>**11. ITSCAM Adjusts to Produce Traffic Control Images**

ITSCAM is designed to provide images for automatic recognition of vehicle license plates. To maximize recognition rates it is recommended to use ITSCAM with Multiple Images per Requisition feature enabled, because there are vehicles with reflective license plates and others with non-reflective plates.

ITSCAM Web interface can adjust ITSCAM settings. In addition, software available at [www.pumatronix.com.br](http://www.pumatronix.com.br/) can change ITSCAM settings and save images.

Pay attention when changing certain parameters:

During daytime, change desired level During nighttime, change gain and shutter

Adjust ITSCAM in a way that images show vehicle license plate characters perfectly, with background contrast. During night, when using multiple captures per request, ITSCAM parameters must produce images in which first shot allows

Datasheet ITSCAM Vigia+ 4XX and Vigia+ HDR **[RETURN TO THE BEGINNING](#page-0-0)** 

[www.pumatronix.com.br](http://www.pumatronix.com.br/)

recognition of non-reflective plates and the second capture allows recognition of reflective plates. A starting point to achieve images in these conditions is [ITSCAM Default Settings.](#page-38-0)

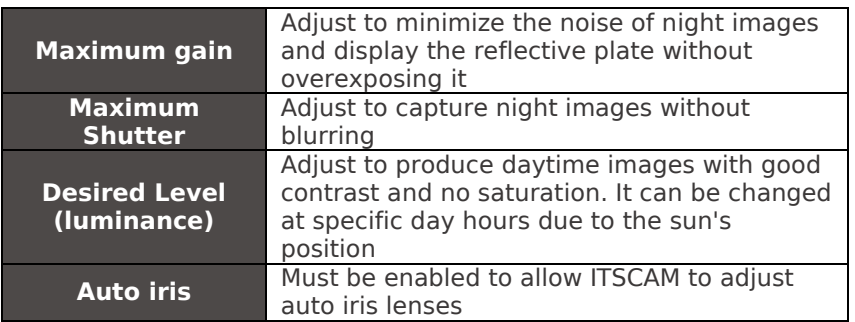

#### <span id="page-18-2"></span>**11.1. Day/Night Mode**

ITSCAM Day and Night mode can provide color images in daylight and black and white images at night (capturing infrared light). ITSCAM criteria (when operating in Automatic) to change between Day and Night mode are diagrammed in [Figure 13.](#page-19-1) The opposite sequence happens for Night/Day transition.

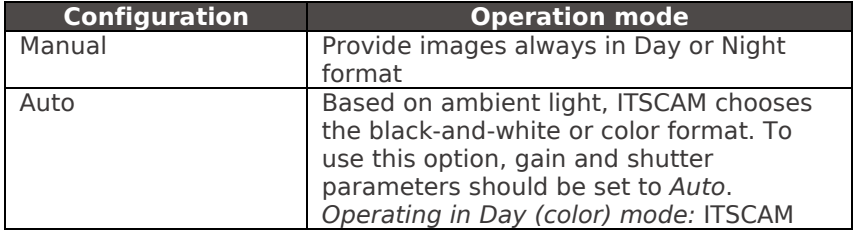

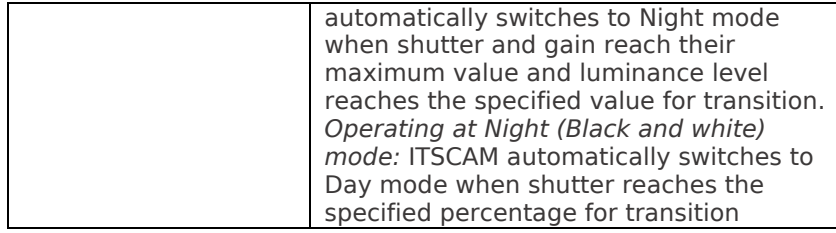

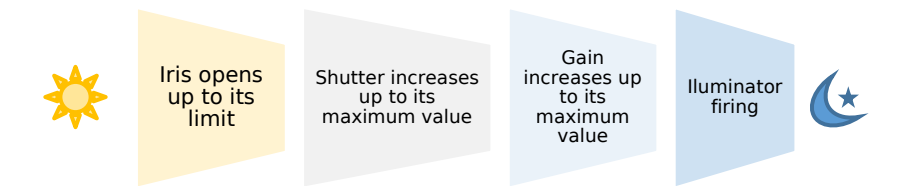

<span id="page-19-1"></span>*Figure 13 – ITSCAM adjust sequence for Day to Night mode transition. This sequence take place on reverse order for changing from Night to Day mode*

# <span id="page-19-0"></span>**11.2. Shutter (Image Sensor Light Exposure Time)**

Shutter corresponds to the time that image sensor is exposed to light to form an image. High shutter values can produce blurred images. [Table](#page-19-2) 10 shows typical correspondence between speed, ITSCAM resolution and Shutter.

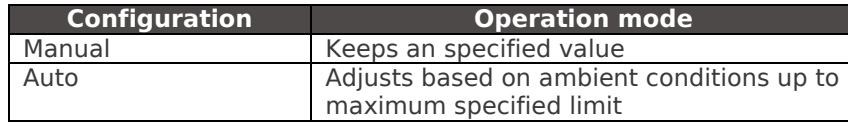

Datasheet ITSCAM Vigia+ 4XX and Vigia+ HDR **RETURN TO THE BEGINNING** 

[www.pumatronix.com.br](http://www.pumatronix.com.br/)

<span id="page-19-2"></span>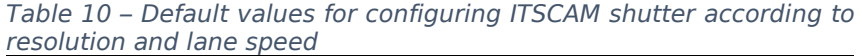

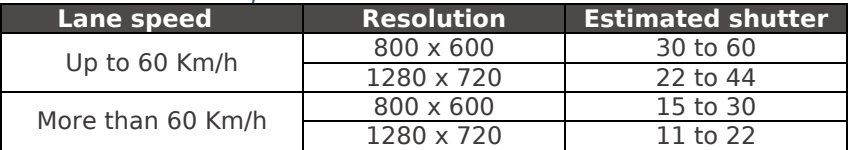

Shutter values are set according to the ITSCAM resolution and vary from 1 (shortest exposure time) up to the maximum time each ITSCAM model supports (longer exposure), as shown in [Table](#page-19-3) 11.

<span id="page-19-3"></span>*Table 11 – Maximum shutter allowed for ITSCAM according to its resolution and time of each shutter step (in microseconds)*

| <b>Resolution</b> | <b>Maximum shutter</b> | Shutter step in us |
|-------------------|------------------------|--------------------|
| $800 \times 600$  | 600                    | 31.25              |
| 1280 x 720        | 700.                   | 44.4               |

[Table](#page-19-4) 12 shows the most common shutter values and its corresponding exposure time in seconds.

#### <span id="page-19-4"></span>*Table 12 – Shutter value and exposition time (in seconds)*

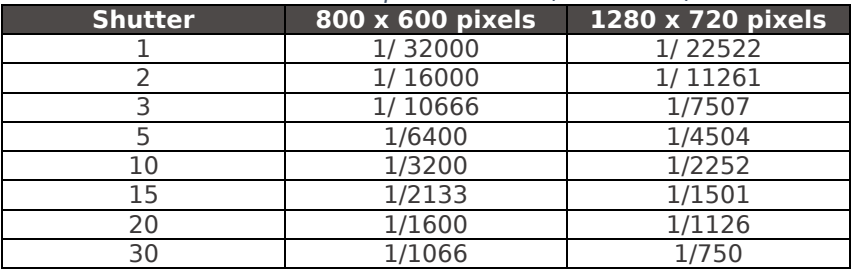

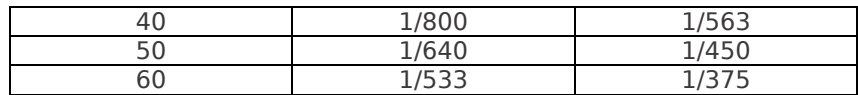

#### <span id="page-20-3"></span><span id="page-20-0"></span>**11.3. Gain (Electronic)**

The electronic gain serves to make image brighter, improving the appearance of the image by emphasizing content. The gain should not be too high because noise increases too.

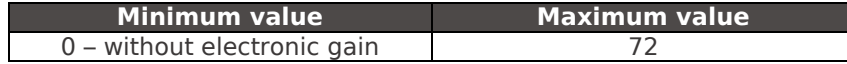

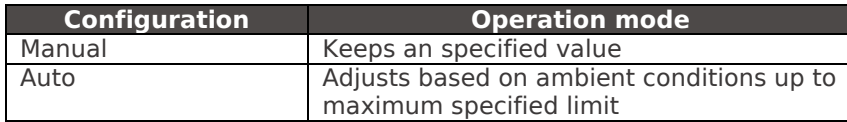

### <span id="page-20-1"></span>**11.4. Desired Level of Image Luminance**

Desired luminance level defines the behavior of the gain and shutter, adjusting them to produce darker or brighter images. This parameter can be changed by the client application at specific times of the day to compensate sun position changes.

**Minimum value Maximum value**

Datasheet ITSCAM Vigia+ 4XX and Vigia+ HDR **[RETURN TO THE BEGINNING](#page-0-0)** 

[www.pumatronix.com.br](http://www.pumatronix.com.br/)

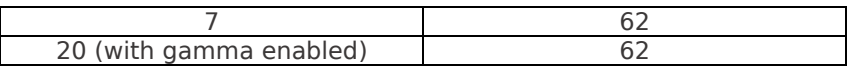

#### <span id="page-20-2"></span>**11.5. ITSCAM Current Level of Luminance**

Current luminance level is a parameter supplied by ITSCAM that informs the image current lighting condition. When ITSCAM has automatic shutter and automatic gain, it will tend to maintain the current level of luminance to the desired level. To do so, ITSCAM adjusts shutter and gain values as needed, up to the maximum specified values.

During nighttime, usually adjusting shutter and gain to their maximum values will not make luminance level reach the desired level. In this case, ITSCAM needs to activate the flash. The recommended flash setting is "Auto" or "Auto with delay".

If the current luminance level is greater than the desired value, ITSCAM acts according to the type of lens (with or without auto iris).

> **Lens with disabled auto iris DC:** First ITSCAM reduce gain and then shutter. It is possible that, at times with direct incidence of sunlight on the monitored object, even with the gain and shutter in the minimum values (0 for gain and 1 for shutter), the current luminance level still be higher than the desired level. In

such cases, it is recommended to slightly close lens iris, manually.

 **Lens with auto iris DC:** Available for ITSCAM310 and above. In this case, ITSCAM decreases the gain down to 0 and then shutter down to 7. If luminance level is not reached, ITSCAM adjusts lens iris opening.

#### <span id="page-21-0"></span>**11.6. Gamma**

Gamma is an operation that produces a logarithmic response to pixel intensity in order to improve contrast and luminance. It may be useful to enhance images in which vehicle plate is in the shade.

ITSCAM image sensor reads the pixel value with 10-bit resolution. Therefore, sensor pixel values varies from 0 to 1023. In order to produce digital images in JPEG or BMP format, it is necessary to convert 10-bit values to 8-bit values according to selected gamma. [Figure 14](#page-21-3) shows an example of gamma conversion.

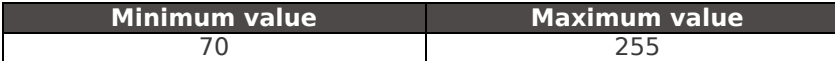

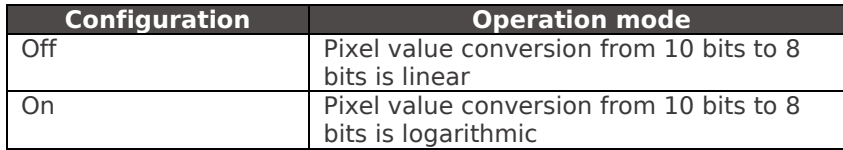

Datasheet ITSCAM Vigia+ 4XX and Vigia+ HDR **[RETURN TO THE BEGINNING](#page-0-0)** 

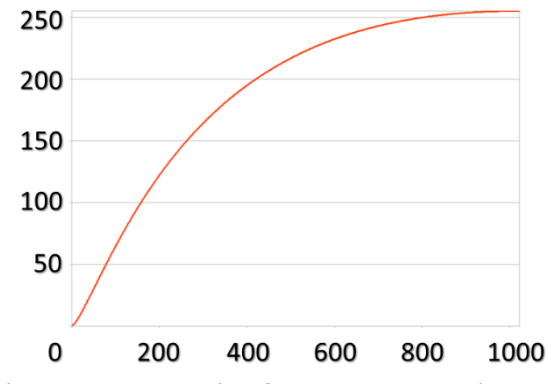

<span id="page-21-3"></span>*Figure 14 – Example of a gamma curve (Gamma value: 140). It converts sensor pixel value (that varies from 0 to 1023) in a logarithmic way to 8 bit value (that varies from 0 to 255)*

#### <span id="page-21-1"></span>**11.7. White Balance**

White balance makes color adjustments by changing red, green and blue image channels weight.

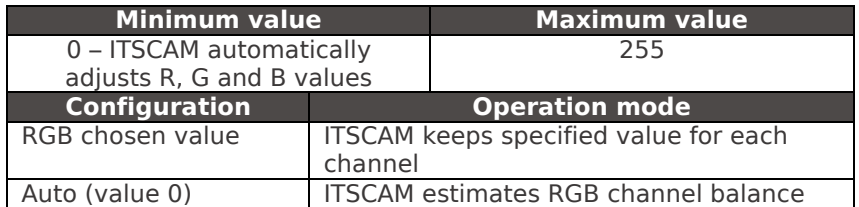

### <span id="page-21-2"></span>**11.8. Edge Sharpening**

Edge sharpening is a digital filter for edge sharpening. Algorithms make the image edges noticeable, giving more contrast to the contours and giving the impression that the image has better focus. This feature improves the images visually, but since OCR algorithms perform similar processing, the activation of this parameter can reduce detection rate.

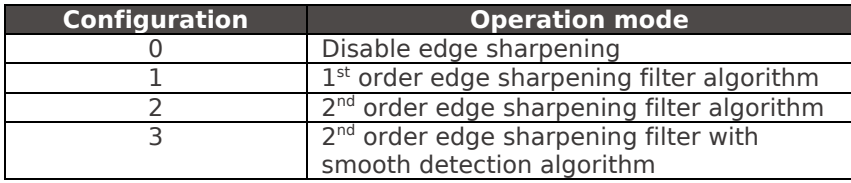

### <span id="page-22-0"></span>**11.9. Saturation**

Saturation corresponds to color proportion in comparison to the average gray color, i.e., its minimum value corresponds to gray color and its maximum corresponds to pure color.

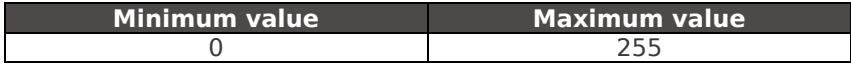

### <span id="page-22-1"></span>**11.10. Brightness or Black Level**

Brightness or black level corrects the image dark tones. The value set to this parameter is subtracted from all image pixels value. Therefore, when this parameter is set to the

Datasheet ITSCAM Vigia+ 4XX and Vigia+ HDR **RETURN TO THE BEGINNING** 

[www.pumatronix.com.br](http://www.pumatronix.com.br/)

maximum value allowed, the resulting image is completely black.

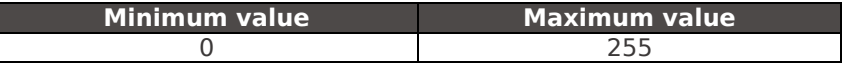

#### <span id="page-22-2"></span>**11.11. Contrast or Digital Gain (%)**

Contrast, or digital gain, corresponds to multiply by a factor all image pixels after its capture. It is not recommended to change this factor to values different from 100% (which corresponds to 1.00 multiplicative factor).

Changing this parameter can distort images because ITSCAM automatic adjustments are done before this multiplication.

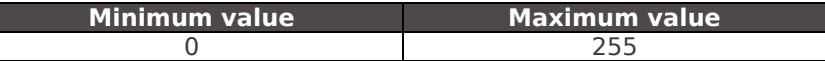

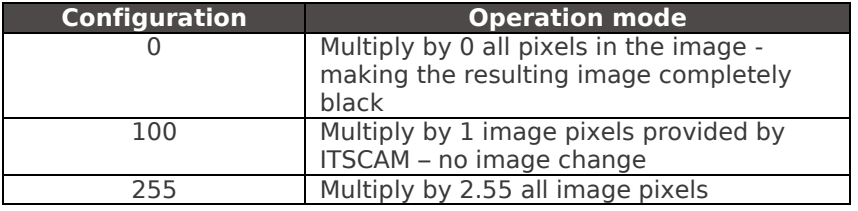

# <span id="page-23-0"></span>**12. Differentiated Settings**

In many environments, it is needed to specify daytime and nighttime settings, so ITSCAM can successfully operate in both DAY mode and NIGHT mode. Some parameters can have a second value that will overwrite the standard value during a specified mode (which can be Day or Night). Therefore, when ITSCAM operates in the specified mode, it will use the second value; otherwise it will use the standard value.

# <span id="page-23-1"></span>**13. Configuring Regions of Interest for ITSCAM Autotuning**

In situations where part of the image is under sun light incidence and part is in the shadow, the algorithm of autotuning will calculate an average of pixel values. It is possible that images of vehicles plates caught in the shadow region will have dark characters. The same applies to images of plates captured with direct sun light, because they might have overexposed characters.

To mitigate this situation, ITSCAM allows selecting the contribution of each region of the image during the execution of auto-tuning algorithm, which maintains the current level of luminance equivalent to the desired level. This contribution is

Datasheet ITSCAM Vigia+ 4XX and Vigia+ HDR **[RETURN TO THE BEGINNING](#page-0-0)** 

[www.pumatronix.com.br](http://www.pumatronix.com.br/)

proportional to the value specified for the region. [Figure 15](#page-23-3) shows an example of image regions.

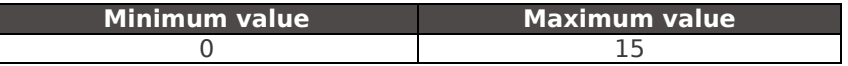

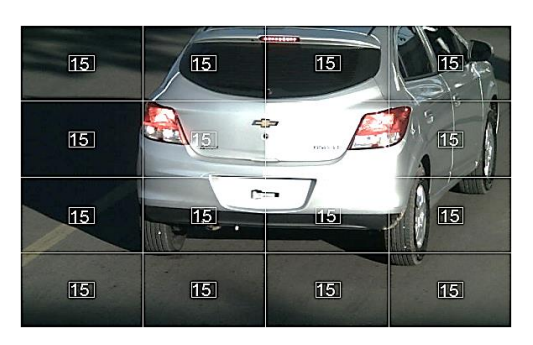

*Figure 15 – Image showing regions of interest location and values*

# <span id="page-23-3"></span><span id="page-23-2"></span>**14. ITSCAM Configuration Using Java Technology**

ITSCAM has a Web interface for configuration and displaying images. This interface is accessible by a Web Browser. Devices that communicate with ITSCAM need the updated version of Java SE Runtime Edition (JRE), available at [http://java.com/download.](http://java.com/download)

Web interface does not save images on disk because browser security policies do not allow this operation to be done by JAVA Applet. To save photos it is necessary to download and

use software that communicates with ITSCAM at [www.pumatronix.com.br.](http://www.pumatronix.com.br/)

#### <span id="page-24-0"></span>**14.1. Access ITSCAM for the First Time**

Web Interface is a tool to establish a connection between user and ITSCAM. To access ITSCAM for the first time, it is necessary a network in which ITSCAM default IP *192.168.0.254* is valid. So, it is needed a computer with an IP address of *192.168.0.x* and netmask *255.255.255.0*. This computer must have a browser with Java JRE installed. After accessing the URL http://192.168.0.254/java/index.html, inform:

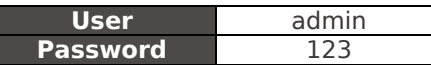

*On first access, it is possible to change ITSCAM network settings, but these changes will take effect only after ITSCAM reboots.*

# <span id="page-24-1"></span>**14.2. Access ITSCAM After Changing Default Network Configuration**

Devices that have web browser and Java JRE can access ITSCAM. The procedure to access ITSCAM starts with typing the address *ITSCAM\_IP/java/index.html* on the browser, followed by its configured user and password. In case of access lost, see [Recover Access to ITSCAM.](#page-17-1)

#### <span id="page-24-2"></span>**14.3. General Tab of Web Interface**

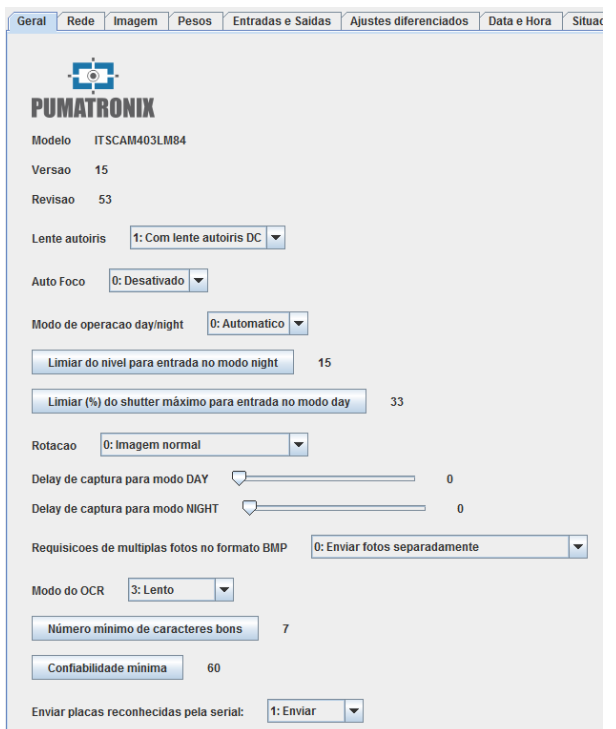

*Figure 16 – General tab of ITSCAM Web interface*

Datasheet ITSCAM Vigia+ 4XX and Vigia+ HDR **[RETURN TO THE BEGINNING](#page-0-0)** 

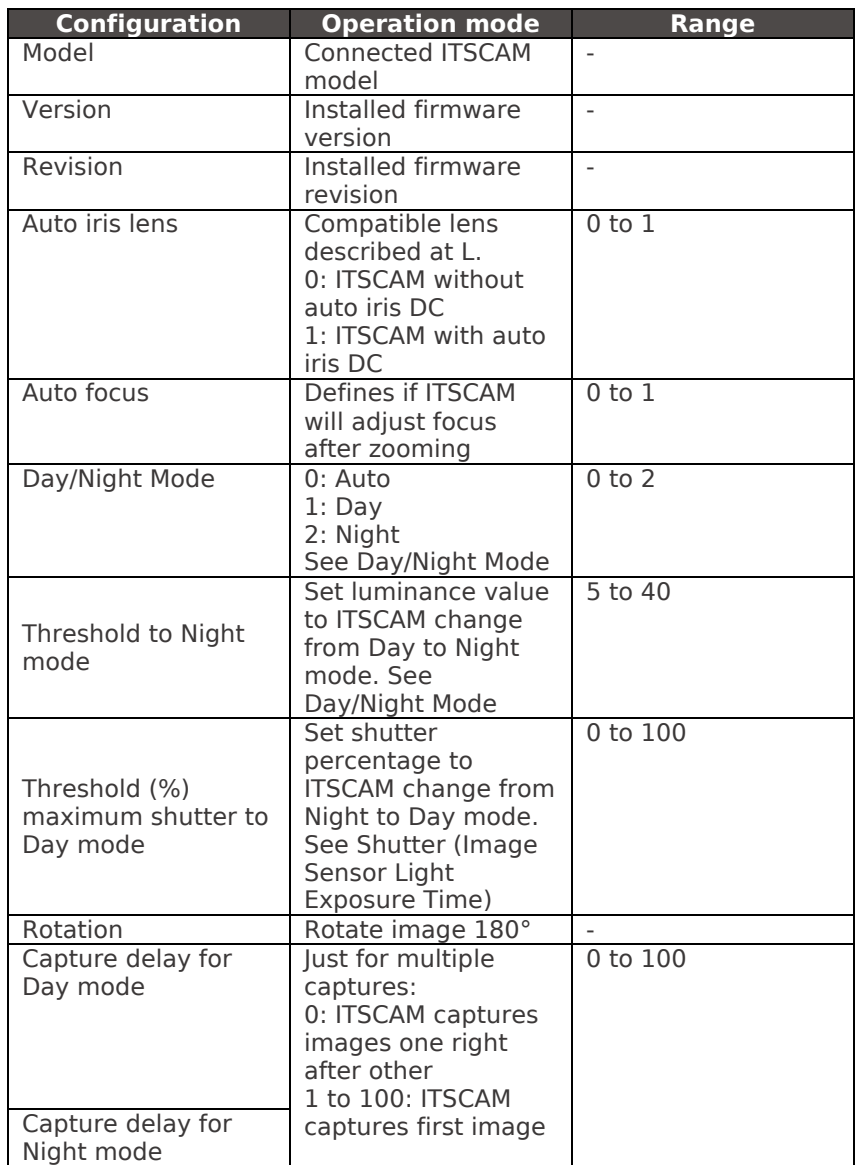

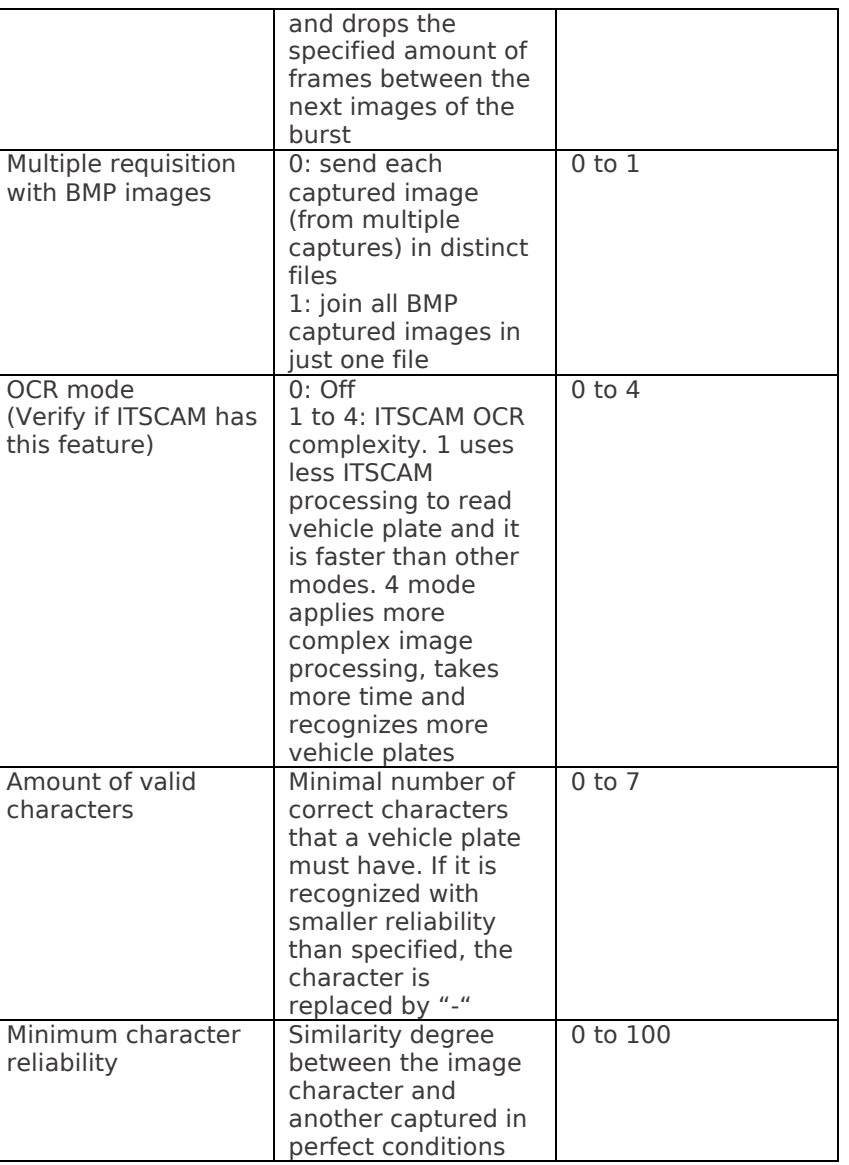

Datasheet ITSCAM Vigia+ 4XX and Vigia+ HDR **RETURN TO THE BEGINNING** 

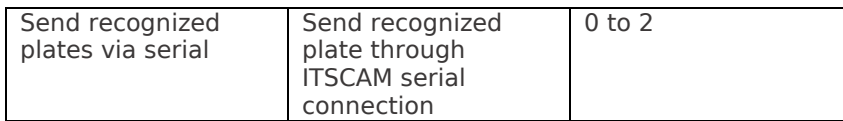

### <span id="page-26-0"></span>**14.4. Network Tab of Web Interface**

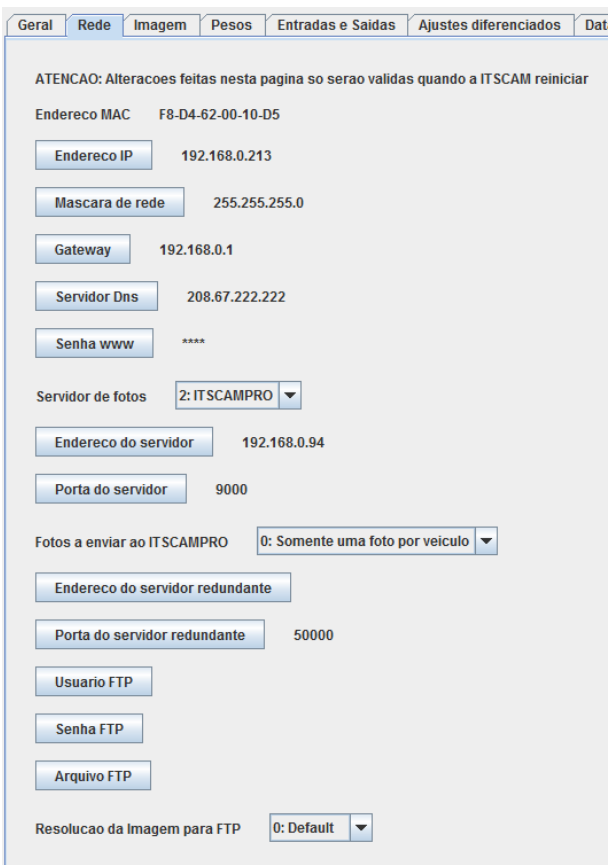

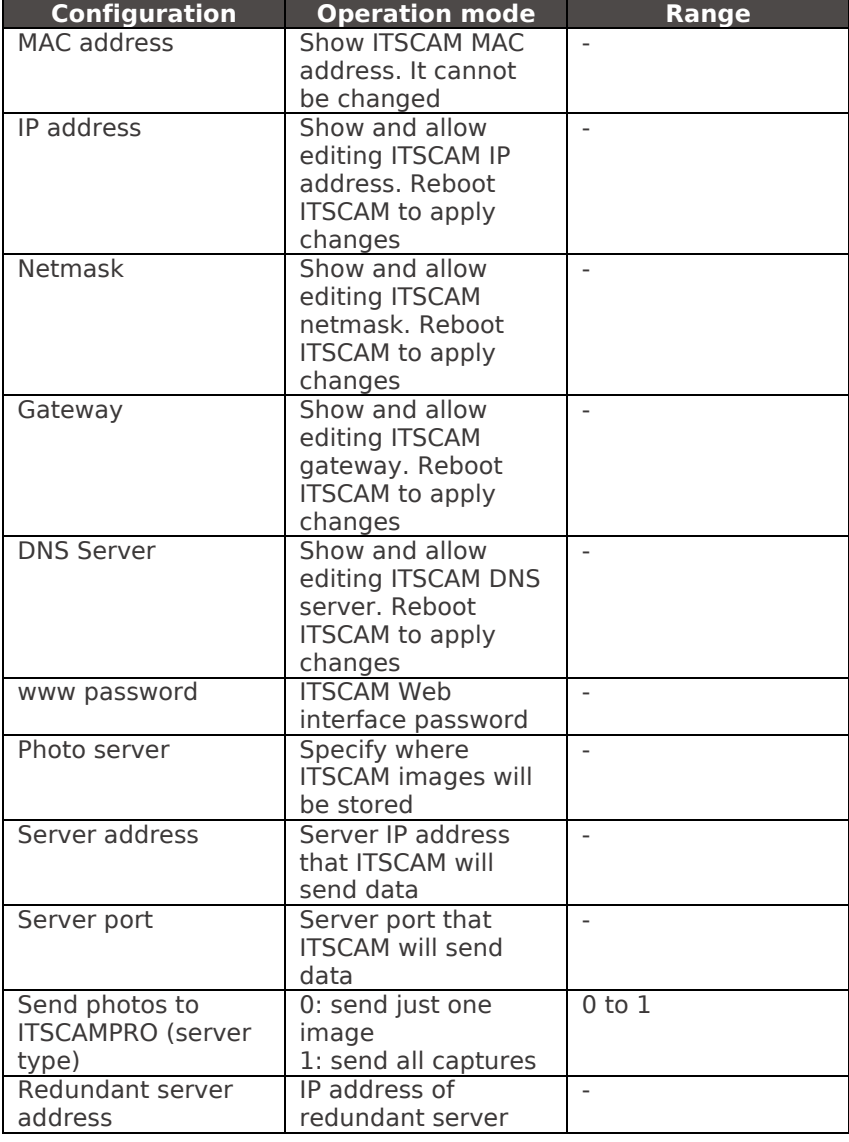

*Figure 17 – Network tab of ITSCAM Web interface*

Datasheet ITSCAM Vigia+ 4XX and Vigia+ HDR **RETURN TO THE BEGINNING** 

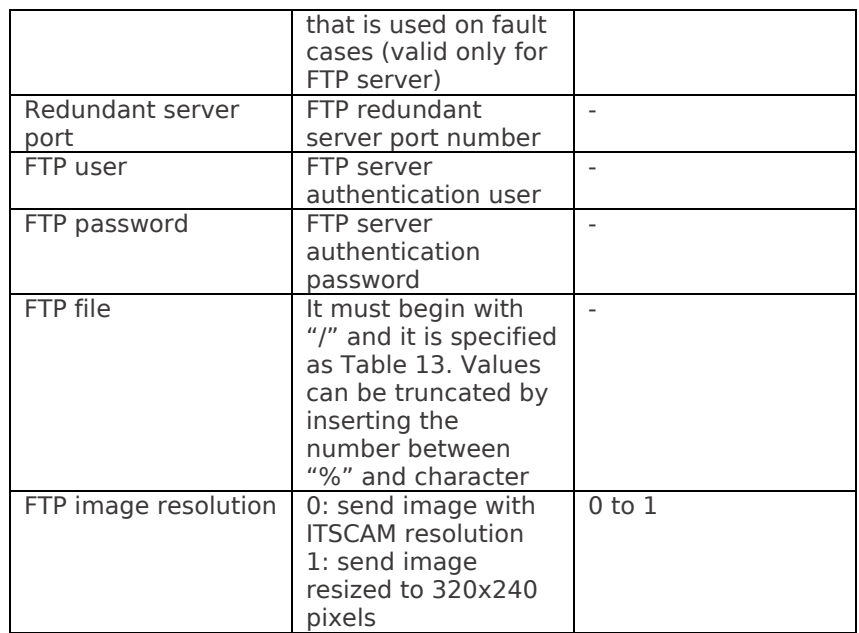

#### <span id="page-27-2"></span>*Table 13 – Symbols for FTP filename generation*

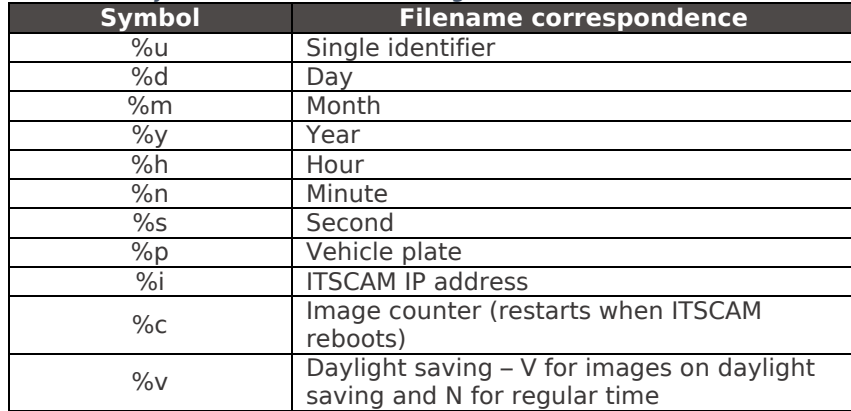

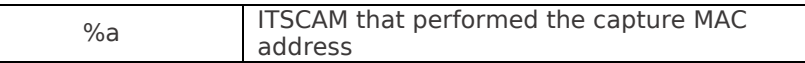

## <span id="page-27-0"></span>**14.5. Serial Port Tab of Web Interface**

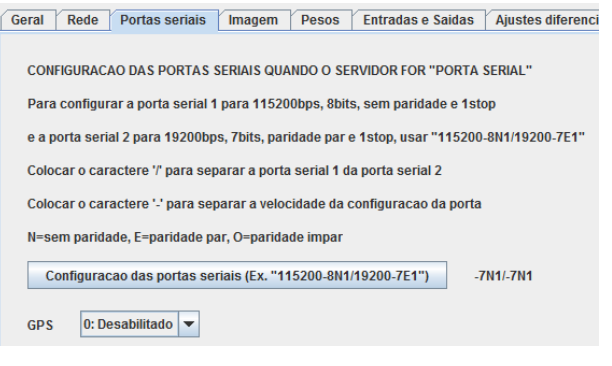

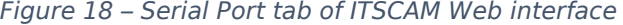

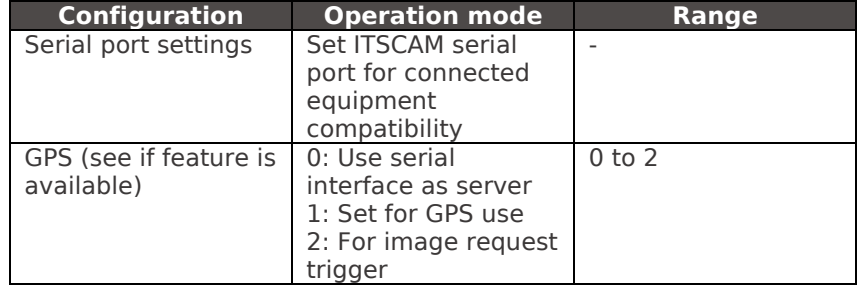

### <span id="page-27-1"></span>**14.6. Image Tab of Web Interface**

Datasheet ITSCAM Vigia+ 4XX and Vigia+ HDR **RETURN TO THE BEGINNING** 

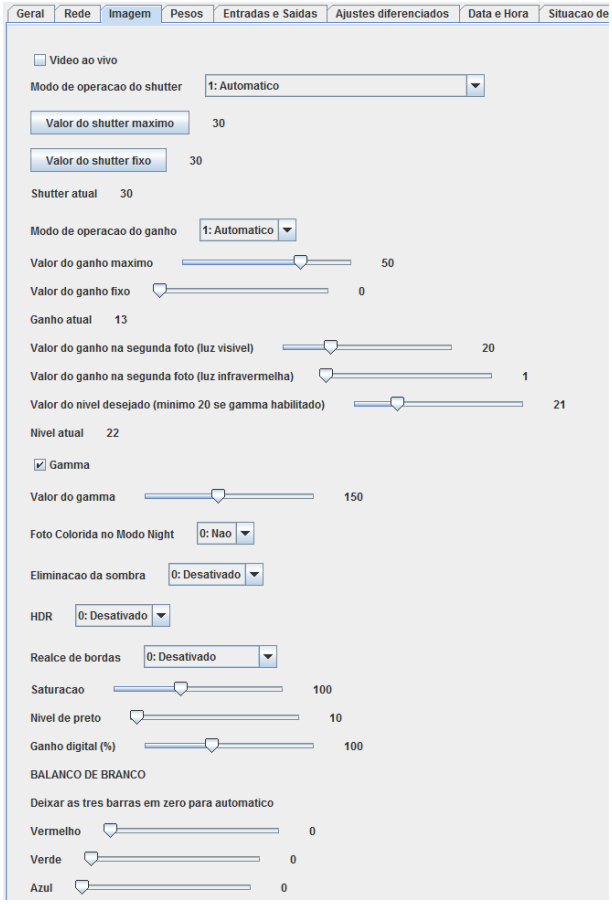

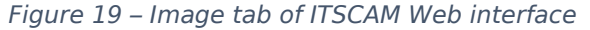

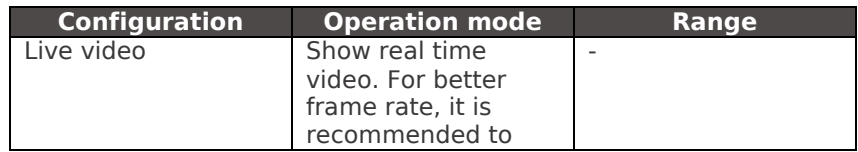

Datasheet ITSCAM Vigia+ 4XX and Vigia+ HDR **RETURN TO THE BEGINNING** 

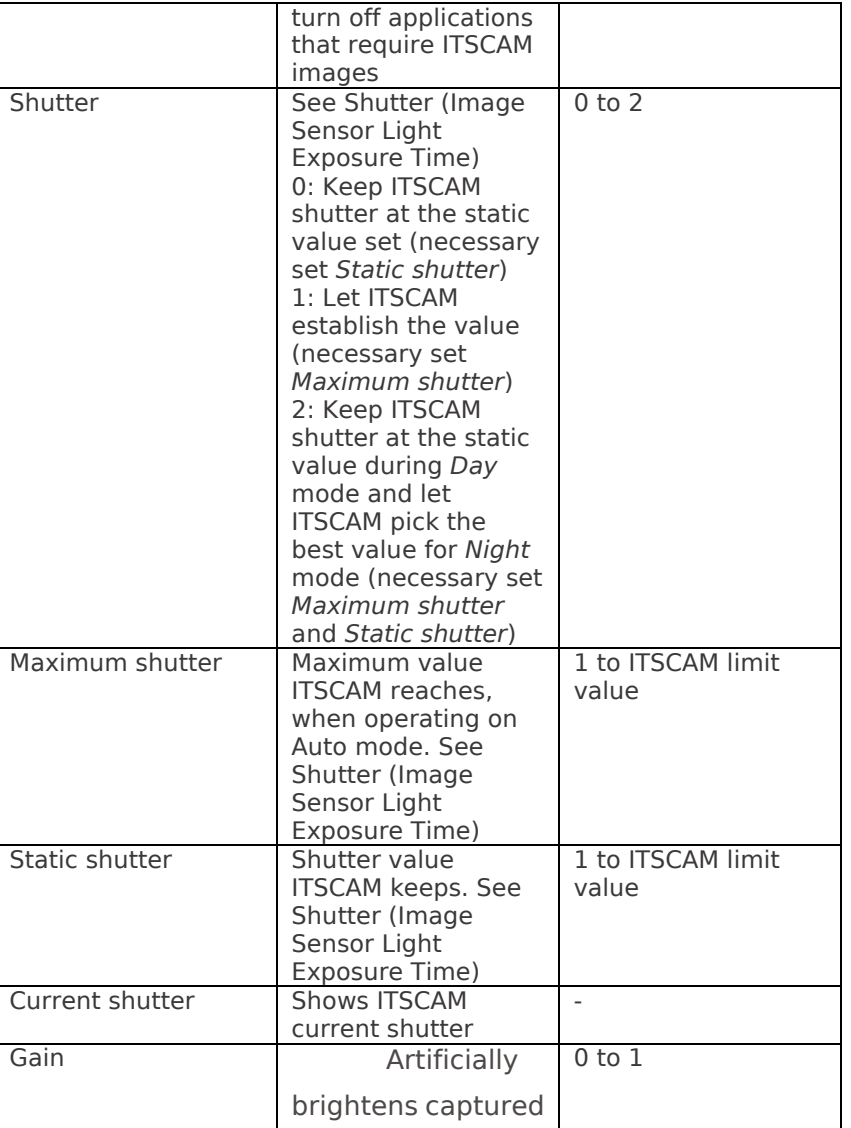

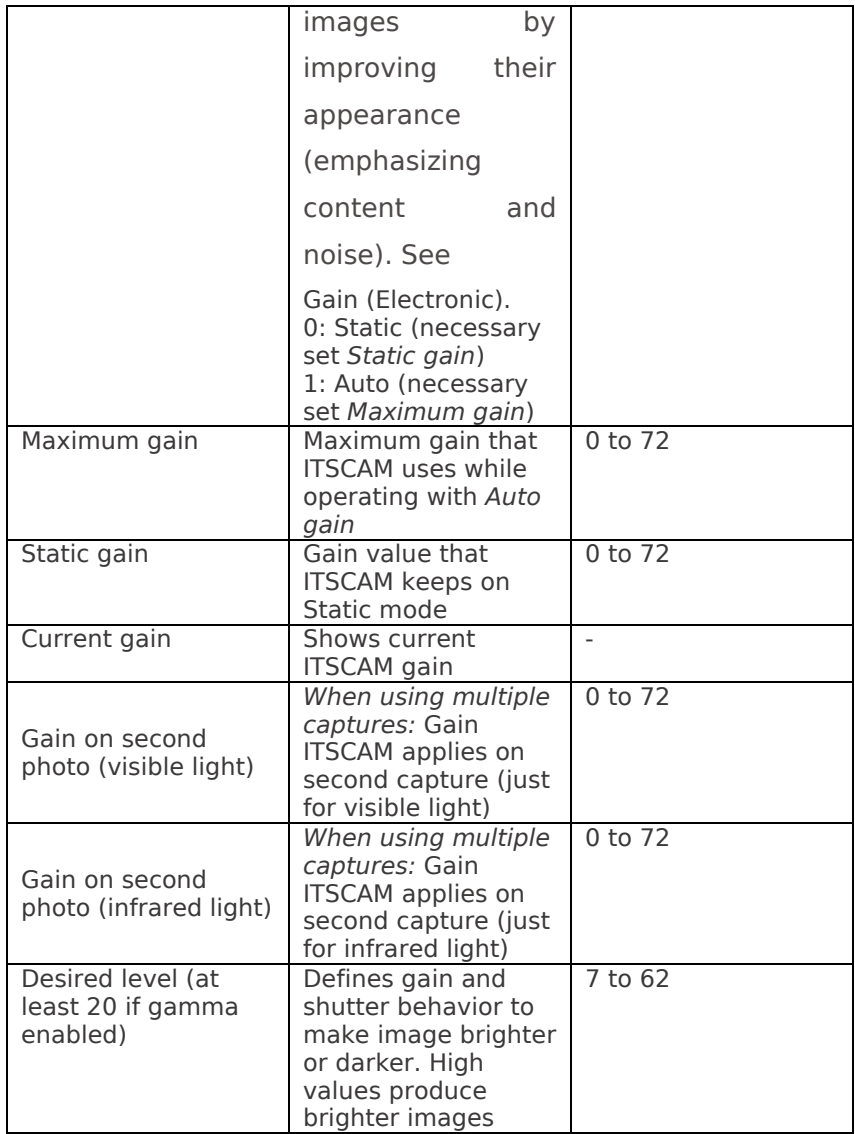

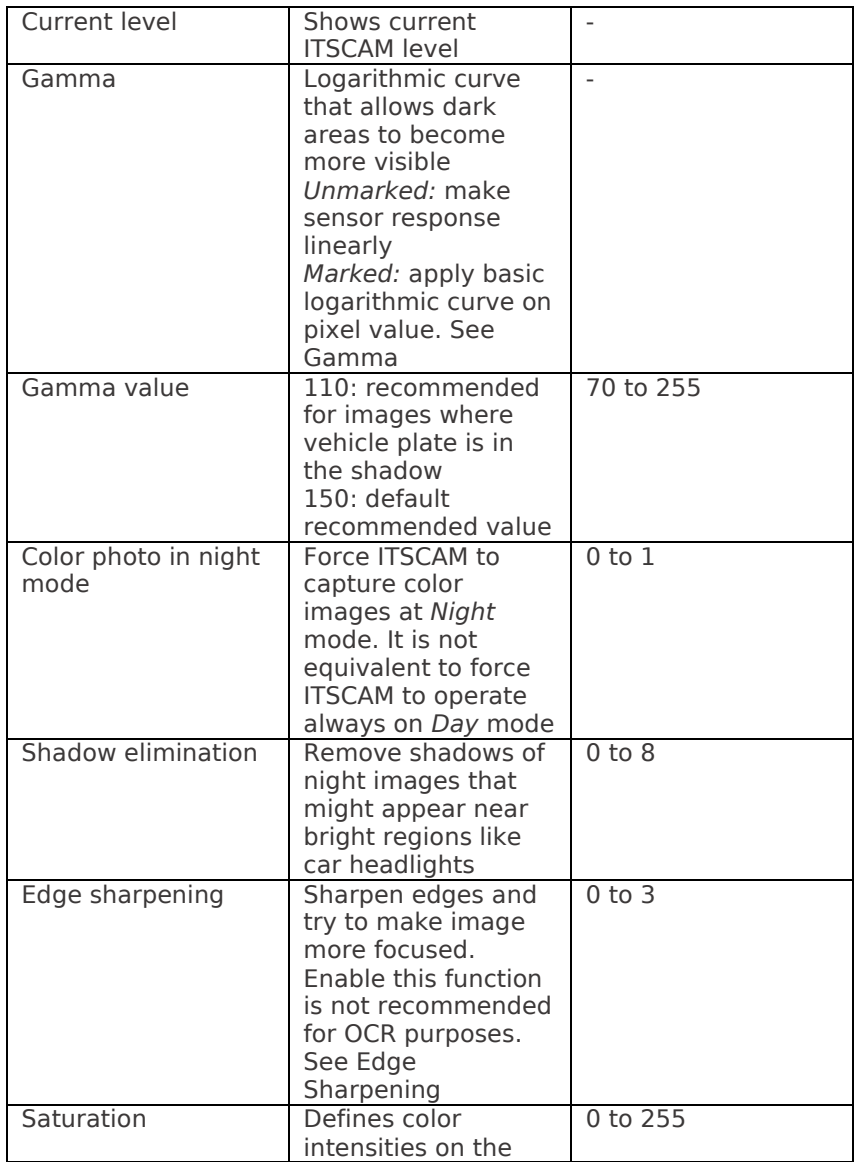

### **[RETURN TO THE BEGINNING](#page-0-0)**

Datasheet ITSCAM Vigia+ 4XX and Vigia+ HDR

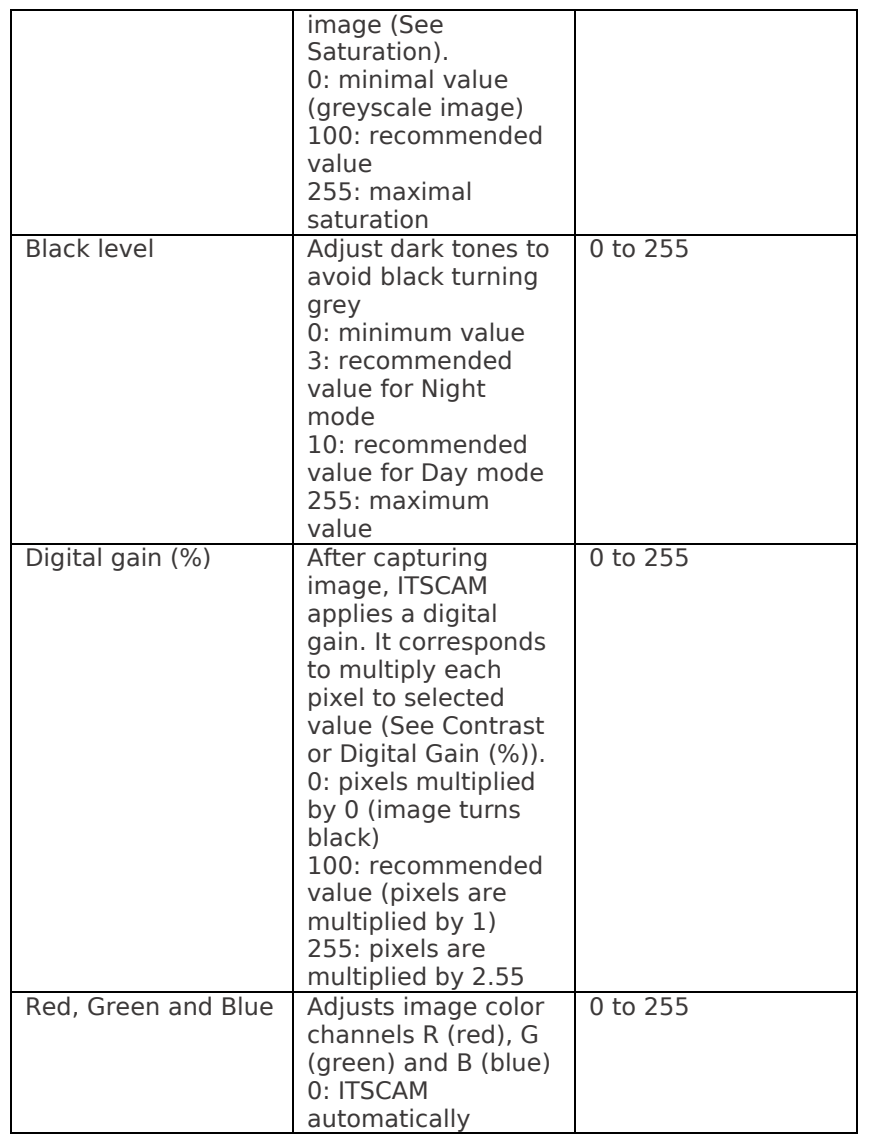

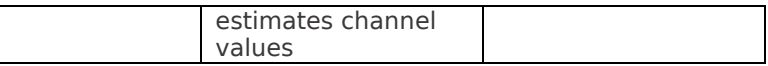

## <span id="page-30-0"></span>**14.7. Weights Tab of Web Interface**

Datasheet ITSCAM Vigia+ 4XX and Vigia+ HDR **RETURN TO THE BEGINNING** 

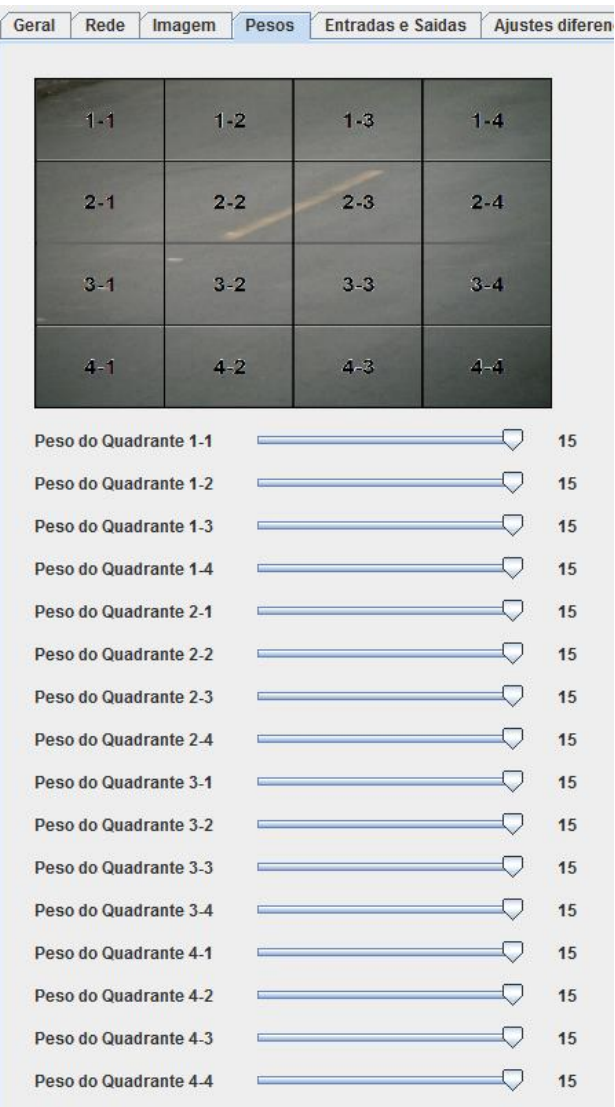

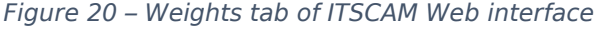

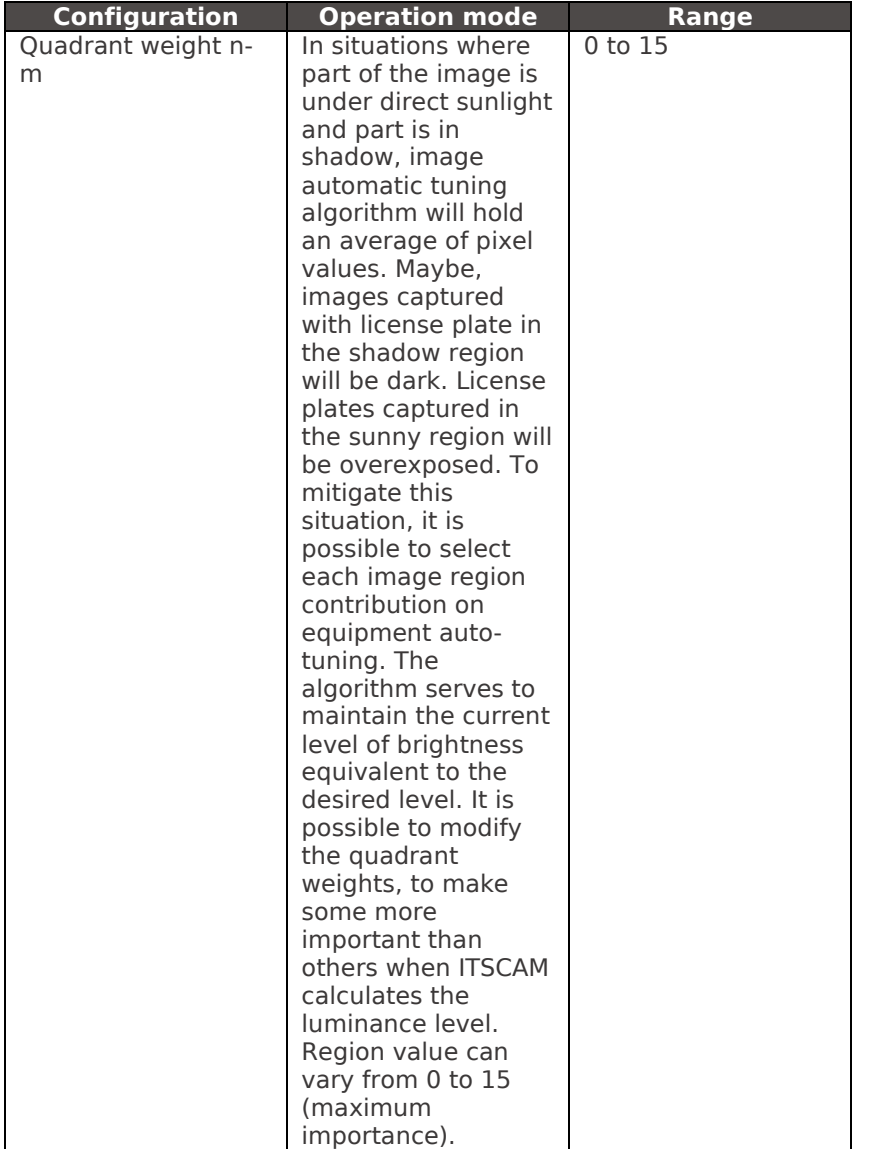

Datasheet ITSCAM Vigia+ 4XX and Vigia+ HDR **RETURN TO THE BEGINNING** 

# <span id="page-32-0"></span>**14.8. Input and Output Tab of Web Interface**

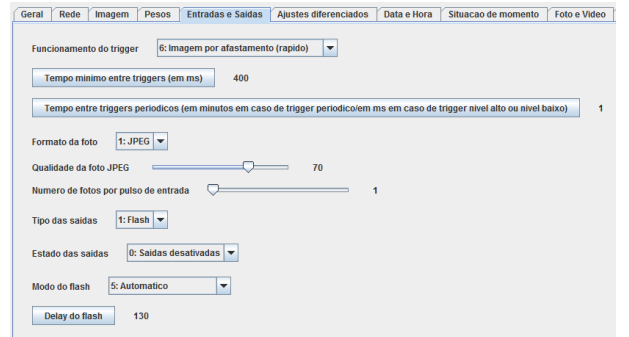

*Figure 21 – Input and Output tab of ITSCAM Web interface*

| <b>Configuration</b>                               | <b>Operation mode</b>                                                                                                    | Range      |
|----------------------------------------------------|----------------------------------------------------------------------------------------------------|------------|
| Trigger                                            | Specify how images<br>will be required. See<br>Image Trigger -<br>Input Signal                                                                                 | 1 to 12    |
| Minimum time<br>between triggers<br>(milliseconds) | Minimum amount of<br>time between two<br>I/O pulses. Pulses<br>during this time are<br>ignored                                                                 | 0 to 60000 |
| Periodic time<br>between triggers                  | Periodic trigger<br>enabled: time in<br>minutes between<br>image reguests<br>Trigger by level<br>enabled: time in<br>milliseconds<br>between image<br>reguests | 0 to 60000 |
| Photo format                                       | <b>ITSCAM</b> image<br>format on trigger                                                                                                    | 0 to 1     |

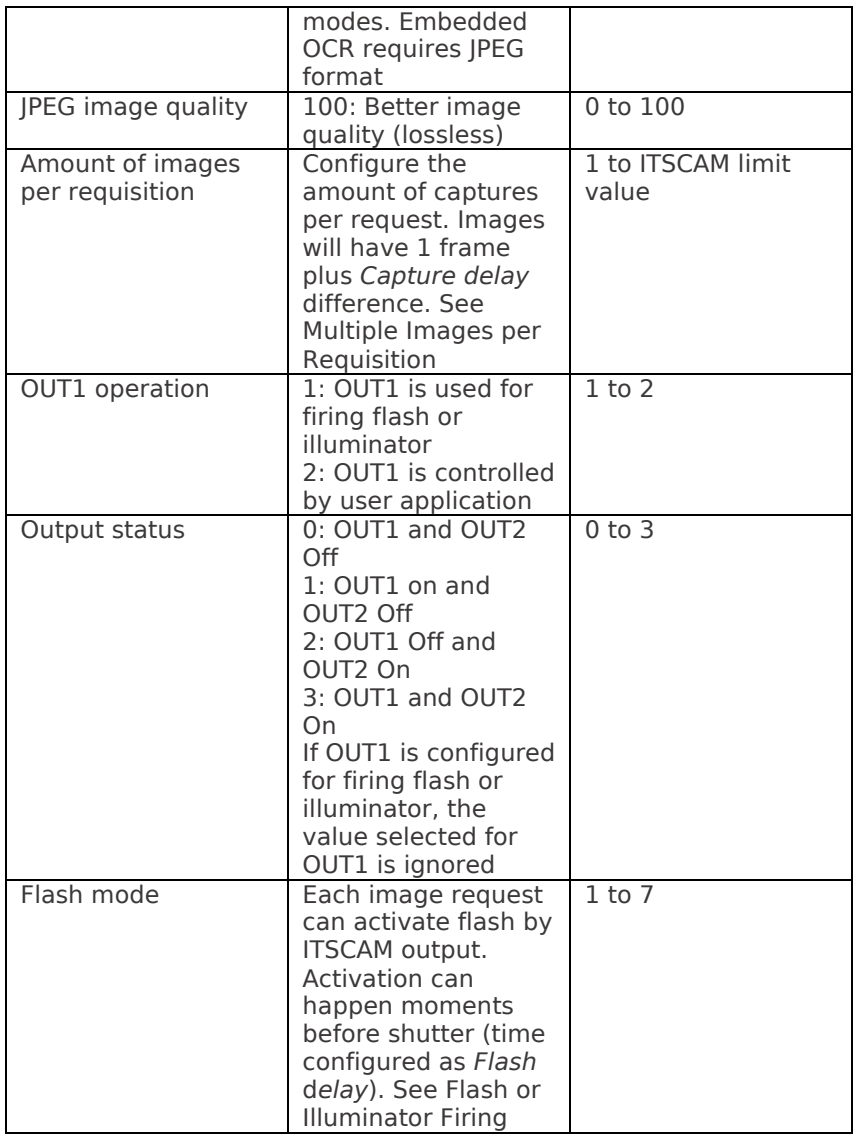

Datasheet ITSCAM Vigia+ 4XX and Vigia+ HDR **RETURN TO THE BEGINNING** 

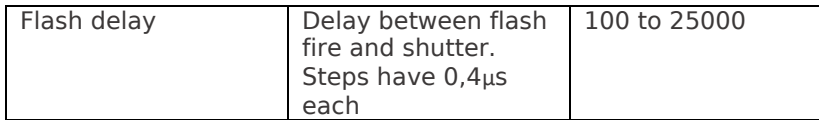

# <span id="page-33-0"></span>**14.9. Differentiated Settings Tab of Web Interface**

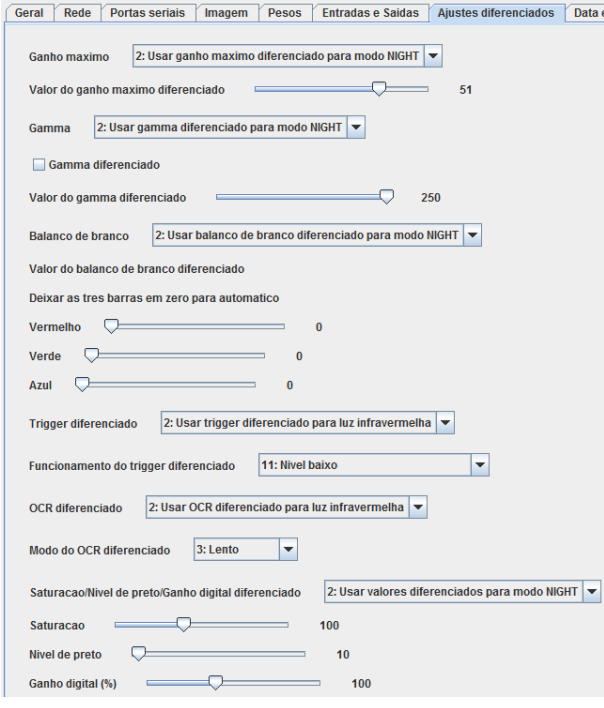

*Figure 22 – Differentiated adjust tab of ITSCAM Web interface*

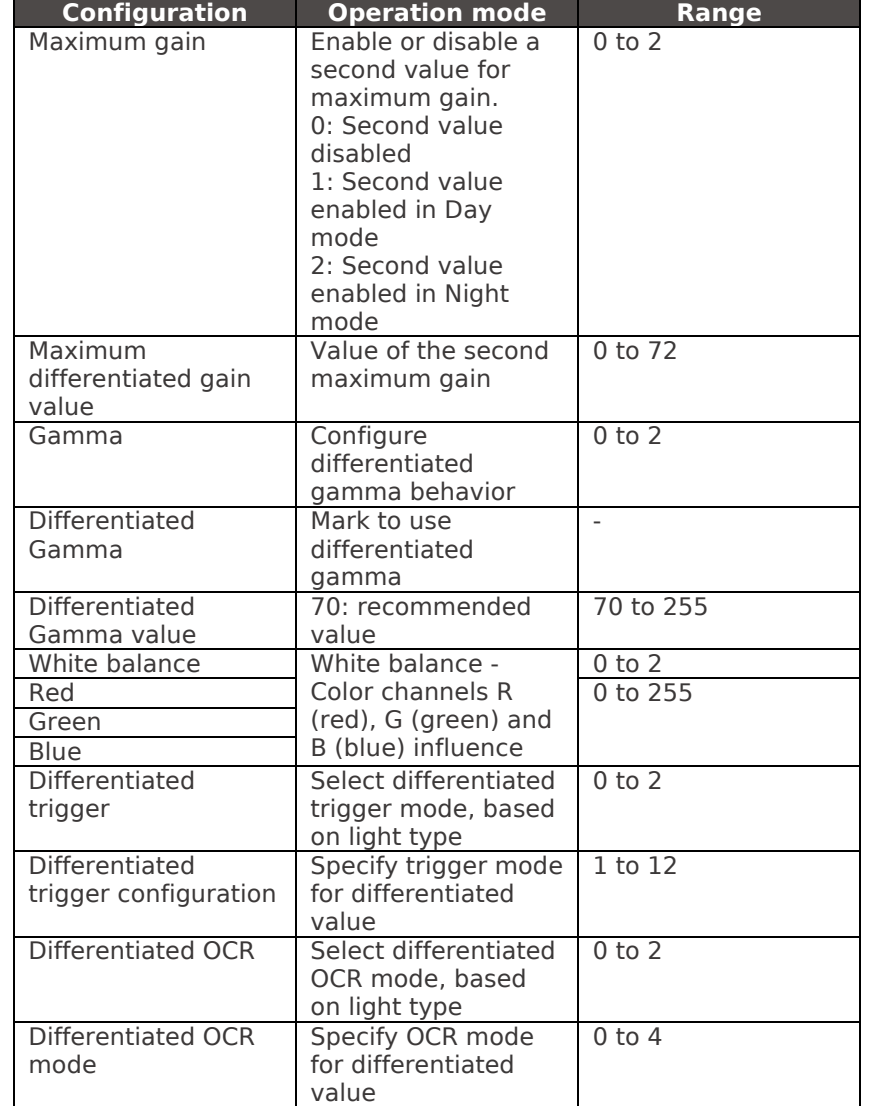

Datasheet ITSCAM Vigia+ 4XX and Vigia+ HDR **RETURN TO THE BEGINNING** 

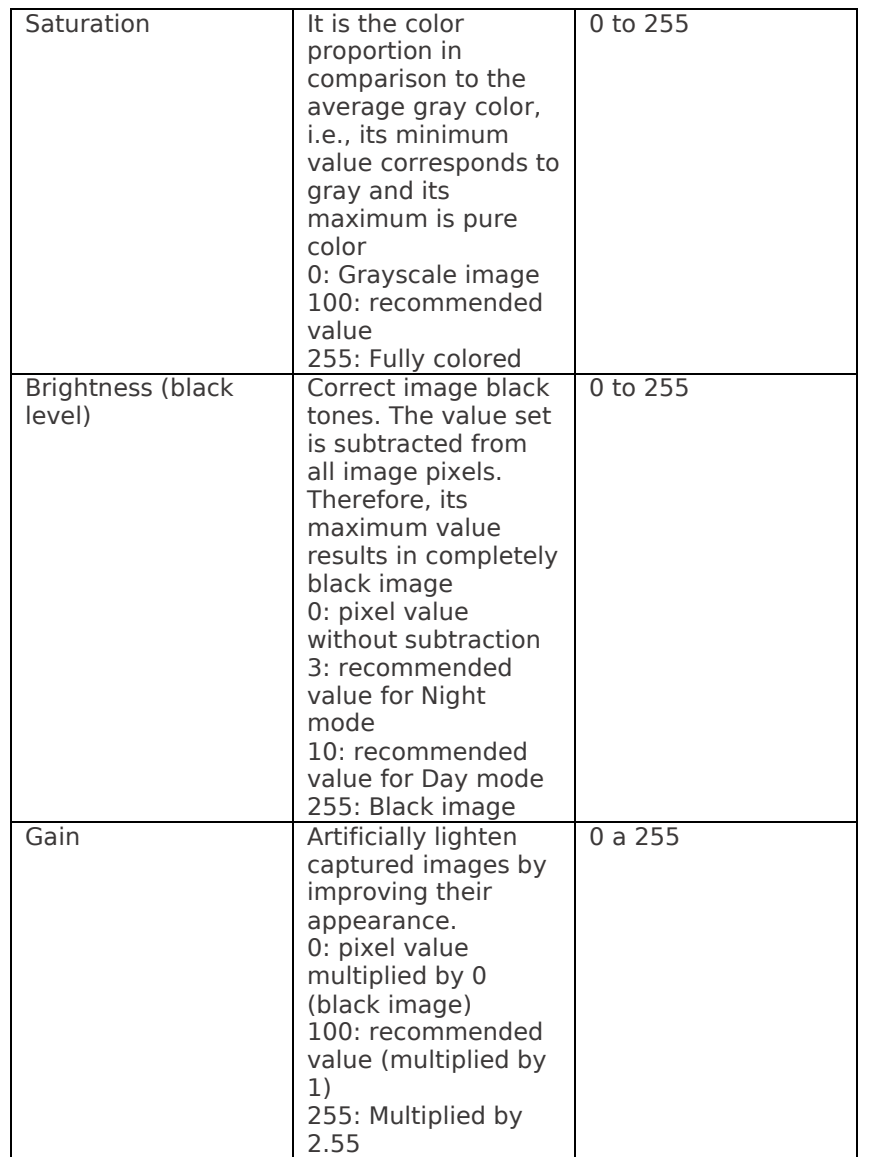

# <span id="page-34-0"></span>**14.10. Date and Time Tab of Web Interface**

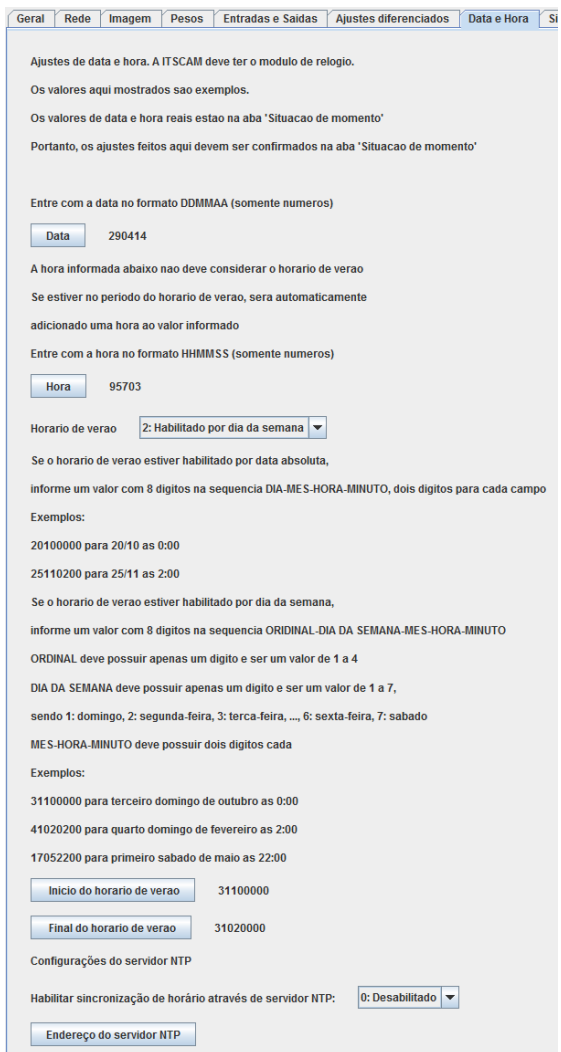

*Figure 23 – Date and Time tab of ITSCAM Web interface*

Datasheet ITSCAM Vigia+ 4XX and Vigia+ HDR **RETURN TO THE BEGINNING** 

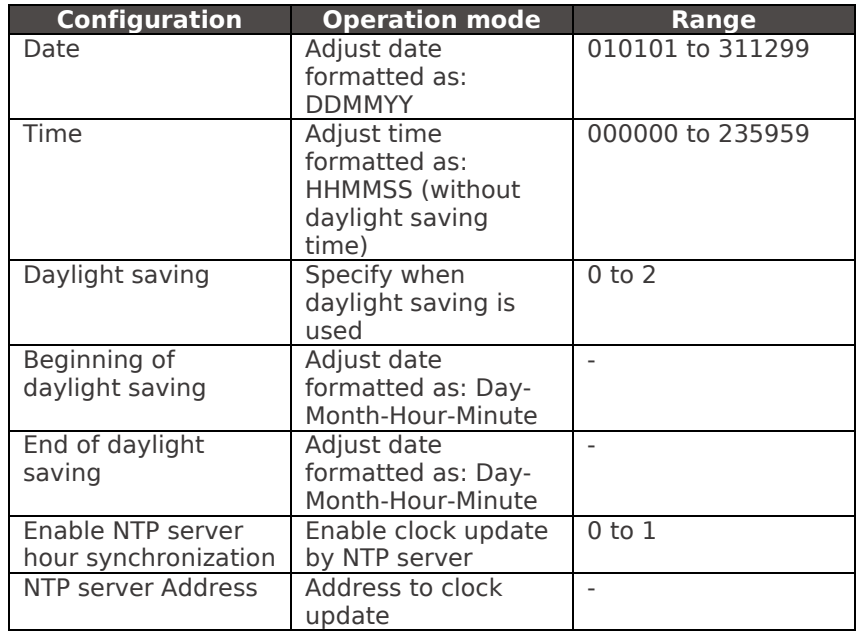

### <span id="page-35-0"></span>**14.11. Current Situation Tab of Web Interface**

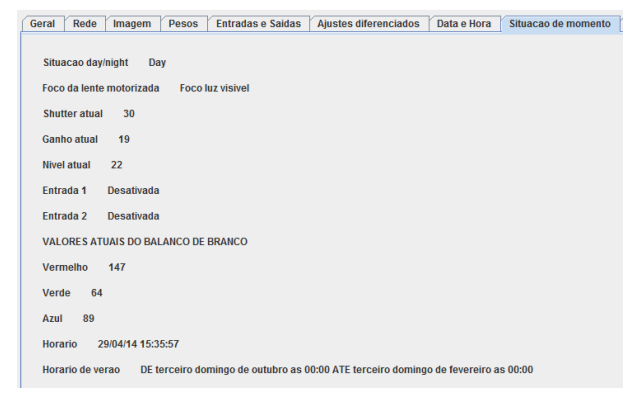

*Figure 24 – Current situation of ITSCAM Web interface*

This tab shows ITSCAM status.

# <span id="page-35-1"></span>**14.12. Photo and Video Tab of Web Interface**

There are zoom and focus buttons for remote setting.

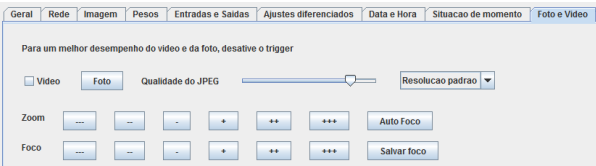

*Figure 25 – Photo and Video Tab of ITSCAM Web Interface*

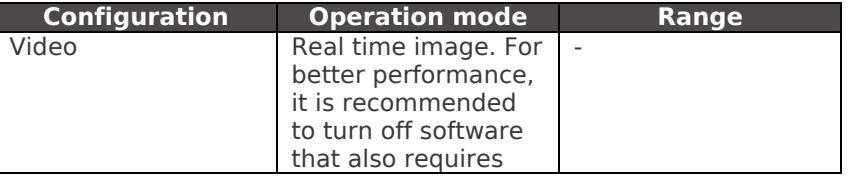

Datasheet ITSCAM Vigia+ 4XX and Vigia+ HDR **RETURN TO THE BEGINNING**
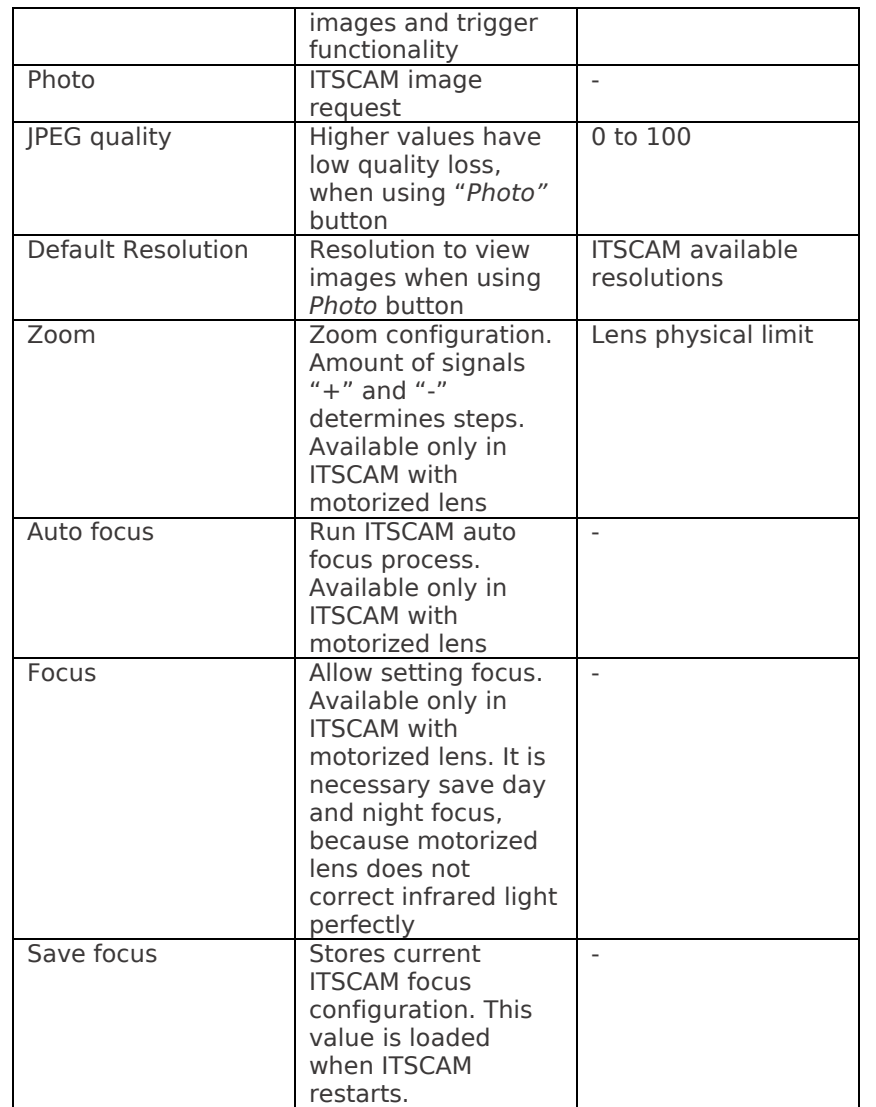

### **14.13. Firmware Update Tab of Web Interface**

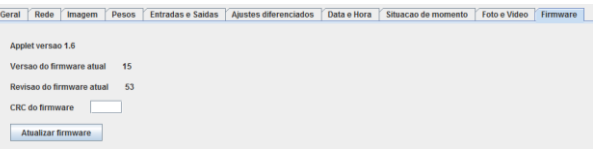

*Figure 26 – Firmware tab of ITSCAM Web interface*

| <b>Configuration</b> | <b>Operation mode</b>                                                                          | Range        |
|----------------------|------------------------------------------------------------------------------------------------|--------------|
| <b>Firmware CRC</b>  | CRC is the last 4<br>digits in firmware<br>filename, just before<br>".frw"                     | 0000 to FFFF |
| Update firmware      | Specifies firmware<br>path. Update will<br>occur just if<br>Firmware CRC<br>matches file value |              |

# **15. Web Interface without Java**

Since firmware version 16, there is a new interface without Java technology, compatible with browsers *Internet Explorer 11, Google Chrome 38, Firefox 21, Opera 25, Safari 8* and browser's newer versions*.* Although, login is still necessary to access ITSCAM.

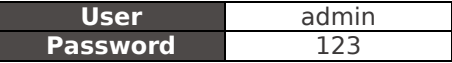

Datasheet ITSCAM Vigia+ 4XX and Vigia+ HDR **RETURN TO THE BEGINNING** 

Interface header shows ITSCAM main information, as resolution, MAC address and current firmware (with version and build date). Pumatronix logo automatically redirects to its site and footer shows how to direct communicate with Pumatronix support. Detailed info and help about commands and settings are available over the sign  $\overline{\phantom{a}}$  and on this document.

# **15.1. Main Window of ITSCAM Web Interface without Java**

After ITSCAM login, the main window shown looks like [Figure 27.](#page-37-0)

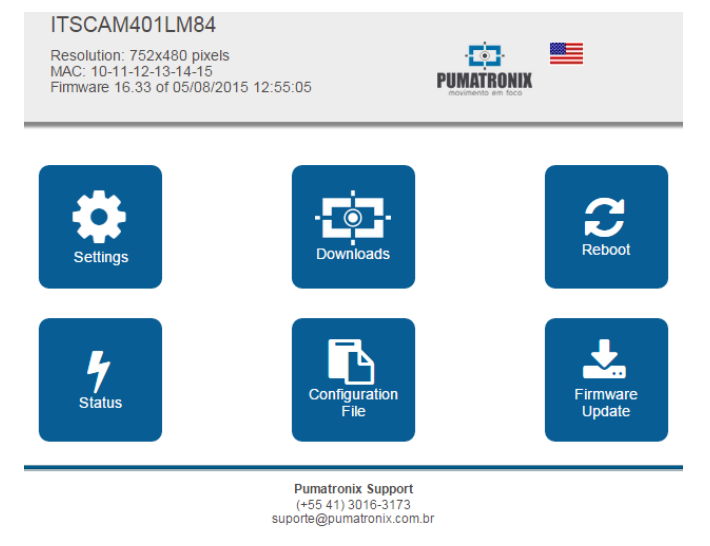

<span id="page-37-0"></span>*Figure 27 – Main window of ITSCAM web interface for firmware version 16* 

Datasheet ITSCAM Vigia+ 4XX and Vigia+ HDR **[RETURN TO THE BEGINNING](#page-0-0)** 

[www.pumatronix.com.br](http://www.pumatronix.com.br/)

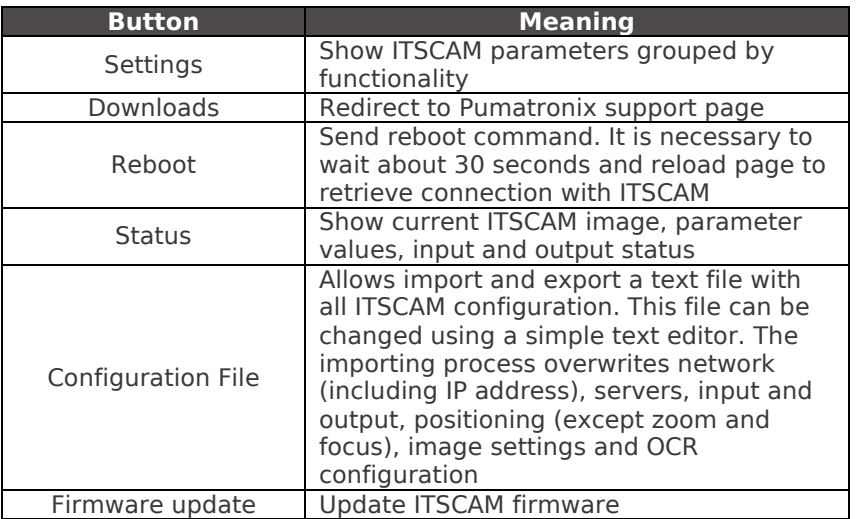

# **15.2. ITSCAM Parameters on Web Interface Without Java**

ITSCAM configurations are grouped by functionality, as shown in [Figure 28.](#page-38-0) Some parameters require ITSCAM reboot and in such cases this information is displayed and reboot automatically occurs. After an ITSCAM reboot, browser page needs to be reloaded.

*Apply* **button must be pressed to send changes to ITSCAM.**

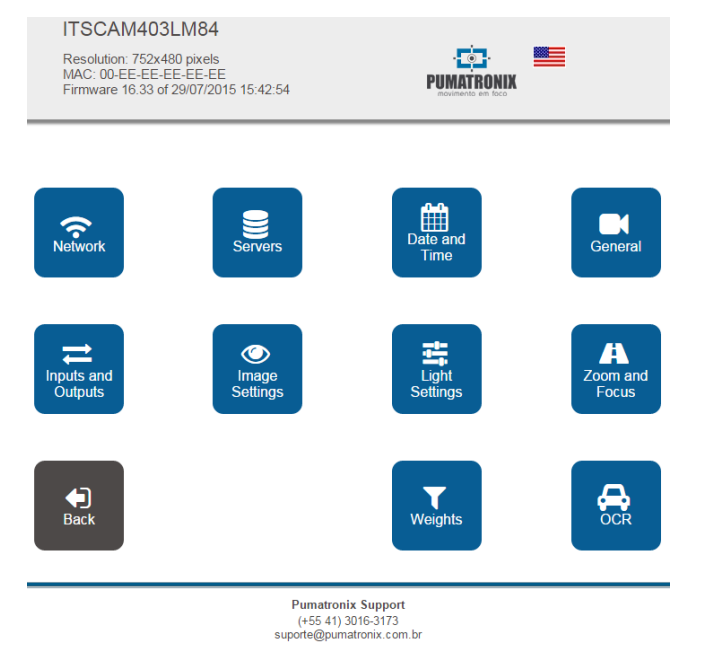

<span id="page-38-0"></span>*Figure 28 – Configurations of ITSCAM web interface for firmware version 16*

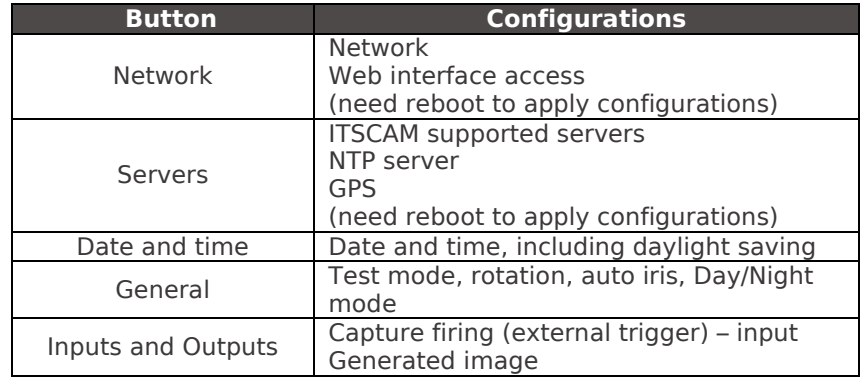

Datasheet ITSCAM Vigia+ 4XX and Vigia+ HDR **[RETURN TO THE BEGINNING](#page-0-0)** 

[www.pumatronix.com.br](http://www.pumatronix.com.br/)

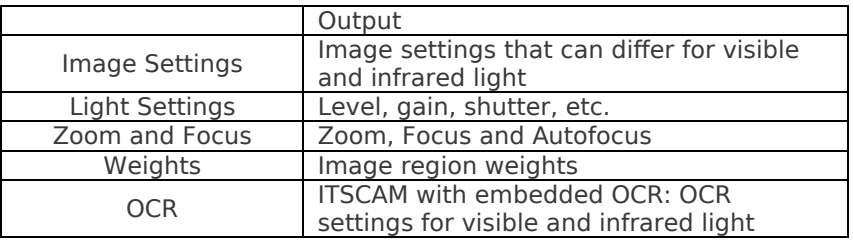

# **16. ITSCAM Default Settings**

Today, vehicles can have reflective or non-reflective license plates. The configuration of multiple exposures per request aims to increase recognition rate. Parameters values provided are the basis for installations using ITSCAM and ITSLUX illuminator.

Parameters that are not presented in this configuration depend on the application. Examples of these settings are network and image transmission server.

**These settings are a starting point for equipment installation, although they may vary depending on the installation environment.**

# **16.1. Default Settings for Web Interface with Java**

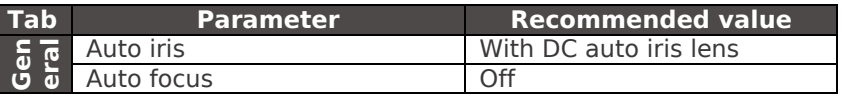

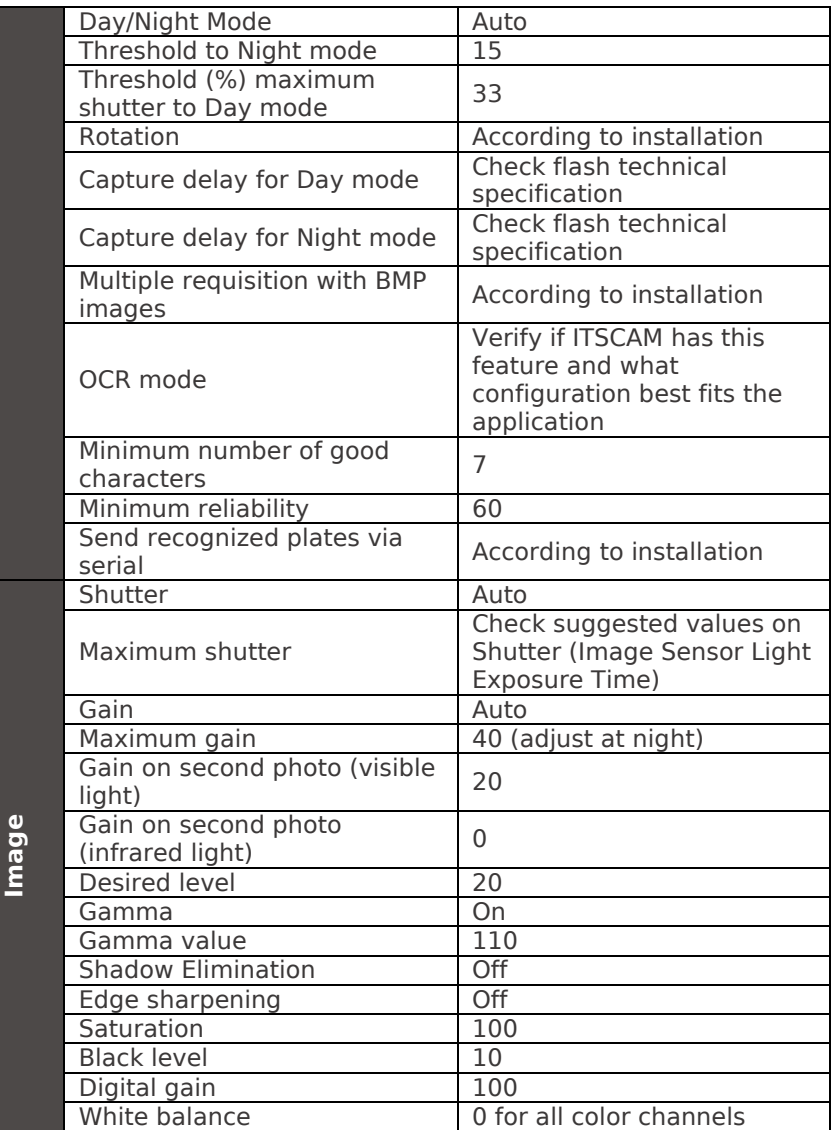

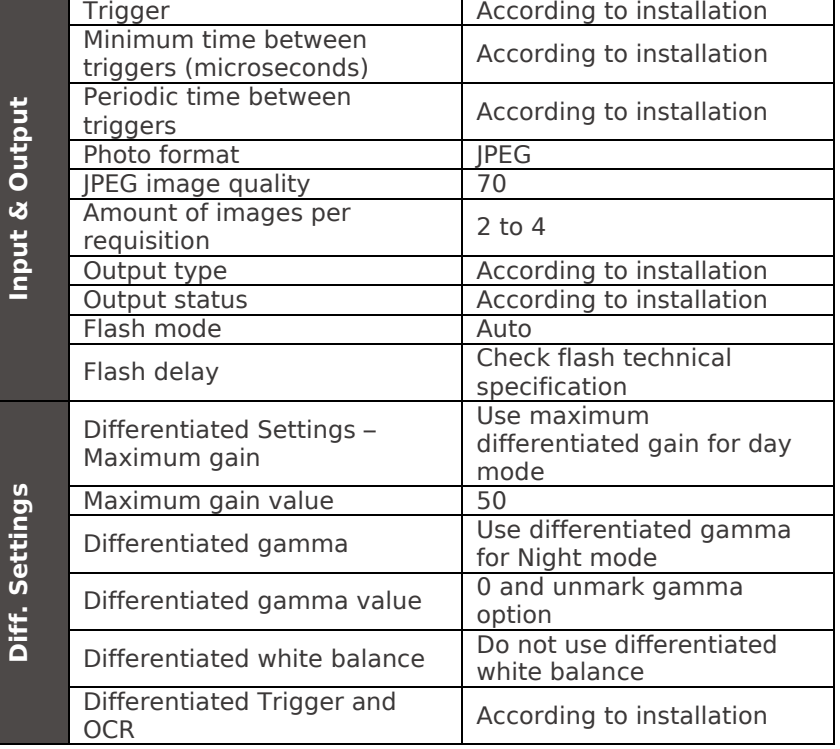

# **16.2. Default Settings for Web Interface without**

**Java**

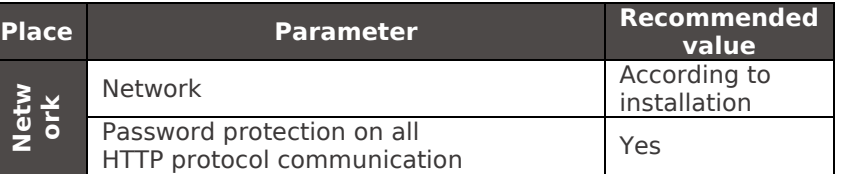

# Datasheet ITSCAM Vigia+ 4XX and Vigia+ HDR **RETURN TO THE BEGINNING**

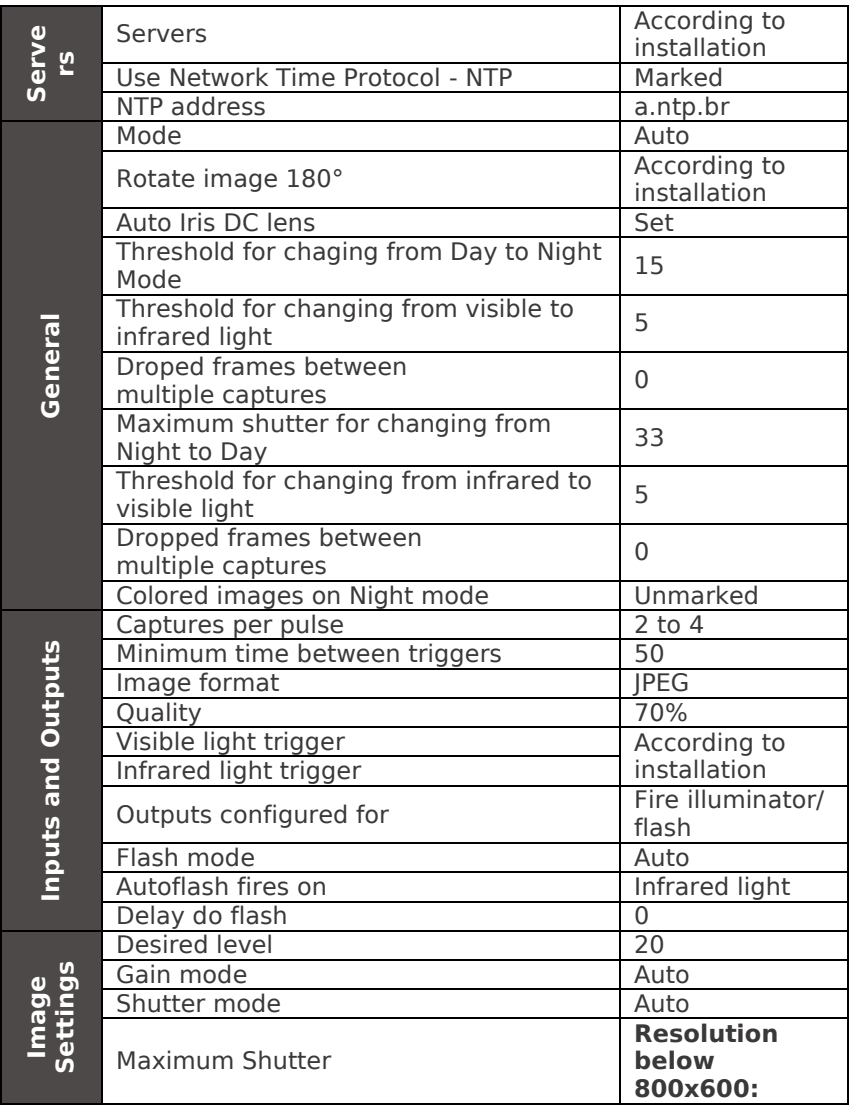

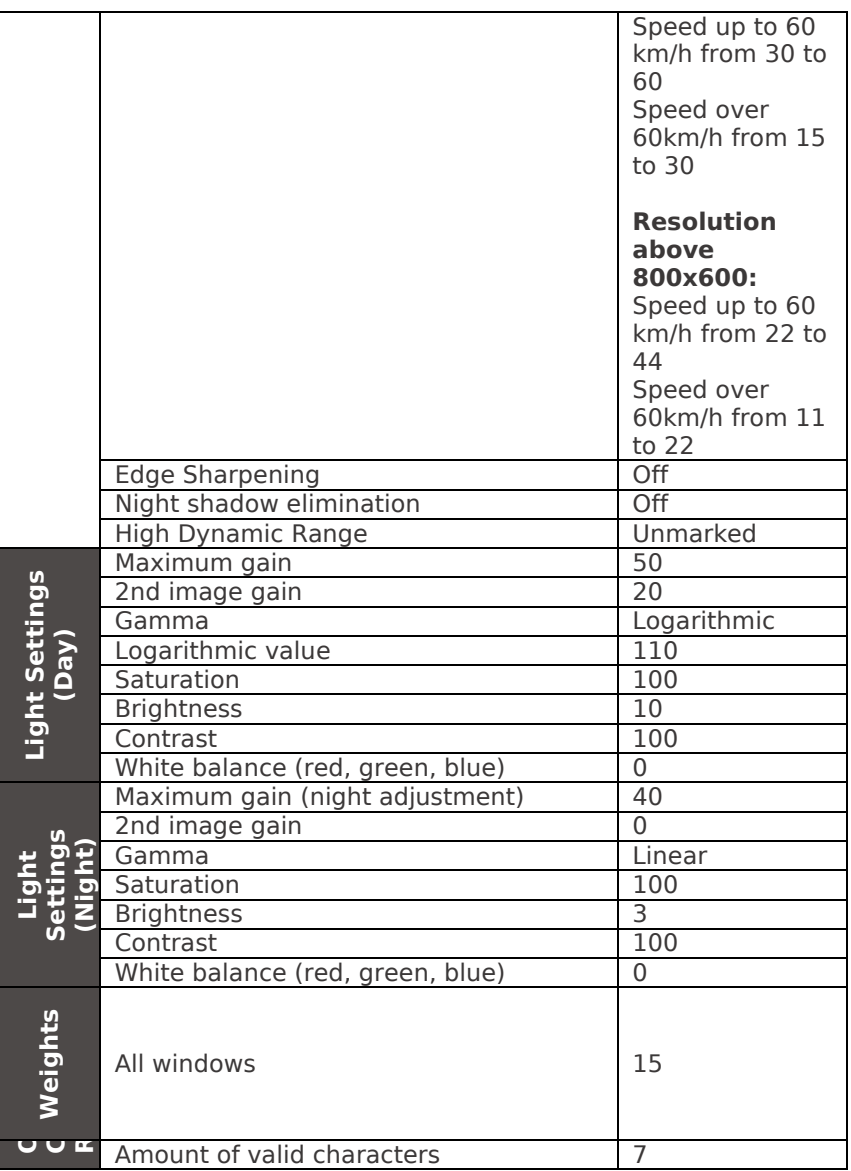

# Datasheet ITSCAM Vigia+ 4XX and Vigia+ HDR **RETURN TO THE BEGINNING**

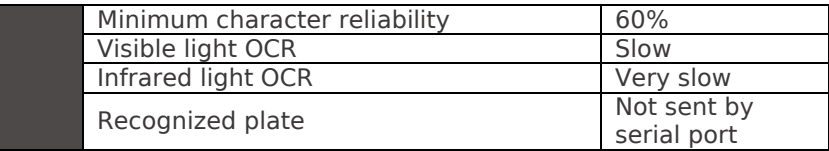

# **17. Vehicle Counter**

Vehicle counter function is available for ITSCAM 4XX series. This function allows selecting a tracking area and monitoring the number of vehicles that passed for a period.

Achieving optimum performance requires ITSCAM installed above the track center. This configuration makes traffic direction linear on the image, as shown in [Figure 29,](#page-41-0) where ITSCAM is in a walkway crossing the highway.

Vehicle Counter has its own interface, available at [www.pumatronix.com.br.](http://www.pumatronix.com.br/) [Figure 30](#page-42-0) shows an example of ITSCAM Vehicle Counter interface.

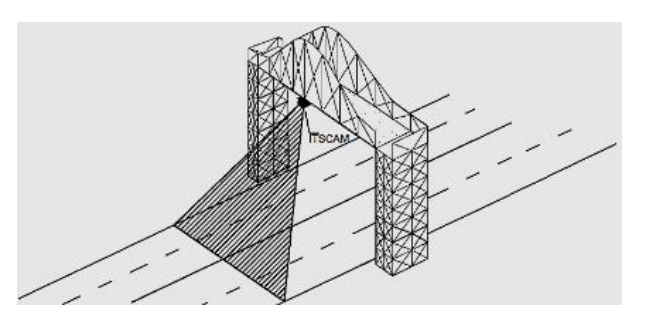

*Figure 29 – ITSCAM installation maximizing Vehicle Counter results*

<span id="page-41-0"></span>The procedure for using the counter requires connecting with ITSCAM and selecting the counting region. After running the application, you must enter the ITSCAM IP address. Then you must mark the counting area with mouse or by entering rectangle region coordinates. The counter region is surrounded by a black rectangle. Counter result is shown in the upper right window. It is split by vehicle size: small (motorcycle and small vehicles), medium and large (truck, bus and similar) vehicles.

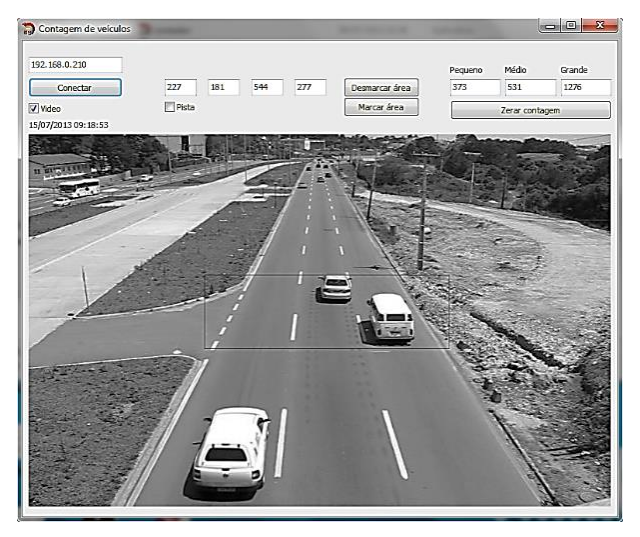

*Figure 30 – ITSCAM Vehicle Counter Interface*

# <span id="page-42-0"></span>**18.Optical Character Recognition - OCR**

ITSCAM 403 Vigia+ and ITSCAM 421 Vigia+ can recognize vehicle plates. The capture process happens whenever ITSCAM receives an image request in JPEG format by "Photo" or via I/O command. ITSCAM processes the vehicle plate recognition as soon as it makes the capture, and then it sends the image to the server. ITSCAM does not make plate recognitions if the capture is in BMP format or if it was requested by "Video" command.

After capturing the image, ITSCAM seeks objects similar to a license plate on the image. By locating each of these

Datasheet ITSCAM Vigia+ 4XX and Vigia+ HDR **[RETURN TO THE BEGINNING](#page-0-0)** 

objects, the recognition algorithm tries to recognize letters and numbers. The identification result depends on the character minimal reliability. The read plate is inserted into the JPEG file on comment field, which is an EXIF tag.

Zoom and focus adjustments must be done in order to produce images in which the license plate characters have approximately 20-pixel height. However, character height can vary from 15 pixels to 30 pixels.

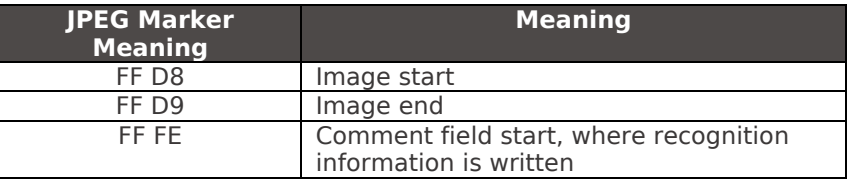

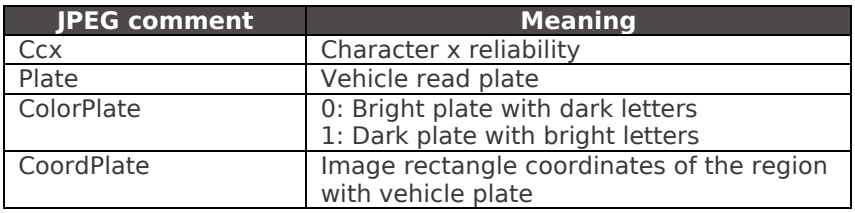

# <span id="page-42-1"></span>**19. ITSCAM Communication Protocol Using Sockets**

All commands described in this protocol are compatible with the latest ITSCAM firmware, available at

[www.pumatronix.com.br.](http://www.pumatronix.com.br/) ITSCAM with an outdated firmware may not support some of the commands described.

ITSCAM communication is done via Ethernet interface using TCP and UDP/IP protocol. The port number used for communication with external equipment is 50000. Accordingly, the application developed to communicate with ITSCAM must use the same port in the TCP and UDP protocols.

The UDP protocol is used only for identification of connected devices on the network. It allows sending packets of the broadcast type, which are received by all devices. Then, ITSCAM sends its identification.

All ITSCAM commands use the TCP protocol. The unique exception is the identification command. Protocol establishes a peer to peer connection between the control device and the ITSCAM.

CRC code is used to safely receive and change ITSCAM settings. However, most of the replies sent by ITSCAM have no CRC.

The representation of values in hexadecimal receives an addition letter *h* at the end of the number.

# **19.1. ITSCAM Command Pattern for Sending and Receiving Data**

The commands in this protocol have a header, additional parameters and CRC. [Table](#page-43-0) 14 shows the structure of the protocol commands.

<span id="page-43-0"></span>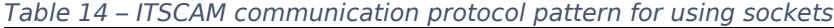

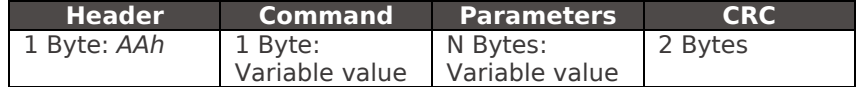

The header of the protocol (for both sending and receiving data) always corresponds to a single byte with value *AAh*. Possible commands are listed in [Table](#page-45-0) 15 and range from *00h* to *FFh*. Depending on the nature of the command, it is necessary to send parameters. A CRC must be inserted at the end of the message. Generally, ITSCAM responses have the *AAh* header, the command and parameters (which vary according to the command type).

### <span id="page-43-1"></span>**19.2. CRC – Cyclic Redundancy Check**

ITSCAM requires a 16-bit CRC (2 bytes) in all the commands it receives to ensure its integrity. This CRC must be calculated as specified by CCITT-CRC, using the value *1021h* as polynomial generator.

To calculate CRC, all the bytes sent must be considered, which means Bytes from the header, the command and all

parameters. In commands that need integers greater than 1 Byte as a parameter, the first Byte is always the least significant. For the CRC, least significant byte should be transmitted first. The CRC is inserted at the end of the command and corresponds to the last two Bytes to be sent. The only exception to this rule occurs in the transmission of IP addresses, because the first Byte sent corresponds to the most significant Byte of the address.

An example of sending a request to ITSCAM that returns a picture without flash sync (Video command) in JPEG format and quality of 100% is "*AAh 01h 01h 64h FEh AAh*". *AAh* is the header, *01h* is video command, *01h* is JPEG format, *64h* is JPEG quality (100%) and *AAFEh* is the CRC of the message "*AAh 01h 01h 64h*". Since least significant byte of CRC must be transmitted first, the final command is:

### **AAh 01h 01h 64h FEh AAh**

Another example is the request of a flash-synchronized picture (command PHOTO) in JPEG format and 80% quality compression. The header, command and its parameters is "AAh 02h 01h 50h", the CRC will be 8579h and ITSCAM should receive the following command (noting that the CRC and values greater than one byte must be transmitted with the least significant byte first):

### **19.3. Protocol Description**

Protocol commands are described in [Table](#page-45-0) 15, which shows a column with the value in hexadecimal that references the command and another column with a brief explanation of the meaning. In addition to these columns, the table presents ITSCAM models that support the command, which parameters can be transmitted (with a brief explanation of its meaning). In the sample of transmission and reception columns, the CRC is symbolized by *[CRC (2)]* and should be calculated as [CRC](#page-43-1) – [Cyclic Redundancy Check.](#page-43-1) Still, the size in Bytes is given in parentheses and is always sent from the most significant Byte to the least significant.

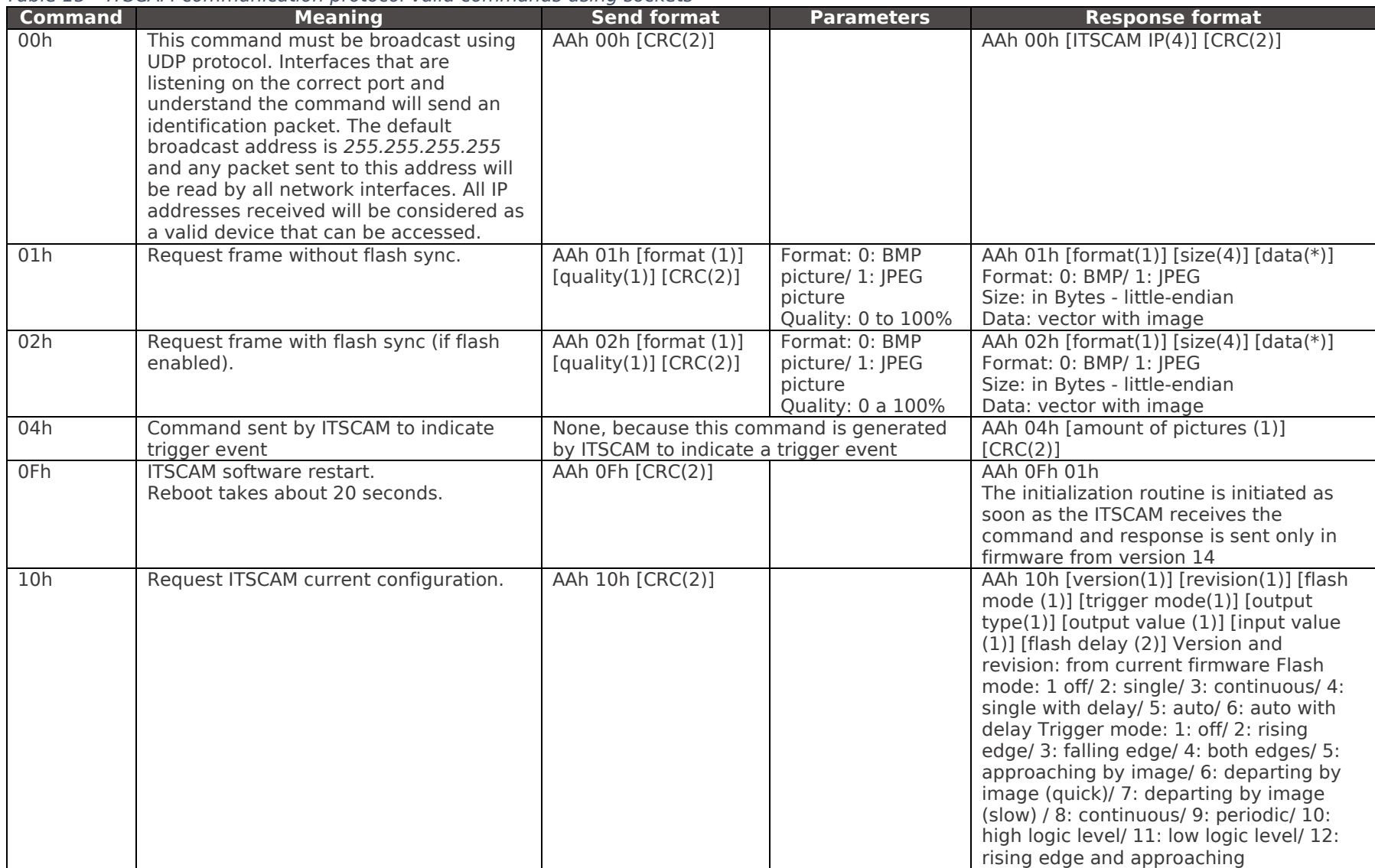

### <span id="page-45-0"></span>*Table 15 – ITSCAM communication protocol valid commands using sockets*

Datasheet ITSCAM Vigia+ 4XX and Vigia+ HDR **RETURN TO THE BEGINNING** 

| <b>Command</b> | <u>the communication</u> proceed valid communication poemers (communication)<br><b>Meaning</b> | <b>Send format</b>                           | <b>Parameters</b>                                                                                                    | <b>Response format</b>                                                                                                    |
|----------------|------------------------------------------------------------------------------------------------|----------------------------------------------|----------------------------------------------------------------------------------------------------|----------------------------------------------------------------------------------------------------|
| 10h            | Request ITSCAM current configuration<br>(continuation).                                        | AAh 10h [CRC(2)]                             |                                                                                                    | (Continuation)<br>Output type: 0: flash/ 1: I/O<br>Output and input value: 0: both off/ 1:<br>output/input 1 On/ 2: output/input 2 On/<br>3: both On Flash delay: moment before<br>shutter that flash will be fired (steps with<br>0,4 microseconds) |
| 13h            | Set trigger operation mode.                                                                    | AAh 13h [trigger<br>mode (1)] [CRC(2)]       | Trigger mode:<br>$1:$ Off<br>2: Rising edge<br>3: Falling edge<br>4: Both edges<br>5: Approaching by<br>image<br>6: Departing by<br>image (quick)<br>7: Departing by<br>image (slow)<br>8: Continuous<br>9: Periodic<br>10: High logic level<br>11: Low logic level<br>12: Rising edge<br>and approaching | AAh 13h [status (1)]<br>0: Command not accepted<br>1: Command accepted                                                                                                    |
| 14h            | Set output 1 configuration.                                                                    | AAh 14h [output type<br>$(1)]$ [CRC $(2)]$ ] | OUT1: 1: Fire flash<br>or illuminator<br>2: OUT1 controlled<br>by user application                                                                                                    | AAh 14h [status (1)]<br>0: Command not accepted<br>1: Command accepted                                                                                                    |
| 15h            | Set output value (when configured as<br>$I/O$ ).                                               | AAh 15h [output]<br>value (1)] [CRC(2)]      | Output value: 0:<br>Both outputs Off<br>1: Output 1 On<br>2: Output 2 On<br>3: Both outputs On                                                                                                    | AAh 15h [status (1)]<br>0: Command not accepted<br>1: Command accepted                                                                                                    |
| 16h            | Request input values.                                                                          | AAh 16h [CRC(2)]                             |                                                                                                    | AAh 16h [level(1)]<br>Level: 0: Both inputs Off/ 1: input 1 On/<br>2: input 2 On/ 3: both inputs On                                                                                                    |
| 17h            | Restore ITSCAM default configuration.                                                          | AAh 17h [CRC(2)]                             |                                                                                                    | AAh 17h [status (1)]<br>0: Command not accepted<br>1: Command accepted                                                                                                    |

*Table 15 – ITSCAM communication protocol valid commands using sockets (Continuation)*

Datasheet ITSCAM Vigia+ 4XX and Vigia+ HDR **RETURN TO THE BEGINNING** 

| <b>Command</b> | <b>Meaning</b>                         | <b>Send format</b>   | <b>Parameters</b>          | <b>Response format</b>                     |
|----------------|----------------------------------------|----------------------|----------------------------|--------------------------------------------|
| 18h            | Set delay between flash firing and     | AAh 18h [delay(2)]   | Delay: Configured          | AAh 18h [status (1)]                       |
|                | shutter.                               | [CRC(2)]             | in steps of $0,4$ $\mu$ s, | 0: Command not accepted                    |
|                |                                        |                      | from 100 to 25000          | 1: Command accepted                        |
| 1Bh            | Set minimum period of time that ITSCAM | AAh 1Bh [time(2)]    | Time: 0 to 60000           | AAh 1Bh [status (1)]                       |
|                | waits to accept new image requisition  | [CRC(2)]             | miliseconds                | 0: Command not accepted                    |
|                | made by I/Os.                          |                      |                            | 1: Command accepted                        |
| 1Ch            | Request minimum period of time that    | AAh 1Ch [CRC(2)]     |                            | AAh 1Ch [time(2)]                          |
|                | ITSCAM waits to accept new image       |                      |                            | Time: 0 to 60000 in miliseconds            |
|                | requisition made by I/Os.              |                      |                            |                                            |
| 1Dh            | Request ITSCAM model                   | AAh 1Dh [CRC(2)]     |                            | AAh 1Dh [model (2)] [lens(1)]              |
|                |                                        |                      |                            | Model: ITSCAM[model] (little-endian)       |
|                |                                        |                      |                            | Lens: 0 or 1: CS mount lens/ 2 or 3:       |
|                |                                        |                      |                            | Motorized                                  |
| 20h            | Request network configuration: IP and  | AAh 20h [CRC(2)]     |                            | AAh 20h [mac(6)] [ip(4)] [mask(4)]         |
|                | MAC address, netmask and gateway.      |                      |                            | [gateway(4)]                               |
|                |                                        |                      |                            | Example: AAh 20h 00h 50h C2h 8Ch 80h       |
|                |                                        |                      |                            | 01h 192 168 0 254 255 255                  |
|                |                                        |                      |                            | 255 0 192 168 0 1                          |
|                |                                        |                      |                            |                                            |
|                |                                        |                      |                            | IP: 192.168.0.254                          |
|                |                                        |                      |                            | MAC: 00 50 C2 8C 80 01                     |
|                |                                        |                      |                            | Netmask: 255.255.255.0                     |
|                |                                        |                      |                            | Gateway: 192.168.0.1                       |
| 21h            | Set IP address.                        | AAh 21h [ip(4)]      | Valid IP address           | AAh 21h [status (1)]                       |
|                |                                        | [CRC(2)]             |                            | 0: Command not accepted                    |
|                |                                        |                      |                            | 1: Command accepted                        |
| 22h            | Set netmask.                           | AAh 22h [mask(4)]    | Valid netmask              | AAh 22h [status (1)]                       |
|                |                                        | [CRC(2)]             |                            | 0: Command not accepted                    |
|                |                                        |                      |                            | 1: Command accepted                        |
| 23h            | Set gateway.                           | AAh 23h [gateway(4)] | Valid gateway              | AAh 23h [status (1)]                       |
|                |                                        | [CRC(2)]             |                            | 0: Command not accepted                    |
|                |                                        |                      |                            | 1: Command accepted                        |
| 30h            | Require main ITSCAM image              | AAh 30h [CRC(2)]     |                            | AAh 30h [hdr(1)] [shutter type(1)] [static |
|                | configurations.                        |                      |                            | shutter (2)] [maximum shutter(2)] [gain    |
|                |                                        |                      |                            | type(1)] [static gain (1)] [maximum gain   |
|                |                                        |                      |                            | $(1)]$ [test mode(1)] [desired level (1)]  |
|                |                                        |                      |                            | [current level (1)] [current gain (1)]     |

*Table 15 – ITSCAM communication protocol valid commands using sockets (Continuation)*

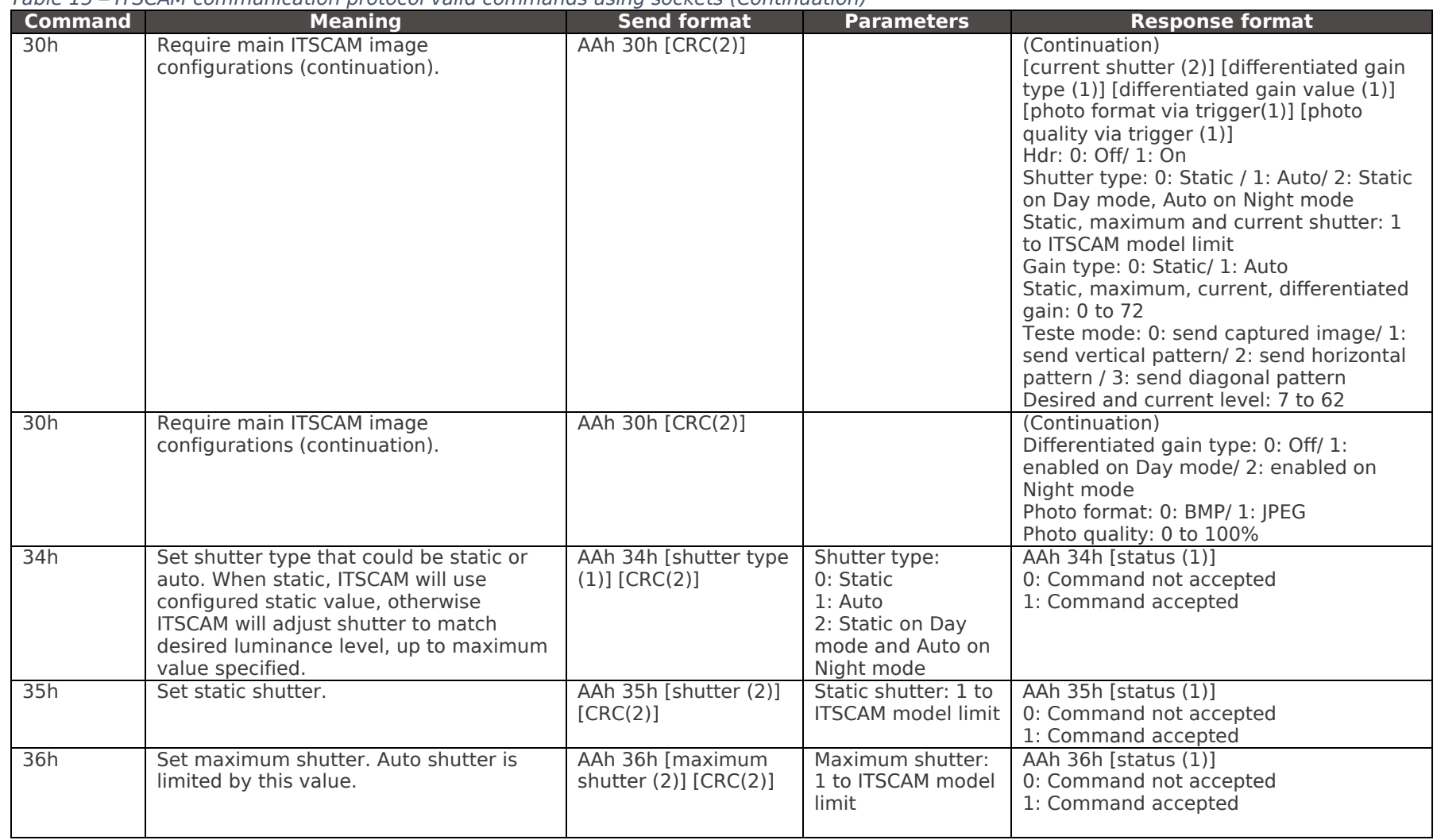

### *Table 15 – ITSCAM communication protocol valid commands using sockets (Continuation)*

Datasheet ITSCAM Vigia+ 4XX and Vigia+ HDR **RETURN TO THE BEGINNING** 

| <b>Command</b> | www.communication.prococor valia communication ability bockclo (communication)<br><b>Meaning</b>                                                                                                    | <b>Send format</b>                                                   | <b>Parameters</b>                                                                                  | <b>Response format</b>                                                 |
|----------------|----------------------------------------------------------------------------------------------------|----------------------------------------------------------------------|----------------------------------------------------------------------------------------------------|------------------------------------------------------------------------|
| 39h            | Set electronic gain. Set to static, ITSCAM<br>always adopts the value of static gain.<br>Set to automatic, ITSCAM modifies its<br>gain so that the luminance level reaches<br>the desired value, respecting the<br>maximum gain allowed. | AAh 39h [gain type<br>$(1)]$ [CRC $(2)]$ ]                           | Gain type: 0: Static<br>1: Auto                                                                    | AAh 39h [status (1)]<br>0: Command not accepted<br>1: Command accepted |
| 3Ah            | Set static electronic gain.                                                                                                    | AAh 3Ah [static gain<br>$(1)]$ [CRC $(2)]$ ]                         | Static gain: 0 to 72                                                                               | AAh 3Ah [status (1)]<br>0: Command not accepted<br>1: Command accepted |
| 3Bh            | Set maximum electronic gain                                                                                                    | AAh 3Bh [maximum<br>gain (1)] [CRC(2)]                               | Maximum gain: 0<br>to 72                                                                           | AAh 3Bh [status (1)]<br>0: Command not accepted<br>1: Command accepted |
| 3Dh            | Set desired level of image clarity. It is<br>necessary that gain and shutter are set<br>auto because ITSCAM changes these<br>parameters to keep the image at the<br>desired level.                                                       | AAh 3Dh [desired<br>level (1)] [CRC(2)]                              | Desired level: from<br>7 to 62                                                                     | AAh 3Dh [status (1)]<br>0: Command not accepted<br>1: Command accepted |
| 3Fh            | Set maximum gain. It is used because, in<br>some situations, it is important that the<br>maximum gain is different in Day and<br>Night mode.                                                                                             | AAh 3Fh [maximum<br>gain (1)] [CRC(2)]                               | Maximum gain: 0<br>to 72                                                                           | AAh 3Fh [status (1)]<br>0: Command not accepted<br>1: Command accepted |
| 40h            | Set maximum differentiated<br>configuration.                                                                                                    | AAh 40h [maximum<br>differentiated gain<br>type $(1)$ ] [CRC $(2)$ ] | Maximum<br>differentiated gain<br>type: 0: Off<br>1: On for Day<br>mode<br>2: On for Night<br>mode | AAh 40h [status (1)]<br>0: Command not accepted<br>1: Command accepted |
| 44h            | Set photo format sent by I/O requisitions.                                                                                                    | AAh 44h [format(1)]<br>[CRC(2)]                                      | Format: 0: BMP<br>$1:$ JPEG                                                                        | AAh 44h [status (1)]<br>0: Command not accepted<br>1: Command accepted |
| 45h            | Set JPEG image quality by I/O<br>requisitions.                                                                                                    | AAh $45h$ [quality(1)]<br>[CRC(2)]                                   | Quality: 0 a 100%                                                                                  | AAh 45h [status (1)]<br>0: Command not accepted<br>1: Command accepted |

*Table 15 – ITSCAM communication protocol valid commands using sockets (Continuation)*

| <b>Command</b> | <b>Meaning</b>                                                                                                    | <b>Send format</b>                                                                                                    | <b>Parameters</b>                                                                                            | <b>Response format</b>                                                                                               |
|----------------|----------------------------------------------------------------------------------------------------|----------------------------------------------------------------------------------------------------|----------------------------------------------------------------------------------------------------|----------------------------------------------------------------------------------------------------|
| 46h            | Set the number of images captured by<br>each photo request via network<br>(command 02h). Photos have the exact<br>spacing of 1 frame, unless a delay is set<br>between shots.                      | AAh 46h [photos(1)]<br>[CRC(2)]                                                                                            | Photos: 1 to<br><b>ITSCAM</b> model limit                                                                    | AAh 46h [status (1)]<br>0: Command not accepted<br>1: Command accepted                                               |
| 47h            | Set the number of images captured by<br>each photo request via I/O (command<br>02h). Photos have the exact spacing of 1<br>frame, unless a delay is set between<br>shots.                          | AAh 47h [photos(1)]<br>[CRC(2)]                                                                                            | Photos: 1 to<br><b>ITSCAM</b> model limit                                                                    | AAh 47h [status (1)]<br>0: Command not accepted<br>1: Command accepted                                               |
| 48h            | Request the amount of photos send by<br>network and by I/O, respectively.                                                                                                    | AAh 48h [CRC(2)]                                                                                                    |                                                                                                    | AAh 48h [network amount of photos (1)]<br>[I/O amount of photos (1)]<br>Amount of photos: 1 to ITSCAM model<br>limit |
| 4Ch            | Set 180° rotation on image.                                                                                                    | AAh 4Ch [rotation (1)]<br>[CRC(2)]                                                                                         | Rotation: 0: No<br>rotation<br>1: 180° rotation                                                              | AAh 4Ch [status (1)]<br>0: Command not accepted<br>1: Command accepted                                               |
| 4Dh            | Request 180° rotation on images.                                                                                                    | AAh 4Dh [CRC(2)]                                                                                                    |                                                                                                    | AAh 4Dh [rotation(1)]<br>Rotation: 0: No rotation/ 1: 180° rotation                                                  |
| 4Eh            | Set weights image to regions. These<br>weights influence the calculation of the<br>level of luminance of the image and is<br>useful only when there are regions of<br>static reflection or shadow. | AAh 4Eh [weights<br>$(16)]$ [CRC(2)]<br>Example: AAh 4Eh 15<br>15 15 15 15 15 15 15<br>15 15 15 15 15 15 15<br>15 [CRC(2)] | Wights: 0 (no<br>influence) to 15<br>(maximum<br>influence)<br>16 values (4x4<br>image divisions<br>matrix). | AAh 4Eh [status (1)]<br>0: Command not accepted<br>1: Command accepted                                               |
| 4Fh            | Request assigned weights that influence<br>the calculation of the level of luminance<br>of the image.                                                                                              | AAh 4Fh [CRC(2)]                                                                                                    |                                                                                                    | AAh 4Fh [weights (16)]<br>Weights: 0 (no influence) to 15<br>(maximum).<br>16 values (4x4 image divisions matrix)    |

*Table 15 – ITSCAM communication protocol valid commands using sockets (Continuation)*

| <b>Command</b> | rabic 15 - H5CAPI communication protocor valid communities asing sockets (community)<br><b>Meaning</b>                                                                                                    | <b>Send format</b>                                                         | <b>Parameters</b>                                                                                                    | <b>Response format</b>                                                                                         |
|----------------|----------------------------------------------------------------------------------------------------|----------------------------------------------------------------------------|----------------------------------------------------------------------------------------------------|----------------------------------------------------------------------------------------------------|
| 56h            | Set image saturation (influences the<br>intensity of the colors).<br>Set Black Level (avoiding black to<br>become gray).<br>Set gain or contrast of the image (should<br>keep this value 100 when gain and<br>shutter are automatic, as this gain is<br>applied after the shutter and the gain are<br>adjusted by ITSCAM). | AAh 56h [saturation<br>$(1)$ ] [black level $(1)$ ]<br>[gain (1)] [CRC(2)] | Saturation: 0<br>(colorless image)<br>to 255 (maximum<br>intensity)<br>Black level: 0<br>(lower level) to<br>255 (maximum<br>level).<br>Gain: 0 (lower<br>contrast) to 255<br>(maximum).   | AAh 56h [status (1)]<br>0: Command not accepted<br>1: Command accepted                                         |
| 57h            | Request saturation, black level and gain<br>values.                                                                                                    | AAh 57h [CRC(2)]                                                           |                                                                                                    | AAh 57h [saturation (1)] [black level (1)]<br>[qain (1)]<br>All parameters return from 0 to 255                |
| 58h            | Set white balance of red, green and blue<br>components.                                                                                                    | AAh 58h [red (1)]<br>$[green (1)]$ [blue $(1)]$<br>[CRC(2)]                | 0: automatically<br>adjusted<br>1 to 255:<br>Component gain                                                                                                    | AAh 58h [status (1)]<br>0: Command not accepted<br>1: Command accepted                                         |
| 59h            | Request white balance of red, green and<br>blue components.                                                                                                    | AAh 59h [CRC(2)]                                                           |                                                                                                    | AAh 59h [red (1)] [green(1)] [blue(1)]<br>All parameters return from 0 to 255                                  |
| 5Ah            | Set image gamma, which means specify<br>the logarithmic curve that allow amplify<br>dark regions of the image to turn them<br>more visible.                                                                                                    | AAh 5Ah [gamma (1)]<br>[CRC(2)]                                            | Gamma: 0: Linear<br>1: Logarithmic<br>default curve<br>70 to 255: Custom                                                                                                    | AAh 5Ah [status (1)]<br>0: Command not accepted<br>1: Command accepted                                         |
| 5Bh            | Request gamma configuration.                                                                                                    | AAh 5Bh [CRC(2)]                                                           |                                                                                                    | AAh 5Bh [gamma (1)]<br>Gamma: 0: Linear response/ 1:<br>Logarithmic default curve/ 70 to 255:<br>Custom curves |
| 5Eh            | Set focus position                                                                                                    | AAh 5Eh [focus (2)]<br>[CRC(2)]                                            | Focus: 1 to 999:<br>Focus objects on<br>infinite<br>1000: Do not move<br>lens<br>1001 to 1999:<br>Focus near objects<br>(steps count as the<br>estimated value<br>subtracted from<br>1000) | AAh 5Eh [status (1)]<br>0: Command not accepted<br>1: Command accepted                                         |

*Table 15 – ITSCAM communication protocol valid commands using sockets (Continuation)*

Datasheet ITSCAM Vigia+ 4XX and Vigia+ HDR **RETURN TO THE BEGINNING** 

| <b>Command</b> | i able 15 – II SCAM Communication protocol valid commands using Sockets (Community)<br><b>Meaning</b>                                                 | <b>Send format</b>                            | <b>Parameters</b>                                                                                                    | <b>Response format</b>                                                                                                    |
|----------------|----------------------------------------------------------------------------------------------------|-----------------------------------------------|----------------------------------------------------------------------------------------------------|----------------------------------------------------------------------------------------------------|
| 61h            | Set edge sharpening, giving the<br>impression of better focus. However, it<br>harms OCR results.                                                      | AAh 61h [edges(1)]<br>[CRC(2)]                | edges: 0: Off<br>1: Algorithm with<br>1 <sup>st</sup> order filter<br>2: Algorithm with<br>$2nd$ order filter<br>3: Algorithm with<br>2 <sup>nd</sup> order filter and<br>smooth detection                                                   | AAh 61h [status (1)]<br>0: Command not accepted<br>1: Command accepted                                                                                                    |
| 62h            | Request edge sharpening configuration.                                                                                                    | AAh 62h [CRC(2)]                              |                                                                                                    | AAh 62h [edges (1)]<br>Edges: 0: Off/ 1: Algorithm with 1 <sup>st</sup> order<br>filter/ 2: Algorithm with 2 <sup>nd</sup> order filter/ 3:<br>Algorithm with 2 <sup>nd</sup> order filter and<br>smooth detection |
| 63h            | Set configuration of color photos in Night<br>mode. The pictures produced by ever<br>ITSCAM always on Day mode are not<br>equivalent to this command. | AAh 63h [photo (1)]<br>[CRC(2)]               | Foto: 0: Night<br>mode with gray<br>scale images<br>1: Night mode with<br>color images                                                                                                    | AAh 63h [status (1)]<br>0: Command not accepted<br>1: Command accepted                                                                                                    |
| 64h            | Request configuration of color photos<br>Night mode.                                                                                                  | AAh 64h [CRC(2)]                              |                                                                                                    | AAh 64h [photo (1)]<br>Photo: 0: Gray scale image/ 1: Color<br>image                                                                                                    |
| 67h            | Set differentiated gamma that changes<br>gamma on Day or Night modes.                                                                                 | AAh 67h [type (1)]<br>$[gamma(1)]$ $[CRC(2)]$ | Type: 0: Off<br>1: Enabled on Day<br>mode with chosen<br>values<br>2: Enabled on<br>Night mode with<br>chosen values<br>Gamma: 0: Linear<br>response<br>0: Linear response<br>1: Logarithmic<br>default curve<br>70 to 255: Custom<br>curves | AAh 67h [status (1)]<br>0: Command not accepted<br>1: Command accepted                                                                                                    |

*Table 15 – ITSCAM communication protocol valid commands using sockets (Continuation)*

| <b>Command</b> | <b>Meaning</b>                                                                                                    | <b>Send format</b>                                                                                              | <b>Parameters</b>                                                                                                    | <b>Response format</b>                                                                                                    |
|----------------|----------------------------------------------------------------------------------------------------|----------------------------------------------------------------------------------------------------|----------------------------------------------------------------------------------------------------|----------------------------------------------------------------------------------------------------|
| 68h            | Request differentiated gamma value.                                                                                                    | AAh 68h [CRC(2)]                                                                                                |                                                                                                    | AAh 68h [type (1)] [value (1)] [CRC(2)]<br>Type: 0: Off/ 1: Enabled on Day mode<br>with chosen values/ 2: Enabled on Night<br>mode with chosen values<br>Gamma: 0: Linear response/ 1:<br>Logarithmic default curve/ 70 to 255:<br>Custom curves |
| 69h            | Set differentiated white balance<br>configurations on Day or Night mode<br>because there are situations that need<br>different values for day and night<br>images. | AAh 69h [type (1)]<br>$\lbrack \text{red (1)} \rbrack$ $\lbrack \text{green} \rbrack$<br>(1)][blue (1)][CRC(2)] | Type: 0: Off<br>1: Enabled on Day<br>mode with chosen<br>values<br>2: Enabled on<br>Night mode with<br>chosen values<br>Components: 0:<br><b>ITSCAM</b> auto<br>adjusts<br>components<br>1 to 255:<br>Component gain | AAh 69h [status (1)]<br>0: Command not accepted<br>1: Command accepted                                                                                                    |
| 6Ah            | Request differentiated white balance<br>configurations on Day or Night mode.                                                                                       | AAh 6Ah [CRC(2)]                                                                                                |                                                                                                    | AAh 6Ah [type (1)] [red (1)] [green (1)]<br>[b ue(1)]<br>Type: 0: Without differentiated white<br>balance/ 1: Differentiated White balance<br>for Day mode/ 2: Differentiated White<br>balance for Night mode<br>Components return from 0 to 255 |
| 6Bh            | Request current White balance<br>configuration.                                                                                                    | AAh 6Bh [CRC(2)]                                                                                                |                                                                                                    | AAh 6Bh [red (1)] [green (1)] [blue (1)]<br>All parameters return from 0 to 255                                                                                                    |
| 6Ch            | Set flash intensity on second shot.                                                                                                    | AAh 6Ch [intensity<br>$(1)]$ [CRC $(2)]$ ]                                                                      | Intensity: 0 to<br>100% of first shot                                                                                                    | AAh 6Ch [status (1)]<br>0: Command not accepted<br>1: Command accepted                                                                                                    |
| 6Dh            | Request flash intensity on second shot.                                                                                                    | AAh 6Dh [CRC(2)]                                                                                                |                                                                                                    | AAh 6Dh [intensity(1)]<br>Intensity: 0 to 100% of first shot                                                                                                    |

*Table 15 – ITSCAM communication protocol valid commands using sockets (Continuation)*

| <b>Command</b> | rabic 19 Theorie communication protocor valia communities abing bockets (continuation)<br><b>Meaning</b>                     | <b>Send format</b>              | <b>Parameters</b>                                                                                                    | <b>Response format</b>                                                 |
|----------------|----------------------------------------------------------------------------------------------------|---------------------------------|----------------------------------------------------------------------------------------------------|------------------------------------------------------------------------|
| 6Eh            | Set zoom position.                                                                                                    | AAh 6Eh [zoom (2)]<br>[CRC(2)]  | Zoom: 1 to 999:<br>Lens move to<br>expand field of<br>view<br>1000: Do not move<br>lens<br>1001 to 1999: Lens<br>move to narrow<br>field of view (steps<br>count as the<br>estimated value<br>subtracted from<br>1000)                                                                                                  | AAh 6Eh [status (1)]<br>0: Command not accepted<br>1: Command accepted |
| 6Fh            | Save focus position.                                                                                                    | AAh 6Fh [light (1)]<br>[CRC(2)] | Light: 1: Save<br>current focus<br>position for visible<br>light<br>2: Save current<br>focus position for<br>infrared light<br>50: clean zoom<br>and focus settings<br>and motorized lens<br>do not move<br>101: Set lens on<br>visible light saved<br>position<br>102: Set lens on<br>infrared light<br>saved position | AAh 6Fh [status (1)]<br>0: Command not accepted<br>1: Command accepted |
| 70h            | Set delay (in frames) that ITSCAM waits<br>to get consecutive photos inside a<br>multiple image requisition on Day mode.     | AAh 70h [delay (1)]<br>[CRC(2)] | Delay: 0: Minimum<br>10: Maximum                                                                                                    | AAh 70h [status (1)]<br>0: Command not accepted<br>1: Command accepted |
| 71h            | Request delay (in frames) that ITSCAM<br>waits to get consecutive photos inside a<br>multiple image requisition on Day mode. | AAh 71h [CRC(2)]                |                                                                                                    | AAh $71h$ [delay(1)]<br>Delay: 0 to 10 frames                          |

*Table 15 – ITSCAM communication protocol valid commands using sockets (Continuation)*

| <b>Command</b>  | <b>Meaning</b>                                                                                                    | <b>Send format</b>                  | <b>Parameters</b>                                   | <b>Response format</b>                                                 |
|-----------------|----------------------------------------------------------------------------------------------------|-------------------------------------|-----------------------------------------------------|------------------------------------------------------------------------|
| 72h             | Set delay (in frames) that ITSCAM waits<br>to get consecutive photos inside a<br>multiple image requisition on Night<br>mode.                                                     | AAh 72h [delay (1)]<br>[CRC(2)]     | Delay: 0: Minimum<br>10: Maximum                    | AAh 72h [status (1)]<br>0: Command not accepted<br>1: Command accepted |
| 73h             | Request delay (in frames) that ITSCAM<br>waits to get consecutive photos inside a<br>multiple image requisition on Night<br>mode.                                                 | AAh 73h [CRC(2)]                    |                                                     | AAh 73h [delay(1)]<br>Delay: 0 to 10 frames                            |
| 76h             | Set absolute position of zoom, based on<br>internal lens reference.                                                                                                    | AAh 76h [zoom(4)]<br>[CRC(2)]       | Zoom: -1000 to<br>1000 (format<br>int32)            | AAh 76h [status(1)]<br>0: Command not accepted<br>1: Command accepted  |
| 77h             | Request absolute position of zoom,<br>based on internal lens reference.                                                                                                    | AAh 77h [CRC(2)]                    |                                                     | AAh 76h [zoom(4)]<br>Zoom: -1000 to 1000 (format int32)                |
| 78h             | Set absolute position of focus, based on<br>internal lens reference.                                                                                                    | AAh 78h [focus(4)]<br>[CRC(2)]      | Focus: -1000 to<br>1000 (format<br>int32)           | AAh 78h [status(1)]<br>0: Command not accepted<br>1: Command accepted  |
| 79h             | Request absolute position of focus,<br>based on internal lens reference.                                                                                                    | AAh 79h [CRC(2)]                    |                                                     | AAh 79h [focus(4)]<br>Focus: -1000 to 1000 (format int32)              |
| 7Ah             | Set gain on second photo (of multiple<br>expositions), when predominant light is<br>visible and ITSCAM takes 2 or 4 pictures<br>per requisition. First picture has gain<br>value. | AAh 7Ah [gain (1)]<br>[CRC(2)]      | Gain: 0 to 72                                       | AAh 7Ah [status (1)]<br>0: Command not accepted<br>1: Command accepted |
| 7Bh             | Request gain on second photo (of<br>multiple expositions), when predominant<br>light is visible and ITSCAM takes 2 or 4<br>pictures per requisition.                              | AAh 7Bh [CRC(2)]                    |                                                     | AAh 7Bh [gain (1)]<br>Gain: 0 to 72                                    |
| 7 <sub>Ch</sub> | multiple expositions), when predominant<br>light is infrared and ITSCAM takes 2 or 4<br>pictures per requisition. First picture has<br>gain value.                                | AAh 7Ch [gain (1)]<br>[CRC(2)]      | Gain: 0 a 72                                        | AAh 7Ch [status (1)]<br>0: Command not accepted<br>1: Command accepted |
| 7Dh             | Request gain on second photo (of<br>multiple expositions), when predominant<br>light is infrared and ITSCAM takes 2 or 4<br>pictures per requisition.                             | AAh 7Dh [CRC(2)]                    |                                                     | AAh 7Dh [gain (1)]<br>Gain: 0 to 72                                    |
| 80h             | Set auto iris DC control.                                                                                                    | AAh 80h [auto iris (1)]<br>[CRC(2)] | Auto iris: 0:<br>Without control<br>1: With control | AAh 80h [status (1)]<br>0: Command not accepted<br>1: Command accepted |

*Table 15 – ITSCAM communication protocol valid commands using sockets (Continuation)*

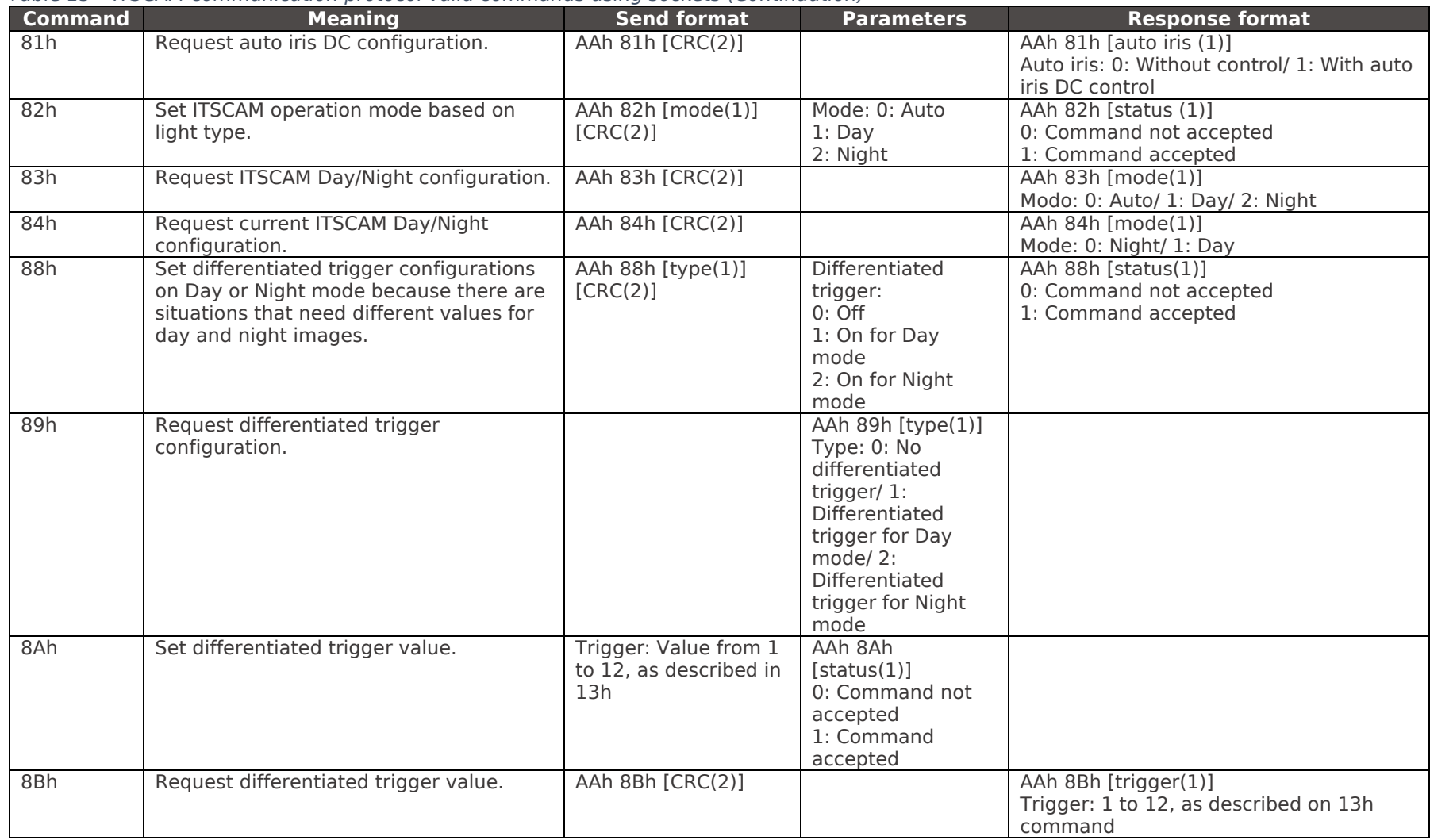

### *Table 15 – ITSCAM communication protocol valid commands using sockets (Continuation)*

Datasheet ITSCAM Vigia+ 4XX and Vigia+ HDR **RETURN TO THE BEGINNING** 

| <b>Command</b>   | <b>Meaning</b>                                                                                                    | <b>Send format</b>            | <b>Parameters</b>                                                      | <b>Response format</b>                                                                                                    |
|------------------|----------------------------------------------------------------------------------------------------|-------------------------------|------------------------------------------------------------------------|----------------------------------------------------------------------------------------------------|
| 8Ch              | Set differentiated OCR configurations on<br>Day or Night mode because there are<br>situations that need different values for<br>day and night images (available only on<br>models with embedded OCR). | AAh 8Ch [type(1)]<br>[CRC(2)] | Type:<br>$0:$ Off<br>1: On for Day<br>mode<br>2: On for Night<br>mode  | AAh 8Ch [status(1)]<br>0: Command not accepted<br>1: Command accepted                                                               |
| 8Dh              | Request differentiated OCR type<br>(available only on models with<br>embedded OCR).                                                                                                    | AAh 8Dh [CRC(2)]              |                                                                        | AAh 8Dh [tipo(1)]<br>Type: 0: No differentiated OCR/ 1:<br>Differentiated OCR for Day mode/ 2:<br>Differentiated OCR for Night mode |
| 8Eh              | Set differentiated OCR value (available<br>only on models with embedded OCR).                                                                                                    | AAh 8Eh [OCR(1)]<br>[CRC(2)]  | OCR:<br>$0:$ Off<br>$1:$ fast<br>2: normal<br>3: slow<br>4: ultra-slow | AAh 8Eh [status(1)]<br>0: Command not accepted<br>1: Command accepted                                                               |
| 8Fh              | Request differentiated trigger value.                                                                                                    | AAh 8Fh [CRC(2)]              |                                                                        | AAh 8Fh [ocr(1)]<br>OCR: 0: Off/ 1: fast OCR / 2: normal OCR<br>3: slow OCR / 4: ultra-slow OCR                                     |
| D <sub>2</sub> h | Set ITSCAM OCR mode (available only on<br>models with embedded OCR).                                                                                                    | AAh D2h [OCR (1)]<br>[CRC(2)] | OCR:<br>$0:$ Off<br>$1:$ fast<br>2: normal<br>3: slow<br>4: ultra-slow | AAh D2h [status (1)]<br>0: Command not accepted<br>1: Command accepted                                                              |
| D3h              | Request ITSCAM OCR mode (available<br>only on models with embedded OCR).                                                                                                    | AAh D3h [CRC(2)]              |                                                                        | AAh D3h $[OCR(1)]$<br>OCR: 0: Off/ 1: fast OCR / 2: normal OCR<br>3: slow OCR / 4: ultra-slow OCR                                   |

*Table 15 – ITSCAM communication protocol valid commands using sockets (Continuation)*

## **20.ITSCAM Communication Protocol Using HTTP**

HTTP protocol is composed of eleven commands that allow: to request/change value of ITSCAM parameters configuration, to capture images and to restart the equipment.

- /api/config.cgi
- /api/configs.cgi
- /api/conexoes.cgi
- /api/conn.cgi
- /api/lastframe.cgi
- /api/logwatchdog.cgi
- /api/mjpegvideo.cgi
- /api/reboot.cgi
- /api/snapshot.cgi
- /api/trigger.cgi
- /api/watchdog.cgi

HTTP commands attach to ITSCAM a lower performance than a TCP socket connection on port 50000. High performance applications should use TCP Socket, as described on section

[ITSCAM Communication Protocol Using Sockets\)](#page-42-1). They can be made directly by using Dynamic Library (dll) or the C++ class for Linux. In [www.pumatronix.com.br](http://www.pumatronix.com.br/) a development kit is available for download.

### **20.1. config.cgi Command**

*Config.cgi* requests and updates ITSCAM settings. To view all settings in real time, send to ITSCAM the command:

http://(ITSCAM IP address)/api/config.cgi?tudo

This command returns all ITSCAM settings in the browser, with the variable name and the current value. At the same time, to list the value of a parameter of ITSCAM the word *tudo* must be replaced by variable name (as listed in the browser).

### http://(ITSCAM IP address)/api/config.cgi?parametro

More than one parameter can be requested at the same time in a single CGI command by using the operator *&* among the variables. However, the maximum size of the query string must not exceed 500 characters.

http://(ITSCAM IP address)/api/config.cgi?parametro1&parametro2

Datasheet ITSCAM Vigia+ Models 401, 403, 411 and 421 **RETURN TO THE BEGINNING** 

With this command, it is possible to assign values to ITSCAM parameters. The command follows the same structure and at the end of the parameter name the equal sign must be inserted followed by the new value to be assigned. This update can be made to one or more parameters simultaneously, respecting the maximum size limit of 500 characters on the command line and using the *&* separator between the parameters, such as:

http://(ITSCAM IP address)/api/config.cgi?parametro1=10& parametro2=40

After assigning a new value to a ITSCAM parameter, the response is the display of the parameter with the value that was assigned. Therefore, if a parameter update occurs with an invalid value, no update will occur and the function returns with the old values.

[Table](#page-63-0) 18 displays all ITSCAM parameters that can be viewed and assigned, along with the limitations and/or values that can be assigned.

### **20.2. configs.cgi Command**

*Configs.cgi* command displays the stored history of ITSCAM changed settings. Each change request has timestamp,

Datasheet ITSCAM Vigia+ Models 401, 403, 411 and 421 **RETURN TO THE BEGINNING** 

parameter changed, old and assigned values, IP address that made the request and protocol type. Values assigned are listed in decimal and in hexadecimal format. The example shows Desired Level change:

[442329886 150102 030432 1] NIVEL\_IMAGEM: 20 (14h) p/ 22 (16h) (de 192.168.100.57:5047 [http])

### **20.3. conexoes.cgi Command**

*Conexoes.cgi* lists the connections made with ITSCAM. Each connection is listed with the IP address of the device that connected, time that ITSCAM was on (in milliseconds) and the port used. The command that should be sent is:

http://(ITSCAM IP address)/api/conexoes.cgi

The result of an ITSCAM connection is:

Estabelecendo nova conexao em 192.168.0.123 em 248403828 ms. Porta: 50263

### **20.4. conn.cgi Command**

*Conn.cgi* returns HTTPS connections that were made in ITSCAM. You can list all connections like this:

http://(ITSCAM IP address)/api/conn.cgi

The result of this command, when there were no connections is:

Nenhuma conexao HTTP foi estabelecida ate agora (368589069 ms)

### **20.5. lastFrame.cgi Command**

*Lastframe.cgi* returns the latest frame written on ITSCAM memory and can be run with:

http://(ITSCAM IP address)/api/lastframe.cgi

### **20.6. logwatchdog.cgi Command**

*Logwatchdog.cgi* identifies what caused the last ITSCAM reboot forced by the watchdog. The command that should be sent is:

http://(ITSCAM IP address)/api/logwatchdog.cgi

An output sample of this log is displayed with the meaning of each field, indicated colorfully. The caption with the meaning of the colors is shown in [Table](#page-60-0) 16.

<span id="page-60-0"></span>[15220 000000 000000 0] cTx=1 cRx=-10 cOcr=0 FWD=2 wdRd=3000 TWD=15020 TTX=15220 TRX=2863311530 TPD=2863311530 TVD=15020 TPC=2863311530 TQD=2729093802 MST=0

> *Table 16 – Message caption of what is sent by logwatchdog.cgi command*

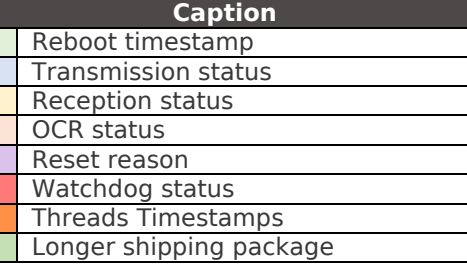

### **20.7. mjpegvideo.cgi Command**

*mjpegvideo.cgi* command sends an MJPEG stream with images captured by ITSCAM. To receive these images you must specify the quality, resolution and frame rate that would be sent. This command is influenced by the existing connection between the ITSCAM and the equipment that is requesting images. A list of possible settings is shown in [Table](#page-61-0) 17. A sample of stream configuration and request follows:

http://(ITSCAM IP address)/api/mjpegvideo?Quality=80&Resolution =320x 240&FrameRate=0

Datasheet ITSCAM Vigia+ Models 401, 403, 411 and 421 **RETURN TO THE BEGINNING** [www.pumatronix.com.br](http://www.pumatronix.com.br/)

<span id="page-61-0"></span>*Table 17 – Possible values to configure mjpeg stream*

| <b>Command</b>    | <b>Limits</b>                            |
|-------------------|------------------------------------------|
| Quality           | 0: Lower quality and maximum             |
|                   | compression                              |
|                   | 100: Better quality and less compression |
| Resolution        | 160x120                                  |
|                   | 240×180                                  |
|                   | 320×240                                  |
|                   | 480×360                                  |
|                   | 640×480                                  |
| FrameRate (frames | 0: Maximum rate                          |
| per second)       | 1,2,3,5,6,10,15 or 30                    |

Some browsers such as Internet Explorer have restrictions displaying video in MJPEG format, so images may not be displayed correctly.

### **20.8. reboot.cgi Command**

*reboot.cgi* is the command that immediately resets ITSCAM.

In firmwares previous than version 14, no response is sent when this command is received by ITSCAM. However, in recent versions, a message stating that ITSCAM is restarting appears on the browser.

ITSCAM reboot process takes approximately 20 seconds to complete. So, communication with the device that sent the reset command can be restored. This command must be sent as follows:

http://(ITSCAM IP address)/api/reboot.cgi

### Datasheet ITSCAM Vigia+ Models 401, 403, 411 and 421 **RETURN TO THE BEGINNING**

### **20.9. snapshot.cgi Command**

*Snapshot.cgi* command is used to request a JPEG photo. When ITSCAM is operating in Night mode and the flash is in "single mode" or "Auto mode", the photo posted by ITSCAM is synchronized with the flash. To use this command, you must determine the value of the quality of the images. The default value is 80% quality. The quality ranges from 0 to 100%, where 100 corresponds to an image with little compression and maximum quality. An example of using this command is:

http://(ITSCAM IP address)/api/snapshot.cgi?qualidade=100

### **20.10. trigger.cgi Command**

*Trigger.cgi* operates similar to request photos, but when ITSCAM receives the request made by this script, the images are sent only when a trigger event occurs. This event can be generated by external equipment (such as inductive loops and light barriers) and by processing the captured images (virtual trigger).

To request images using this concept, ITSCAM must receive the command:

http://(ITSCAM IP address)/api/trigger.cgi

### **20.11. watchdog.cgi Command**

*Watchdog.cgi* starts an external watchdog. This means that, if the ITSCAM does not receive this command again in 5 minutes, it restarts automatically. It is recommended to send this command to ITSCAM at every minute, as follows:

http://(ITSCAM IP address)/api/watchdog.cgi

# **20.12. Parameters Shown with http://(ITSCAM IP address)/api/config.cgi?tudo Command**

| <b>Parameter</b>           | rabic 10 ThocAM parameters ilseed with nep.//(115cAM in address)/api/config.cgm.ado-command<br><b>Description</b> | <b>Type</b>     | <b>Possible values</b>                                                            | <b>Example</b>                                                                         |
|----------------------------|----------------------------------------------------------------------------------------------------|-----------------|-----------------------------------------------------------------------------------|----------------------------------------------------------------------------------------|
| ArquivoFTP                 | Name pattern for files uploaded to the FTP<br>server.                                                             | Read and write  | Table 13 lists possible<br>characters                                             | /%i/%c.jpg                                                                             |
| Autolris                   | Auto iris configuration                                                                                           | Read and write  | 0: Without auto iris DC<br>1: With auto iris DC                                   | 1                                                                                      |
| <b>BuffersLivres</b>       | Number of images stored internally that<br>are still waiting to be transmitted                                    | Read            | 0: No space to process<br>new images<br>16: No images waiting<br>for transmission | 1                                                                                      |
| CountOcr                   |                                                                                                    |                 |                                                                                   | 90935                                                                                  |
| CountRx                    | Parameters to error monitoring                                                                                    | Read            | Integer value                                                                     | $-10$                                                                                  |
| CountTx                    |                                                                                                    |                 |                                                                                   | $\Omega$                                                                               |
| ConfigPortaSerial          | Serial port interface seetings                                                                                    | Read and write  | String                                                                            | 300-7N1/1200-8N2                                                                       |
| Data                       | <b>ITSCAM</b> current date                                                                                        | Read and write  | Valid date as DDMMYY                                                              | 160614                                                                                 |
| DataComp                   | Firmware compilation date                                                                                         | Read            | Format DD/MM/YY<br>HH:MM:SS                                                       | 13/03/2014<br>15:14:40                                                                 |
| DelayCapturaDay            | Capture delay (in frames) between<br>captures inside the multiple exposition<br>requisition in Day mode           | Read and write  | 0 to 100                                                                          | $\Omega$                                                                               |
| DelayCapturaNight          | Capture delay (in frames) between<br>captures inside the multiple exposition<br>requisition in Night mode         | Read and write  | 0 to 100                                                                          | $\Omega$                                                                               |
| DelayFlash                 | Delay between flash shot and shutter                                                                              | Read and write  | 100 to 25000 (steps of<br>$0,4\mu$ seconds)                                       | 130                                                                                    |
| <b>Dns</b>                 | <b>ITSCAM DNS address</b>                                                                                         | Read and write  | Valid DNS address                                                                 | 208.67.222.222                                                                         |
| enableNtpServer            | Synchronize ITSCAM time with NTP server                                                                           | Read and write  | $0:$ Off<br>1:On                                                                  | $\Omega$                                                                               |
| EnderecoServidor           | IP address of the server that receives<br><b>ITSCAM</b> images                                                    | Read and write  | Valid IP address                                                                  | 192.168.0.94                                                                           |
| EnderecoServidorRedundante | Redundant IP address of the server that<br>receives ITSCAM images                                                 | Read and write  | Valid IP address                                                                  | 192.168.0.91                                                                           |
| FiltroIO                   |                                                                                                    | Not implemented |                                                                                   |                                                                                        |
| FinalHorarioVerao          | Day light saving time end                                                                                         | Read and write  | Valid date as Day-<br>Month-Hour-Minute or<br>Ordinal-Weekday-<br>Month-Hour      | 31100000 (October<br>31at 00:00) or<br>11020000 (First<br>February Sunday at<br>00:00) |
| Foco                       | Focus position of motorized lens                                                                                  | Read and write  | 0 to 1999                                                                         | $\Omega$                                                                               |

<span id="page-63-0"></span>*Table 18 – ITSCAM parameters listed with http://(ITSCAM IP address)/api/config.cgi?tudo command*

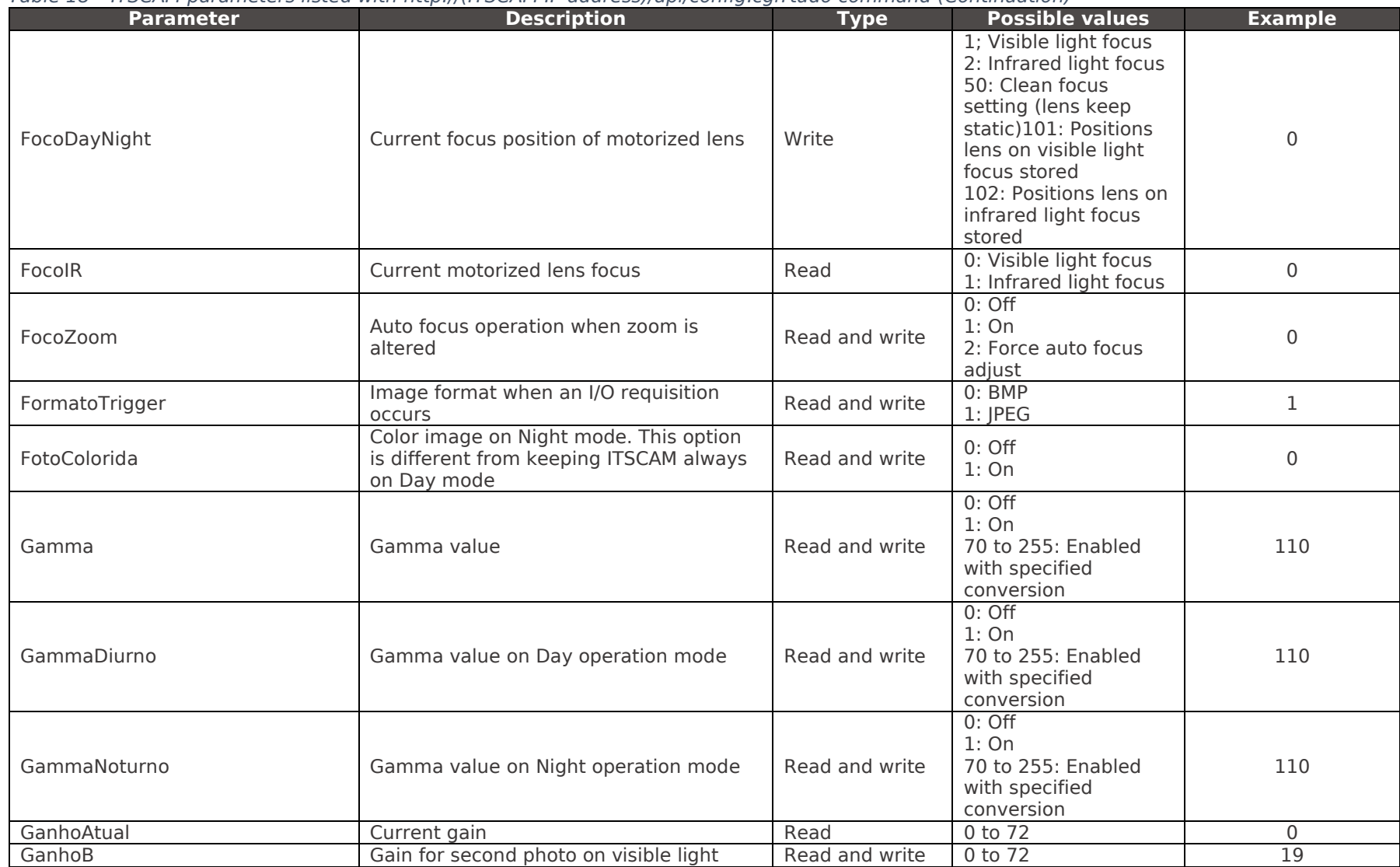

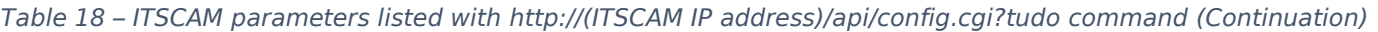

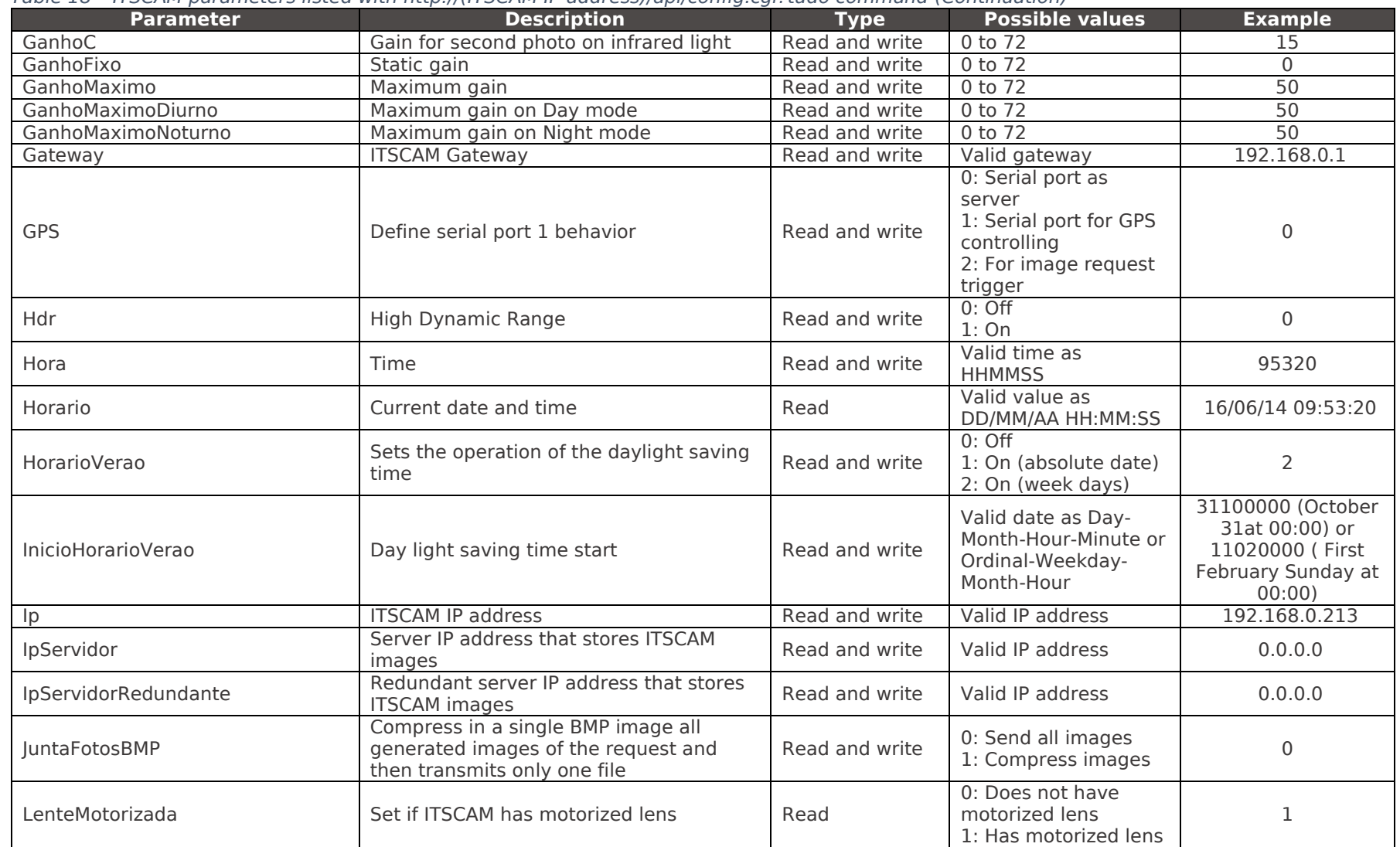

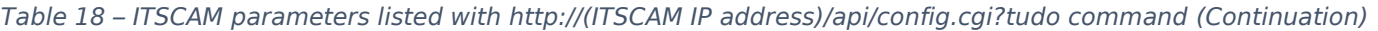

| <b>Parameter</b>         | rabic 10 Theodor parameters instea with negotypicodir in addressy/api/comiglegit.ado command (continuation)<br><b>Description</b> | <b>Type</b>    | <b>Possible values</b>                                                                                                    | <b>Example</b>    |
|--------------------------|----------------------------------------------------------------------------------------------------|----------------|----------------------------------------------------------------------------------------------------|-------------------|
| LimiarDayNight           | Threshold for automatic change from Day<br>mode to Night mode                                                                     | Read and write | 5 to 40                                                                                                    | 15                |
| LimiarDayNightMotorizada | Threshold for automatic change from<br>visible to infrared focus                                                                  | Read and write | 1 to 50                                                                                                    | 5                 |
| LimiarNightDay           | Shutter percentage for changing from<br>Night mode to Day mode                                                                    | Read and write | 0 to 100                                                                                                    | 33                |
| LimiarNightDayMotorizada | Threshold for automatic change from<br>infrared to visible focus                                                                  | Read and write | 1 to 50                                                                                                    | 5                 |
| Mac                      | <b>ITSCAM MAC address</b>                                                                                                    | Read           | Valid MAC address                                                                                                    | F8-D4-62-00-10-D5 |
| MaiorShutter             | Maximi shutter ITSCAM can handle                                                                                                  | Read           | Positive integer value                                                                                                    | 2047              |
| MascaraRede              | <b>ITSCAM</b> netmask                                                                                                    | Read and write | Valid netmask                                                                                                    | 255.255.255.0     |
| MinimaProbPorCaracter    | Minimum acceptable likelihood for a<br>character to be considered as recognized                                                   | Read and write | 0 to 100                                                                                                    | 60                |
| MinimoCaracteresValidos  | Minimum number of characters that must<br>be recognized for the plate to be<br>considered valid                                   | Read and write | $0$ to $7$                                                                                                    | 7                 |
| Modelo                   | String with ITSCAM Models                                                                                                    | Read           | ITSCAM400 to<br>ITSCAM421                                                                                                    | ITSCAM403LM84     |
| ModoDayNight             | Day/Night operation mode                                                                                                    | Read and write | 0: Auto<br>1: Always on Day<br>mode<br>2: Always on Night<br>mode                                                                                   | $\Omega$          |
| ModoFlash                | Flash behavior                                                                                                    | Read and write | $1:$ Off<br>2: Unique mode<br>3: Unique mode with<br>delay<br>4: Continuous mode<br>5: Auto<br>6: Auto with delay<br>7: Continuous on<br>Night Mode | 5                 |
| ModoFlashAuto            | Auto flash behavior                                                                                                    | Read and write | 0: Fires only on Night<br>mode<br>1: Fires on infrared<br>light focus                                                                               | 1                 |

*Table 18 – ITSCAM parameters listed with http://(ITSCAM IP address)/api/config.cgi?tudo command (Continuation)*

| <b>Parameter</b>        | rabic 10 mooning parameters instead men mephylinsex in madaressy, appleoning.egm. taab command (commadership<br><b>Description</b> | <b>Type</b>    | <b>Possible values</b>                                                          | <b>Example</b>                                                                                    |
|-------------------------|----------------------------------------------------------------------------------------------------|----------------|---------------------------------------------------------------------------------|---------------------------------------------------------------------------------------------------|
| ModoOCR                 | Embedded OCR behavior (when ITSCAM<br>has this feature)                                                                            | Read and write | $0:$ Off<br>1: Fast<br>2: Normal<br>3: Slow<br>4: Ultra-slow                    | 3                                                                                                 |
| ModoOCRIR               | Embedded OCR behavior when infrared<br>light predominates (when ITSCAM has<br>this feature)                                        | Read and write | $0:$ Off<br>1: Fast<br>2: Normal<br>3: Slow<br>4: Ultra-slow                    | 3                                                                                                 |
| ModoOCRVisivel          | Embedded OCR behavior when visible<br>light predominates (when ITSCAM has<br>this feature)                                         | Read and write | $0:$ Off<br>1: Fast<br>2: Normal<br>3: Slow<br>4: Ultra-slow                    | 3                                                                                                 |
| ModoTeste               | ITSCAM image send mode                                                                                                    | Read           | 0: Image<br>1: Vertical pattern<br>2: Horizontal pattern<br>3: Diagonal pattern | $\Omega$                                                                                          |
| NivelAtual              | Current luminance level                                                                                                    | Read           | $0$ to $62$                                                                     | $\overline{22}$                                                                                   |
| NivelAutomatico         | Not implemented                                                                                                    |                |                                                                                 |                                                                                                   |
| NivelDesejado           | Desired image luminance level                                                                                                    | Read and write | 7 to 62<br>20 to 62 (with gamma<br>on)                                          | 21                                                                                                |
| ntpServer               | NTP server address                                                                                                    | Read and write | Valid IP address or<br>hostname                                                 | a.ntp.br                                                                                          |
| NumeroFotosIO           | Amount of fotos per I/O requisition                                                                                                | Read and write | 1 to ITSCAM limit value                                                         | $\overline{2}$                                                                                    |
| NumeroFotosRede         | Amount of fotos per network requisition                                                                                            | Read and write | 1 to ITSCAM limit value                                                         | 1                                                                                                 |
| Password                | Password to access Web interface                                                                                                   | Read and write | Alphanumeric<br>characters                                                      | 123                                                                                               |
| PeriodicTriggerInterval | Interval (in minutes) between periodic<br>captures, when using periodic trigger                                                    | Read and write | 0 to 60000                                                                      | $\mathbf{1}$                                                                                      |
| PeriodoHorarioVerao     | Time interval in which force daylight<br>saving time                                                                               | Read           | Date                                                                            | DE terceiro<br>domingo de<br>outubro as 00:00<br>ATE terceiro<br>domingo de<br>fevereiro as 00:00 |

*Table 18 – ITSCAM parameters listed with http://(ITSCAM IP address)/api/config.cgi?tudo command (Continuation)*

| . per ennotes o notoe man neep :// \ _ _<br><b>Parameter</b> | <b>Description</b>                                                                                                    | <b>Type</b>    | <b>Possible values</b>                                                                                                    | <b>Example</b> |
|--------------------------------------------------------------|----------------------------------------------------------------------------------------------------|----------------|----------------------------------------------------------------------------------------------------|----------------|
| Pesos1                                                       | Weights of the $1st$ image row regions. The<br>rightmost region of the image<br>corresponds to the least significant<br>nibble<br>Weights of the 2 <sup>nd</sup> image row regions. | Read and write | 0: Region with no<br>influence<br>15: Maximum<br>influence<br>Each nibble can be<br>from 0 to 65535                              | 65535          |
| Pesos2                                                       | The rightmost region of the image<br>corresponds to the least significant<br>nibble                                                                                                 |                |                                                                                                    |                |
| Pesos3                                                       | Weights of the 3 <sup>rd</sup> image row regions.<br>The rightmost region of the image<br>corresponds to the least significant<br>nibble                                            |                |                                                                                                    |                |
| Pesos4                                                       | Weights of the 4 <sup>th</sup> image row regions.<br>The rightmost region of the image<br>corresponds to the least significant<br>nibble                                            |                |                                                                                                    |                |
| PlacasSerial                                                 | Send recognized plate by serial port                                                                                                    | Read and write | 0: Does not send<br>1: Send plate                                                                                                | $\mathbf{1}$   |
| PorcentagemSegundoDisparo                                    | Pumatronix illuminator intensity on<br>second shot when capturing multiple<br>photos per requisition. Check Illuminator<br>technical specifications                                 | Read and write | 0 to 100                                                                                                    | 100            |
| PortaServidor                                                | <b>ITSCAM</b> server port                                                                                                    | Read and write | Valid port                                                                                                    | 9000           |
| PortaServidorRedundante                                      | ITSCAM redundant server port                                                                                                    | Read and write | Valid port                                                                                                    | 50000          |
| QualidadeTrigger                                             | JPEG image quality                                                                                                    | Read and write | 0: higher compression<br>level and lower<br>quality<br>100: higher quality                                                       | 70             |
| RealceBorda                                                  | Edge sharpening                                                                                                    | Read and write | $0:$ Off<br>$1: 1st$ order filter<br>2: 2 <sup>nd</sup> order filter<br>3: 2 <sup>nd</sup> order filter with<br>smooth detection | $\mathbf{0}$   |
| Resolucao                                                    | Equipment image resolution                                                                                                    | Read           | 800x600, 1280x720                                                                                                    | 800x600        |
| ResolucaoImagemFTP                                           | FTP server image size                                                                                                    | Read and write | 0: ITSCAM resolution<br>1: 320x240 pixels                                                                                        | $\mathbf 0$    |
| Revisao                                                      | <b>ITSCAM</b> firmware revision                                                                                                    | Read           | Do not apply                                                                                                    | 53             |

*Table 18 – ITSCAM parameters listed with http://(ITSCAM IP address)/api/config.cgi?tudo command (Continuation)*

|                                                                                  | noon ni parameters nseea men neepiji (noon ni ni aaaressi) apijeoningreghtaao eoninnana (oonenlaation)                                |                |                                                 |                |
|----------------------------------------------------------------------------------|----------------------------------------------------------------------------------------------------|----------------|-------------------------------------------------|----------------|
| <b>Parameter</b>                                                                 | <b>Description</b>                                                                                                    | <b>Type</b>    | <b>Possible values</b>                          | <b>Example</b> |
| Rotacao                                                                          | 180° image rotation (only ITSCAM<br>resolution 752x480 pixels)                                                                        | Read and write | 0: Regular image<br>1: Rotated image            | $\Omega$       |
| Saturacao                                                                        | Parameter with multiple variables per<br>Byte: Saturation, black level and gain,<br>respectively                                      | Read and write | 0 to 255 for each<br>parameter<br>0 to 16777215 | 6556516        |
| SaturacaoDiurno                                                                  | Saturation during Day operation<br>Parameter with multiple variables per<br>Byte: Saturation, black level and gain,<br>respectively   | Read and write | 0 to 255 for each<br>parameter                  | 6556516        |
| SaturacaoNoturno                                                                 | Saturation during Night operation<br>Parameter with multiple variables per<br>Byte: Saturation, black level and gain,<br>respectively | Read and write | 0 to 255 for each<br>parameter                  | 6556516        |
| SenhaFTP                                                                         | FTP user password                                                                                                    | Read and write | Valid password                                  | 123            |
| SenhaAPI                                                                         | Uses password on all ITSCAM<br>communication as reboot, read/set<br>parameters, etc.                                                  | Read and write | $0:$ Off<br>1:On                                |                |
| ShutterAtual                                                                     | Current shutter                                                                                                    | Read           | Integer value                                   | 51             |
| ShutterFixo                                                                      | Static shutter                                                                                                    | Read and write | 1 to ITSCAM limit<br>value                      | 30             |
| ShutterMaximo                                                                    | Maximum shutter                                                                                                    | Read and write | 1 to ITSCAM limit<br>value                      | 60             |
| SituacaoDayNight                                                                 | Current Day/Night operation mode                                                                                                    | Read           | 1: Day mode<br>2: Night mode                    | 1              |
| Sombra                                                                           | Shadow removal algorithm for night<br>images with spots near vehicle head<br>lights                                                   | Read and write | $0:$ Off<br>1 to 8: Available<br>algorithms     | 0              |
| TempoEntreTriggers                                                               | Time (in miliseconds) that ITSCAM waits<br>after receiving a request to process<br>another                                            | Read and write | 0 to 60000                                      | 400            |
| TempoLigado, TempoPc,<br>TempoPd, TempoQd, TempoRx,<br>TempoTx, TempoVd, TempoWd | Debug counters that show ITSCAM<br>timestamp of certain functionalities                                                               | Read           | Integer value                                   | $-1E+09$       |

*Table 18 – ITSCAM parameters listed with http://(ITSCAM IP address)/api/config.cgi?tudo command (Continuation)*

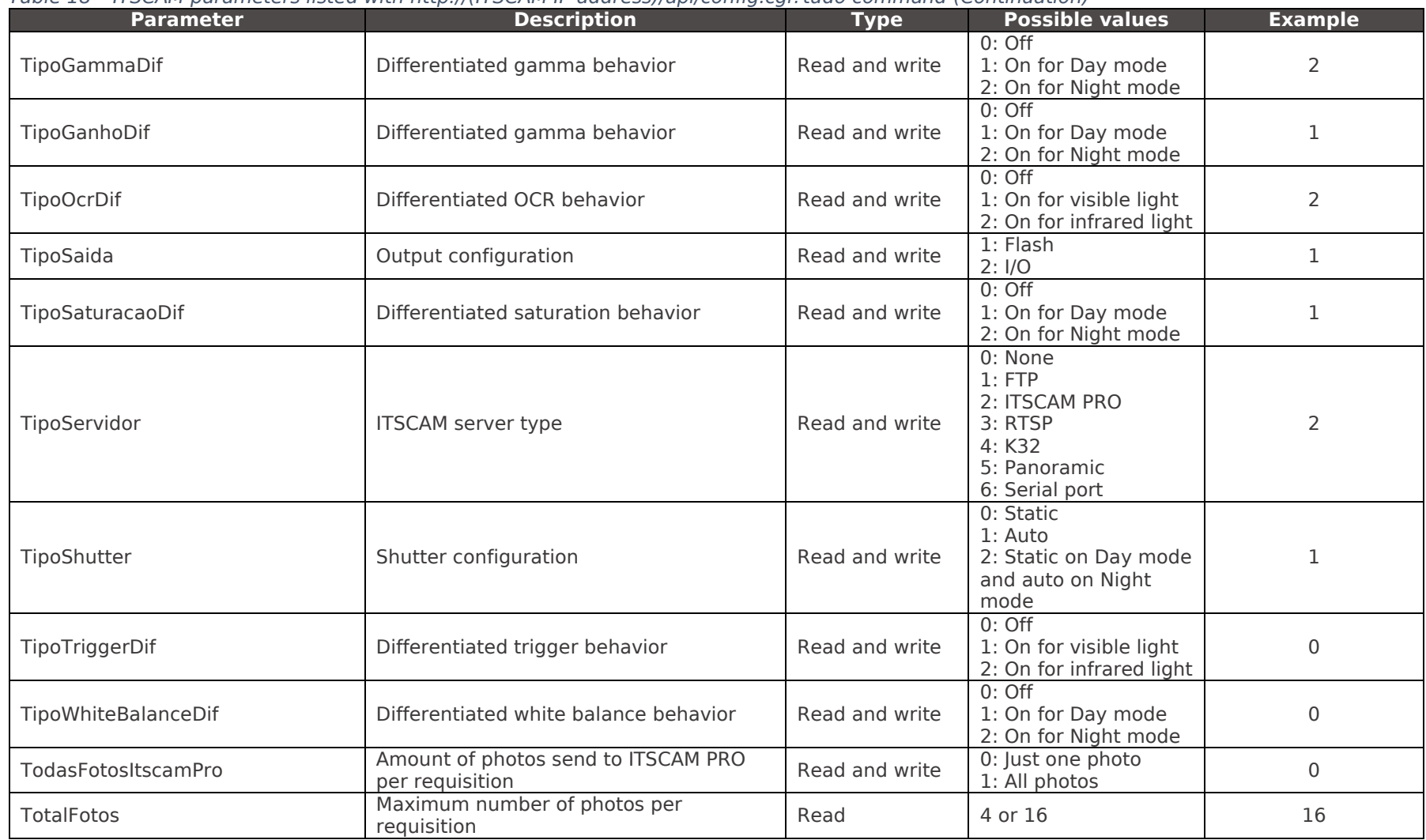

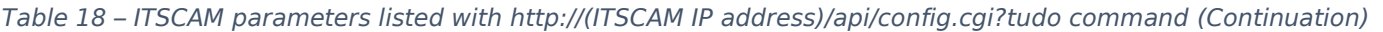

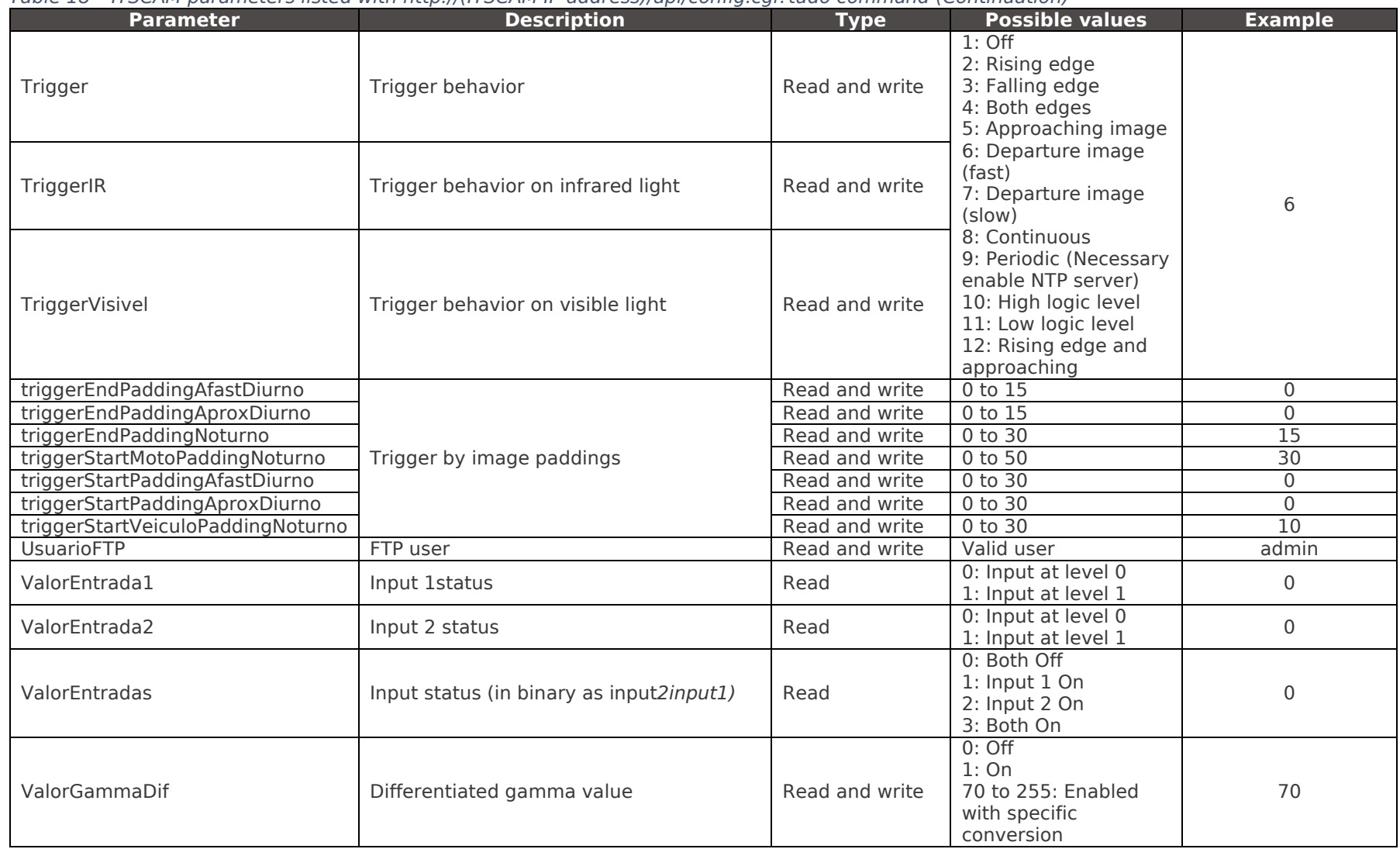

### *Table 18 – ITSCAM parameters listed with http://(ITSCAM IP address)/api/config.cgi?tudo command (Continuation)*

Datasheet ITSCAM Vigia+ Models 401, 403, 411 and 421 **RETURN TO THE BEGINNING**
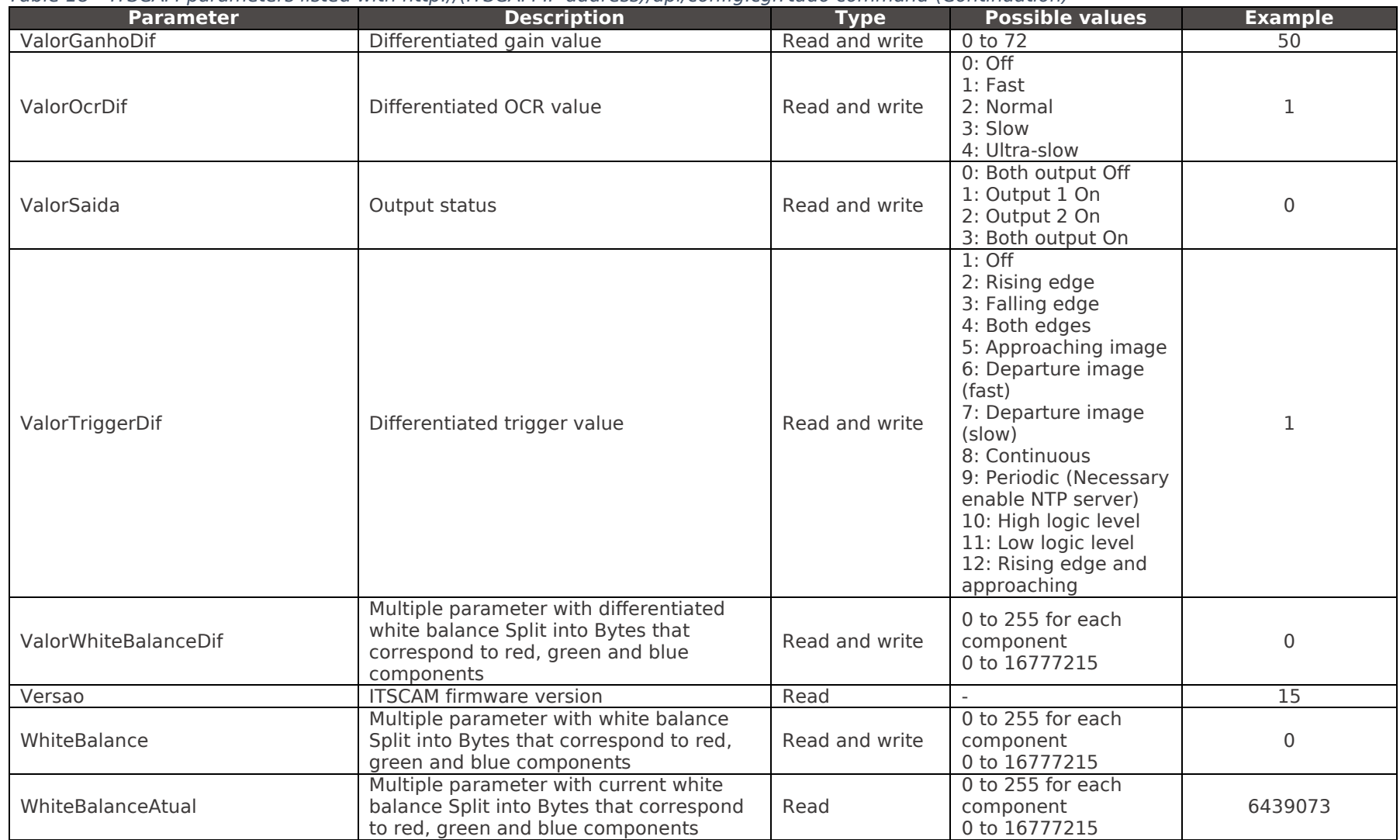

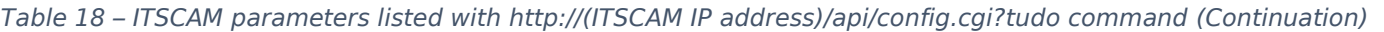

Datasheet ITSCAM Vigia+ Models 401, 403, 411 and 421 **RETURN TO THE BEGINNING** 

[www.pumatronix.com.br](http://www.pumatronix.com.br/)

| <b>Parameter</b>    | <b>Description</b>                                                                                                    | Type           | <b>Possible values</b>                          | <b>Example</b> |
|---------------------|----------------------------------------------------------------------------------------------------|----------------|-------------------------------------------------|----------------|
| WhiteBalanceDiurno  | White balance for Day mode<br>Multiple parameter with current white<br>balance Split into Bytes that correspond<br>to red, green and blue components   | Read and write | 0 to 255 for each<br>component<br>0 to 16777215 |                |
| WhiteBalanceNoturno | White balance for Night mode<br>Multiple parameter with current white<br>balance Split into Bytes that correspond<br>to red, green and blue components | Read and write | 0 to 255 for each<br>component<br>0 to 16777215 |                |
| Zoom                | Motorized lens zoom value                                                                                                    | Write          | 0 to 1999                                       | 500            |

*Table 18 – ITSCAM parameters listed with http://(ITSCAM IP address)/api/config.cgi?tudo command (Continuation)*

## suporte@pumatronix.com.br

Datasheet ITSCAM Vigia+ Traffic Control Device Models 400 to 421 and HDR

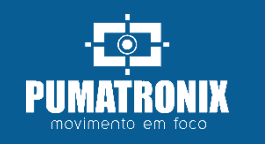